# IP Commands

The Internet Protocol (IP) is a packet-based protocol used to exchange data over computer networks. IP handles addressing, fragmentation, reassembly, and protocol demultiplexing. It is the foundation on which all other Internet protocols, collectively referred to as the Internet Protocol suite, are built. IP is a network-layer protocol that contains addressing information and some control information that allows data packets to be routed.

The Transmission Control Protocol (TCP) is built upon the IP layer. TCP is a connection-oriented protocol that specifies the format of data and acknowledgments used in the transfer of data. TCP also specifies the procedures that the computers use to ensure that the data arrives correctly. TCP allows multiple applications on a system to communicate concurrently because it handles all demultiplexing of the incoming traffic among the application programs.

Use the commands in this chapter to configure and monitor IP networks. For IP protocol configuration information and examples, refer to the "Configuring IP" chapter of the *Router Products Configuration Guide*.

### <span id="page-1-0"></span>**access-class**

To restrict incoming and outgoing connections between a particular virtual terminal line (into a Cisco device) and the addresses in an access list, use the **access-class** line configuration command. To remove access restrictions, use the **no** form of this command.

```
access-class access-list-number {in | out}
no access-class access-list-number {in | out}
```
#### Syntax Description

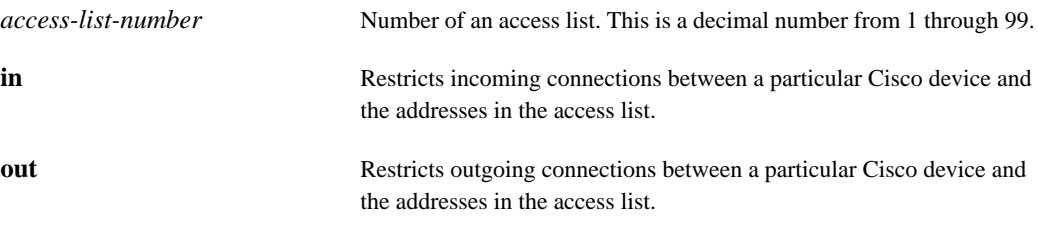

#### **Default**

No access lists are defined.

#### Command Mode

Line configuration

#### Usage Guidelines

Remember to set *identical restrictions* on all the virtual terminal lines because a user can connect to any of them.

To display the access lists for a particular terminal line, use the **show line** EXEC command and specify the line number.

#### Examples

The following example defines an access list that permits only hosts on network 192.89.55.0 to connect to the virtual terminal ports on the router:

```
access-list 12 permit 192.89.55.0 0.0.0.255
line 1 5
access-class 12 in
```
The following example defines an access list that denies connections to networks other than network 36.0.0.0 on terminal lines 1 through 5:

```
access-list 10 permit 36.0.0.0 0.255.255.255
line 1 5
access-class 10 out
```
#### Related Command

A dagger (†) indicates that the command is documented in another chapter.

**show line** †

## <span id="page-2-0"></span>**access-list (standard)**

To define a standard IP access list, use the standard version of the **access-list** global configuration command. To remove a standard access lists, use the **no** form of this command.

**access-list** *access-list-number* {**deny** | **permit**} *source* [*source-wildcard*] **no access-list** *access-list-number*

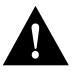

**Caution** Enhancements to this command are backward compatible; migrating from existing releases to Release 10.3 will convert your access lists automatically. However, releases prior to Release 10.3 are not upwardly compatible with these enhancements. Therefore, if you save an access list with these images and then use software prior to Release 10.3, the resulting access list will not be interpreted correctly. **This could cause you severe security problems.** Save your old configuration file before booting these images.

#### Syntax Description

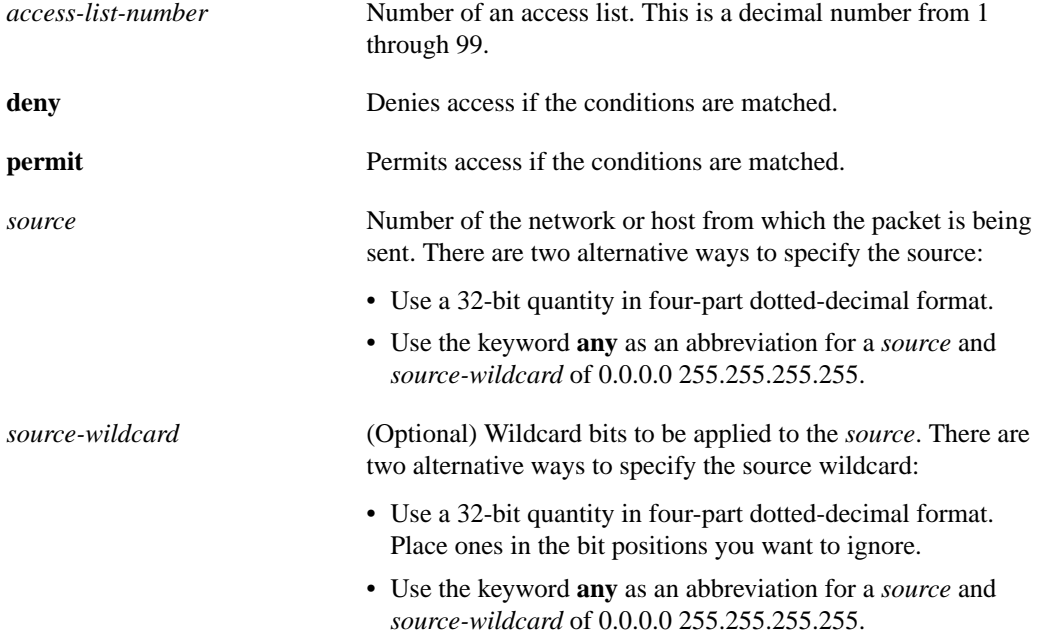

#### **Default**

The access list defaults to an implicit deny statement for everything. The access list is always terminated by an implicit deny statement for everything.

#### Command Mode

Global configuration

#### Usage Guidelines

Plan your access conditions carefully and be aware of the implicit deny statement at the end of the access list.

You can use access lists to control the transmission of packets on an interface, control virtual terminal line access, and restrict the contents of routing updates.

Use the **show access-lists** EXEC command to display the contents of all access lists.

Use the **show ip access-list** EXEC command to display the contents of one access list.

#### Examples

The following example of a standard access list allows access for only those hosts on the three specified networks. The wildcard bits apply to the host portions of the network addresses. Any host with a source address that does not match the access list statements will be rejected.

```
access-list 1 permit 192.5.34.0 0.0.0.255
access-list 1 permit 128.88.0.0 0.0.255.255
access-list 1 permit 36.0.0.0 0.255.255.255
! (Note: all other access implicitly denied)
```
To specify a large number of individual addresses more easily, you can omit the wildcard if it is all zeros. Thus, the following two configuration commands are identical in effect:

```
access-list 2 permit 36.48.0.3
access-list 2 permit 36.48.0.3 0.0.0.0
```
Related Commands

**[access-class](#page-1-0) [access-list \(extended\)](#page-4-0) distribute-list in distribute-list out [ip access-group](#page-29-0) priority-list queue-list [show access-lists](#page-116-0) [show ip access-list](#page-120-0)**

## <span id="page-4-0"></span>**access-list (extended)**

To define an extended IP access list, use the extended version of the **access-list** global configuration command. To remove the access lists, use the **no** form of this command.

**access-list** *access-list-number* {**deny** | **permit**} *protocol source source-wildcard destination destination-wildcard* [**precedence** *precedence*] [**tos** *tos*] **no access-list** *access-list-number*

For ICMP, you can also use the following syntax:

**access-list** *access-list-number* {**deny** | **permit**} **icmp** *source source-wildcard destination destination-wildcard* [*icmp-type* [*icmp-code*] | *icmp-message*] [**precedence** *precedence*] [**tos** *tos*]

For IGMP, you can also use the following syntax:

- **access-list** *access-list-number* {**deny** | **permit**} **igmp** *source source-wildcard destination destination-wildcard* [*igmp-type*] [**precedence** *precedence*] [**tos** *tos*]
- For TCP, you can also use the following syntax:
	- **access-list** *access-list-number* {**deny** | **permit**} **tcp** *source source-wildcard* [*operator port* [*port*]] *destination destination-wildcard* [*operator port* [*port*]] [**established**] [**precedence** *precedence*] [**tos** *tos*]

For UDP, you can also use the following syntax:

**access-list** *access-list-number* {**deny** | **permit**} **udp** *source source-wildcard* [*operator port* [*port*]] *destination destination-wildcard* [*operator port* [*port*]] [**precedence** *precedence*] [**tos** *tos*]

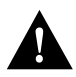

**Caution** Enhancements to this command are backward compatible; migrating from existing releases to Release 10.3 will convert your access lists automatically. However, releases prior to Release 10.3 are not upwardly compatible with these enhancements. Therefore, if you save an access list with these images and then use software prior to Release 10.3, the resulting access list will not be interpreted correctly. **This could cause you severe security problems.** Save your old configuration file before booting these images.

#### Syntax Description

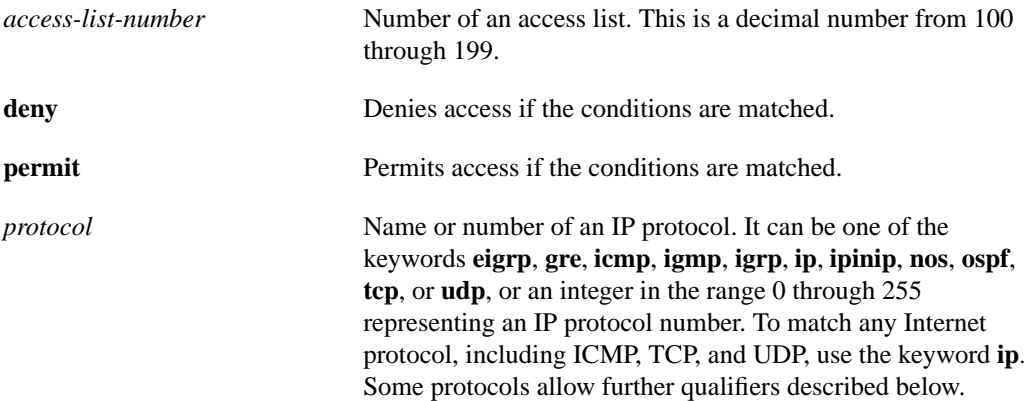

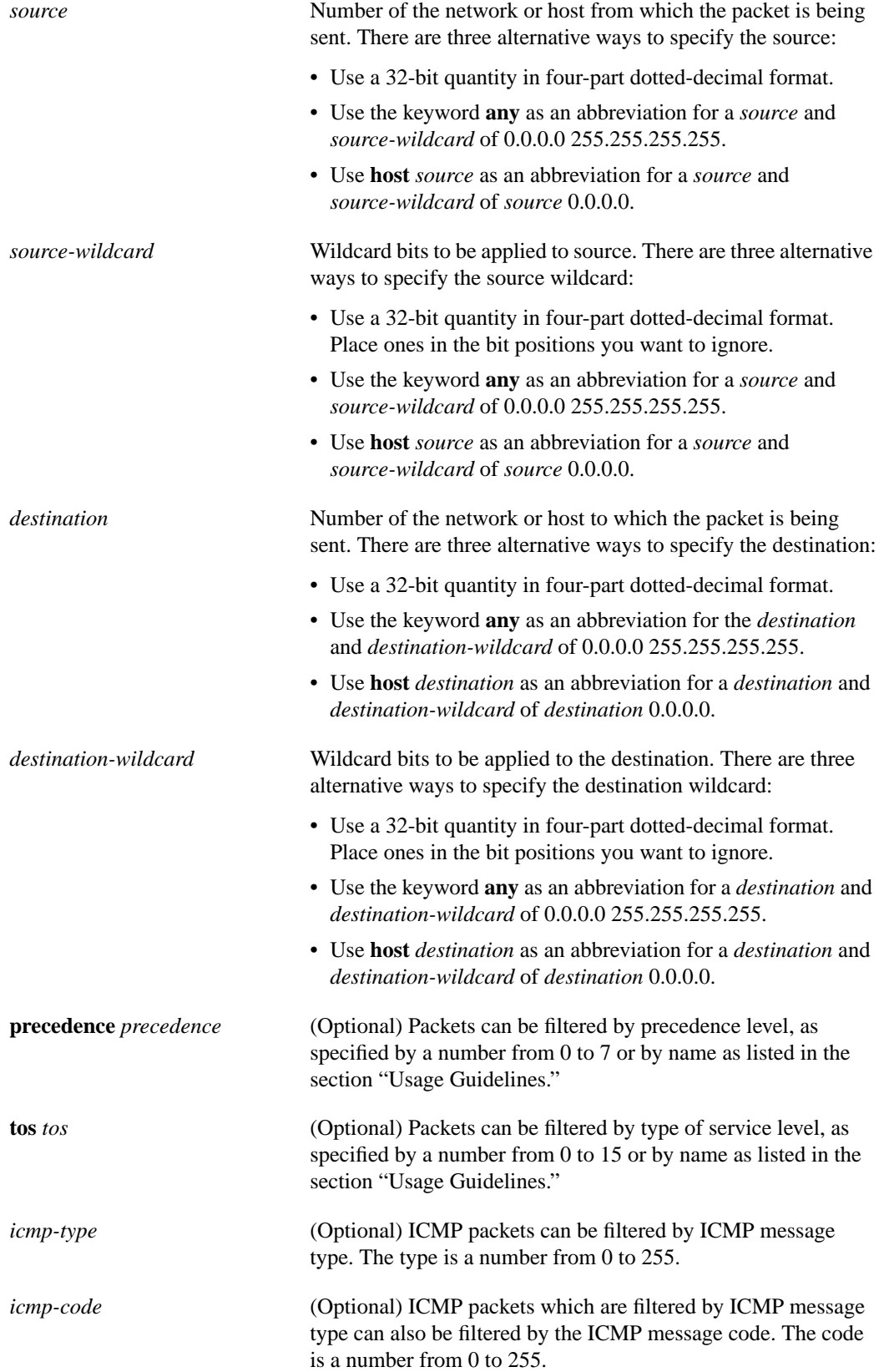

 $\blacksquare$ 

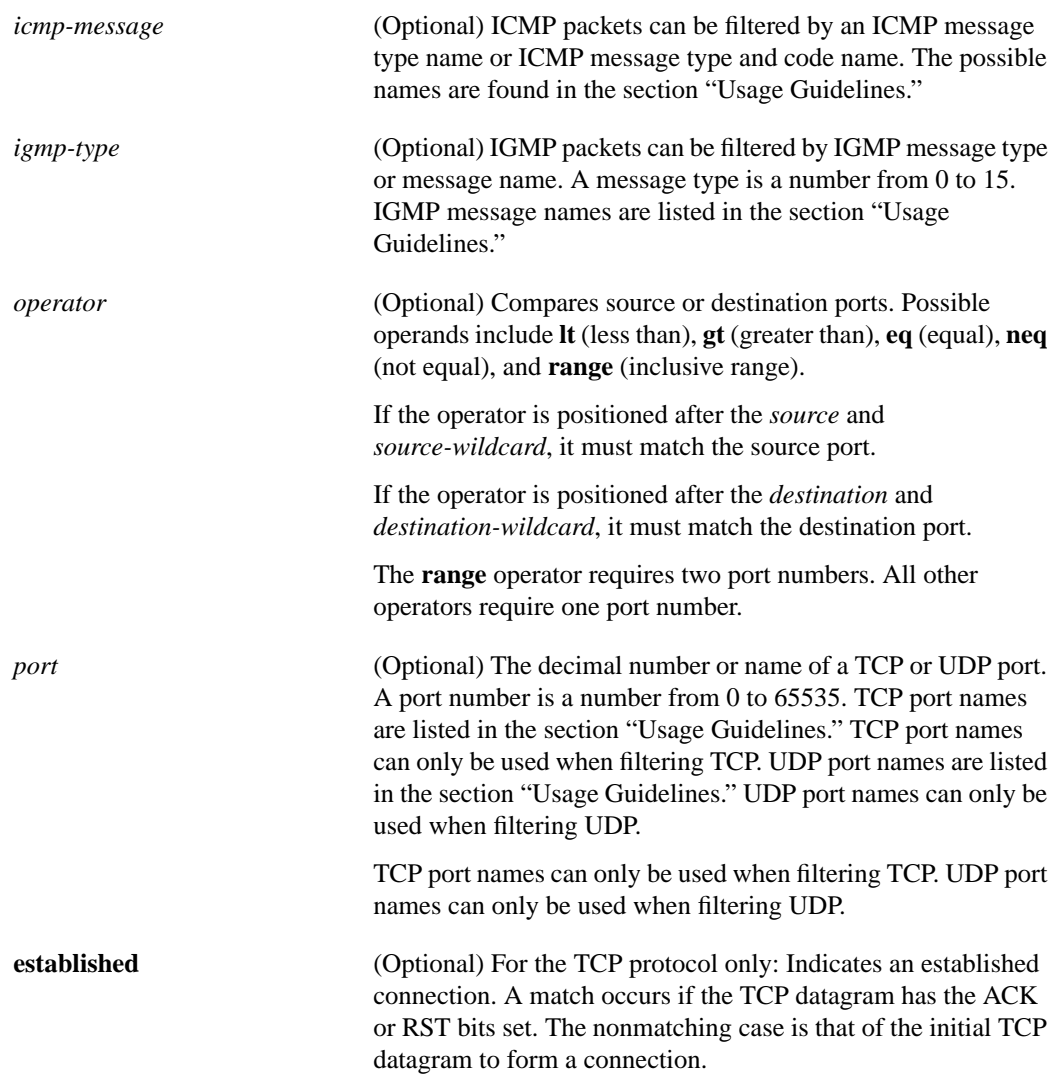

#### **Default**

An extended access list defaults to a list that denies everything. An extended access list is terminated by an implicit deny statement.

### Command Mode

Global configuration

#### Usage Guidelines

You can use access lists to control the transmission of packets on an interface, control virtual terminal line access, and restrict contents of routing updates. The router stops checking the extended access list after a match occurs.

Fragmented IP packets, other than the initial fragment, are immediately accepted by any extended IP access list. Extended access lists used to control virtual terminal line access or restrict contents of routing updates must not match against the TCP source port, the type of service value, or the packet's precedence.

**Note** After an access list is created initially, any subsequent additions (possibly entered from the terminal) are placed at the end of the list. In other words, you cannot selectively add or remove access list command lines from a specific access list.

The following is a list of precedence names:

- **critical**
- **flash**
- **flash-override**
- **immediate**
- **internet**
- **network**
- **priority**
- **routine**

The following is a list of type of service (tos) names:

- **max-reliability**
- **max-throughput**
- **min-delay**
- **min-monetary-cost**
- **normal**

The following is a list of ICMP message type names and ICMP message type and code names:

- **administratively-prohibited**
- **alternate-address**
- **conversion-error**
- **dod-host-prohibited**
- **dod-net-prohibited**
- **echo**
- **echo-reply**
- **general-parameter-problem**
- **host-isolated**
- **host-precedence-unreachable**
- **host-redirect**
- **host-tos-redirect**

I

- **host-tos-unreachable**
- **host-unknown**
- **host-unreachable**
- **information-reply**
- **information-request**
- **mask-reply**
- **mask-request**
- **mobile-redirect**
- **net-redirect**
- **net-tos-redirect**
- **net-tos-unreachable**
- **net-unreachable**
- **network-unknown**
- **no-room-for-option**
- **option-missing**
- **packet-too-big**
- **parameter-problem**
- **port-unreachable**
- **precedence-unreachable**
- **protocol-unreachable**
- **reassembly-timeout**
- **redirect**
- **router-advertisement**
- **router-solicitation**
- **source-quench**
- **source-route-failed**
- **time-exceeded**
- **timestamp-reply**
- **timestamp-request**
- **traceroute**
- **ttl-exceeded**
- **unreachable**

The following is a list of IGMP message names:

- **dvmrp**
- **host-query**
- **host-report**
- **pim**
- **trace**

The following is a list of TCP port names that can be used instead of port numbers. Refer to the current Assigned Numbers RFC to find a reference to these protocols. Port numbers corresponding to these protocols can also be found by typing a **?** in the place of a port number.

- **bgp**
- **chargen**
- **daytime**
- **discard**
- **domain**
- **echo**
- **finger**
- **ftp**
- **ftp-data**
- **gopher**
- **hostname**
- **irc**
- **klogin**
- **kshell**
- **lpd**
- **nntp**
- **pop2**
- **pop3**
- **smtp**
- **sunrpc**
- **syslog**
- **tacacs-ds**
- **talk**
- **telnet**
- **time**
- **uucp**
- **whois**
- **www**

 $\blacksquare$ 

The following is a list of UDP port names that can be used instead of port numbers. Refer to the current Assigned Numbers RFC to find a reference to these protocols. Port numbers corresponding to these protocols can also be found by typing a **?** in the place of a port number.

- **biff**
- **bootpc**
- **bootps**
- **discard**
- **dns**
- **dnsix**
- **echo**
- **mobile-ip**
- **nameserver**
- **netbios-dgm**
- **netbios-ns**
- **ntp**
- **rip**
- **snmp**
- **snmptrap**
- **sunrpc**
- **syslog**
- **tacacs-ds**
- **talk**
- **tftp**
- **time**
- **who**
- **xdmcp**

#### Examples

In the following example, serial interface 0 is part of a Class B network with the address 128.88.0.0, and the mail host's address is 128.88.1.2. The keyword **established** is used only for the TCP protocol to indicate an established connection. A match occurs if the TCP datagram has the ACK or RST bits set, which indicate that the packet belongs to an existing connection.

```
access-list 102 permit tcp 0.0.0.0 255.255.255.255 128.88.0.0 0.0.255.255 established
access-list 102 permit tcp 0.0.0.0 255.255.255.255 128.88.1.2 0.0.0.0 eq 25
interface serial 0
ip access-group 102 in
```
The following example also permit DNS packets and ICMP echo and echo reply packets:

access-list 102 permit tcp any 128.88.0.0 0.0.255.255 established access-list 102 permit tcp any host 128.88.1.2 eq smtp access-list 102 permit tcp any any eq domain access-list 102 permit udp any any eq domain access-list 102 permit icmp any any echo access-list 102 permit icmp any any echo-reply

Related Commands

**[access-class](#page-1-0) [access-list \(standard\)](#page-2-0) distribute-list in distribute-list out [ip access-group](#page-29-0) priority-list queue-list [show access-lists](#page-116-0) [show ip access-list](#page-120-0)**

 $\mathbf{I}$ 

## <span id="page-12-0"></span>**arp (global)**

To add a permanent entry in the ARP cache, use the **arp** global configuration command. To remove an entry from the ARP cache, use the **no** form of this command.

**arp** *ip-address hardware-address type* [**alias**] **no arp** *ip-address hardware-address type* [**alias**]

#### Syntax Description

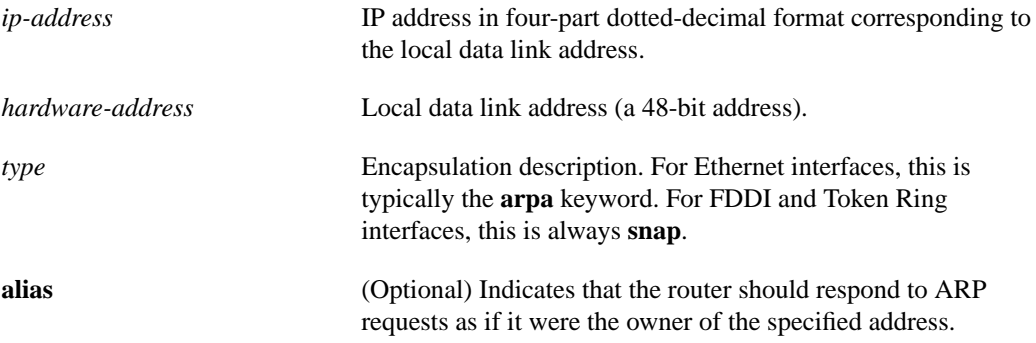

#### **Default**

No entries are permanently installed in the ARP cache.

#### Command Mode

Global configuration

#### Usage Guidelines

The router uses ARP cache entries to translate 32-bit Internet Protocol addresses into 48-bit hardware addresses.

Because most hosts support dynamic resolution, you generally do not need to specify static ARP cache entries.

To remove all nonstatic entries from the ARP cache, use the **clear arp-cache** privileged EXEC command**.**

#### Example

The following is an example of a static ARP entry for a typical Ethernet host:

```
arp 192.31.7.19 0800.0900.1834 arpa
```
Related Command **[clear arp-cache](#page-16-0)**

## <span id="page-13-0"></span>**arp (interface)**

To control the interface-specific handling of IP address resolution into 48-bit Ethernet, FDDI, and Token Ring hardware addresses, use the **arp** interface configuration command. To disable an encapsulation type, use the **no** form of this command.

**arp** {**arpa** | **probe** | **snap**} **no arp** {**arpa** | **probe** | **snap**}

Syntax Description

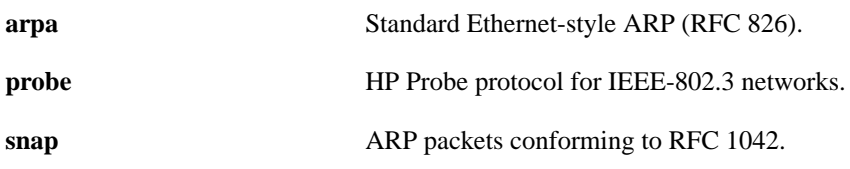

**Default** Standard Ethernet-style ARP

#### Command Mode

Interface configuration

#### Usage Guidelines

Unlike most commands that take multiple arguments, arguments to the **arp** command are not mutually exclusive. Each command enables or disables a specific type of ARP. For example, if you enter the **arp arpa** command followed by the **arp probe** command, the router would send three (two for **probe** and one for **arpa**) packets each time it needed to discover a MAC address.

The **arp probe** command allows the router to use the Probe protocol (in addition to ARP) whenever it attempts to resolve an IEEE-802.3 or Ethernet local data link address. The subset of Probe that performs address resolution is called Virtual Address Request and Reply. Using Probe, the router can communicate transparently with Hewlett-Packard IEEE-802.3 hosts that use this type of data encapsulation.

**Note** Cisco's support for HP Probe proxy support changed as of Software Release 8.3(2) and subsequent software releases. The **no arp probe** command is now the default. All interfaces that will use Probe must now be explicitly configured for **arp probe**.

The **show interfaces** EXEC command displays the type of ARP being used on a particular interface. To remove all nonstatic entries from the ARP cache, use the **clear arp-cache** privileged EXEC command.

### Example

The following example enables probe services:

interface ethernet 0 arp probe

Related Commands **[clear arp-cache](#page-16-0) show interfaces**

## **arp timeout**

To configure how long an entry remains in the ARP cache, use the **arp timeout** interface configuration command. To restore the default value, use the **no** form of this command.

**arp timeout** *seconds* **no arp timeout** *seconds*

#### Syntax Description

*seconds* Time, in seconds, that an entry remains in the ARP cache. A value of zero means that entries are never cleared from the cache.

**Default** 14400 seconds (4 hours)

#### Command Mode

Interface configuration

#### Usage Guidelines

This command is ignored when issued on interfaces that do not use ARP. The **show interfaces** EXEC command displays the ARP timeout value. The value follows the "Entry Timeout:" heading, as seen in this sample **show interfaces** display:

ARP type: ARPA, PROBE, Entry Timeout: 14400 sec

#### Example

The following example illustrates how to set the ARP timeout to 12000 seconds to allow entries to time out more quickly than the default:

interface ethernet 0 arp timeout 12000

Related Command **show interfaces**

T

## <span id="page-16-0"></span>**clear arp-cache**

To delete all dynamic entries from the ARP cache, to clear the fast-switching cache, and to clear the IP route cache, use the **clear arp-cache** EXEC command.

**clear arp-cache**

Syntax Description

This command has no arguments or keywords.

Command Mode EXEC

### Example

The following example removes all dynamic entries from the ARP cache and clears the fast-switching cache:

clear arp-cache

Related Commands **[arp \(global\)](#page-12-0) [arp \(interface\)](#page-13-0)**

## **clear host**

To delete entries from the host-name-and-address cache, use the **clear host** EXEC command.

**clear host** {*name* | **\***}

Syntax Description

*name* Particular host entry to remove.

**\*** Removes all entries.

Command Mode EXEC

### Usage Guidelines

The host name entries will not be removed from NVRAM, but will be cleared in running memory.

### Example

The following example clears all entries from the host name-and-address cache:

clear host \*

Related Commands **[show hosts](#page-119-0) [ip host](#page-59-0)**

 $\blacksquare$ 

## <span id="page-18-0"></span>**clear ip accounting**

To clear the active or checkpointed database when IP accounting is enabled, use the **clear ip accounting** EXEC command.

**clear ip accounting** [**checkpoint**]

Syntax Description

**checkpoint** (Optional) Clears the checkpointed database.

Command Mode EXEC

### Usage Guidelines

You can also clear the checkpointed database by issuing the **clear ip accounting** command twice in succession.

### Example

The following example clears the active database when IP accounting is enabled:

clear ip accounting

Related Commands **[ip accounting](#page-31-0) [ip accounting-list](#page-32-0) [ip accounting-threshold](#page-33-0) [ip accounting-transits](#page-34-0) [show ip accounting](#page-121-0)**

## **clear ip nhrp**

To clear all dynamic entries from the Next Hop Resolution Protocol (NHRP) cache, use the **clear ip nhrp** EXEC command.

**clear ip nhrp**

Syntax Description

This command has no arguments or keywords.

Command Mode EXEC

Usage Guidelines

This command does not clear any static (configured) IP-to-NBMA address mappings from the NHRP cache.

#### Example

In the following example, all dynamic entries are cleared from the NHRP cache for the interface:

clear ip nhrp

Related Command **show ip nhrp**

## **clear ip route**

To delete routes from the IP routing table, use the **clear ip route** EXEC command. **clear ip route** {*network* [*mask*] | **\***}

### Syntax Description

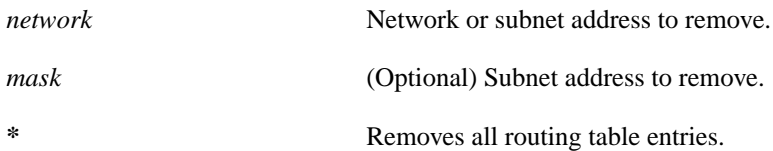

**Default** All entries are removed.

Command Mode EXEC

### Example

The following example removes a route to network 132.5.0.0 from the IP routing table:

```
clear ip route 132.5.0.0
```
## **clear ip sse**

To have the route processor recompute the SSE program for IP on the Cisco 7000 series, use the **clear ip sse**l EXEC command.

**clear ip sse**

#### Syntax Description

This command has no arguments or keywords.

**Default** Disabled

### Command Mode

Privileged EXEC

#### Usage Guidelines

The silicon switching engine (SSE) is on the Silicon Switch Processor (SSP) board in the Cisco 7000.

This command also updates the SSE cache for IP.

### Example

The following example causes the route processor to recompute the program for IP:

clear ip sse

 $\blacksquare$ 

## **clear sse**

To reinitialize the route processor on the Cisco 7000 series, use the **clear sse** EXEC command.

**clear sse**

Syntax Description This command has no arguments or keywords.

**Default** Disabled

Command Mode EXEC

### Usage Guidelines

The silicon switching engine (SSE) is on the Silicon Switch Processor (SSP) board in the Cisco 7000.

### Example

The following example causes the route processor to be reinitialized:

clear sse

## **dnsix-dmdp retries**

To set the retransmit count used by the DNSIX Message Delivery Protocol (DMDP), use the **dnsix-dmdp retries** global configuration command. To restore the default numbe of retries, use the **no** form of this command.

**dnsix-dmdp retries** *count* **no dnsix-dmdp retries** *count*

#### Syntax Description

*count* Number of times DMDP will retransmit a message. It can be a decimal integer from 0 through 200. The default is 4 retries, or until acknowledged.

**Default** 

Retransmits messages up to 4 times, or until acknowledged

#### Command Mode

Global configuration

#### Example

The following example sets the number of times DMDP will attempt to retransmit a message to 150:

dnsix-dmdp retries 150

### Related Commands

**dnsix-nat authorized-redirection dnsix-nat primary dnsix-nat secondary dnsix-nat source dnsix-nat transmit-count**

 $\overline{\phantom{a}}$ 

## **dnsix-nat authorized-redirection**

To specify the address of a collection center that is authorized to change the primary and secondary addresses of the host to receive audit messages, use the **dnsix-nat authorized-redirection** global configuration command. To delete an address, use the **no** form of this command.

**dnsix-nat authorized-redirection** *ip-address* **no dnsix-nat authorized-redirection** *ip-address*

#### Syntax Description

*ip-address* **IP** address of the host from which redirection requests are permitted.

**Default** An empty list of addresses

Command Mode

Global configuration

#### Usage Guidelines

Use multiple **dnsix-nat authorized-redirection** commands to specify a set of hosts that are authorized to change the destination for audit messages. Redirection requests are checked against the configured list, and if the address is not authorized the request is rejected and an audit message is generated. If no address is specified, no redirection messages are accepted.

### Example

The following example specifies that the address of the collection center that is authorized to change the primary and secondary addresses is 193.1.1.1.

dnsix-nat authorization-redirection 193.1.1.1.

## **dnsix-nat primary**

To specify the IP address of the host to which DNSIX audit messages are sent, use the **dnsix-nat primary** global configuration command. To delete an entry, use the **no** form of this command.

**dnsix-nat primary** *ip-address* **no dnsix-nat primary** *ip-address*

#### Syntax Description

*ip-address* **IP** address for the primary collection center.

**Default** Messages are not sent.

#### Command Mode

Global configuration

### Usage Guidelines

An IP address must be configured before audit messages can be sent.

#### Example

The following example configures an IP address as the address of the host to which DNSIX audit messages are sent:

dnsix-nat primary 194.1.1.1

## **dnsix-nat secondary**

To specify an alternate IP address for the host to which DNSIX audit messages are sent, use the **dnsix-nat secondary** global configuration command. To delete an entry, use the **no** form of this command.

**dnsix-nat secondary** *ip-address* **no dnsix-nat secondary** *ip-address*

#### Syntax Description

*ip-address* **IP** address for the secondary collection center.

**Default** No alternate IP address is known.

### Command Mode

Global configuration

#### Usage Guidelines

When the primary collection center is unreachable, audit messages are sent to the secondary collection center instead.

#### Example

The following example configures an IP address as the address of an alternate host to which DNSIX audit messages are sent:

dnsix-nat secondary 193.1.1.1

## **dnsix-nat source**

To start the audit-writing module and to define audit trail source address, use the **dnsix-nat source** global configuration command. To disable the DNSIX audit trail writing module, use the **no** form of this command.

**dnsix-nat source** *ip-address* **no dnsix-nat source** *ip-address*

#### Syntax Description

*ip-address* Source IP address for DNSIX audit messages.

**Default** Disabled

### Command Mode

Global configuration

#### Usage Guidelines

You must issue the **dnsix-nat source** command before any of the other **dnsix-nat** commands. The configured IP address is used as the source IP address for DMDP protocol packets sent to any of the collection centers.

#### Example

The following example enables the audit trail writing module, and specifies that the source IP address for any generated audit messages should be the same as the primary IP address of interface Ethernet 0.

```
dnsix-nat source 128.105.2.5
interface ethernet 0
ip address 128.105.2.5 255.255.255.0
```
## **dnsix-nat transmit-count**

To have the audit writing module collect multiple audit messages in the buffer before sending the messages to a collection center, use the **dnsix-nat transmit-count** global configuration command. To revert to the default audit message count, use the **no** form of this command.

**dnsix-nat transmit-count** *count* **no dnsix-nat transmit-count** *count*

### Syntax Description

*count* Number of audit messages to buffer before transmitting to the server. Integer from 1 through 200.

#### **Default**

One message is sent at a time.

#### Command Mode

Global configuration

#### Usage Guidelines

An audit message is sent as soon as the message is generated by the IP packet-processing code. The audit writing module can, instead, buffer up to several audit messages before transmitting to a collection center.

#### Example

The following example configures the system to buffer five audit messages before transmitting them to a collection center:

dnsix-nat transmit-count 5

### <span id="page-29-0"></span>**ip access-group**

To control access to an interface, use the **ip access-group** interface configuration command. To remove the specified access group, use the **no** form of this command.

```
ip access-group access-list-number {in | out}
no ip access-group access-list-number {in | out}
```
#### Syntax Description

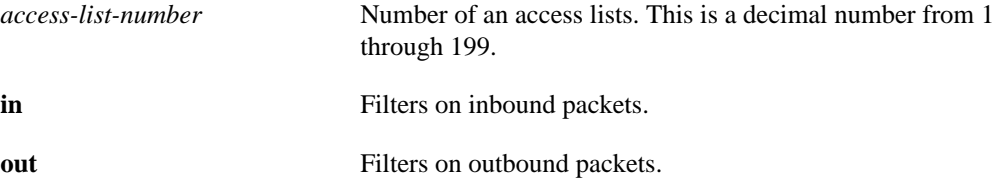

#### **Default**

Entering a keyword is strongly recommended, but if a keyword is not specified, **out** is the default.

#### Command Mode

Interface configuration

#### Usage Guidelines

For inbound access lists, after receiving a packet, the router checks the source address of the packet against the access list. If the access list permits the address, the router continues to process the packet. If the access list rejects the address, the router discards the packet and returns an ICMP *Host Unreachable* message.

For outbound access lists, after receiving and routing a packet to a controlled interface, the router checks the source address of the packet against the access list. If the access list permits the address, the router transmits the packet. If the access list rejects the address, the router discards the packet and returns an ICMP Host Unreachable message.

Access lists are applied on either outbound or inbound interfaces.

If the specified access list does not exist, all packets are passed.

When you enable outbound access lists, you automatically disable autonomous switching for that interface.When you enable input access lists on any cBus or CxBus interface, you automatically disable autonomous switching for all interfaces (with one exception; an SSE configured with simple access lists can still switch packets, on output only).

#### Example

The following example applies list 101 on packets outbound from Ethernet 0:

```
interface ethernet 0
ip access-group 101 out
```
Related Commands **[access-list \(extended\)](#page-4-0) [show access-lists](#page-116-0)**

## <span id="page-31-0"></span>**ip accounting**

To enable IP accounting on an interface, use the **ip accounting** interface configuration command. To disable IP accounting, use the **no** form of this command.

**ip accounting** [**access-violations**] **no ip accounting** [**access-violations**]

#### Syntax Description

**access-violations** (Optional) Enables IP accounting with the ability to identify IP traffic that fails IP access lists.

**Default** Disabled

#### Command Mode

Interface configuration

#### Usage Guidelines

**IP accounting** records the number of bytes (IP header and data) and packets switched through the system on a source and destination IP address basis. Only transit IP traffic is measured and only on an outbound basis; traffic generated by the router or terminating in the router is not included in the accounting statistics.

If you specify the **access-violations** keyword, this command provides information identifying IP traffic that fails IP access lists. Identifying IP source addresses that violate IP access lists alerts you to possible attempts to breach security. The data might also indicate that you should verify IP access list configurations.

Statistics are accurate even if IP fast switching or IP access lists are being used on the interface.

IP accounting disables autonomous switching and SSE switching on the interface.

#### Example

The following example enables IP accounting on Ethernet interface 0:

```
interface ethernet 0
ip accounting
```
Related Commands

**[clear ip accounting](#page-18-0) [ip accounting-list](#page-32-0) [ip accounting-threshold](#page-33-0) [ip accounting-transits](#page-34-0) [show ip accounting](#page-121-0)**

## <span id="page-32-0"></span>**ip accounting-list**

To define filters to control the hosts for which IP accounting information is kept, use the **ip accounting-list** global configuration command. To remove a filter definition, use the **no** form of this command.

**ip accounting-list** *ip-address wildcard* **no ip accounting-list** *ip-address wildcard*

#### Syntax Description

*ip-address* IP address in dotted-decimal format.

*wildcard* Wildcard bits to be applied to *ip-address*.

#### **Default**

No filters are defined.

### Command Mode

Global configuration

### Usage Guidelines

The source and destination address of each IP datagram is logically ANDed with ones-complement of the *wildcard* and compared with the *ip-address*. If there is a match, the information about the IP datagram will be entered into the accounting database. If there is no match, the IP datagram is considered a *transit* datagram and will be counted according to the setting of the **ip accounting-transits** global configuration command.

### Example

The following example adds all hosts with IP addresses beginning with 192.31 to the list of hosts for which accounting information will be kept:

ip accounting-list 192.31.0.0 0.0.0.255

### Related Commands

**[clear ip accounting](#page-18-0) [ip accounting](#page-31-0) [ip accounting-threshold](#page-33-0) [ip accounting-transits](#page-34-0) [show ip accounting](#page-121-0)**

## <span id="page-33-0"></span>**ip accounting-threshold**

To set the maximum number of accounting entries to be created, use the **ip accounting-threshold** global configuration command. To restore the default number of entries, use the **no** form of this command.

**ip accounting-threshold** *threshold* **no ip accounting-threshold** *threshold*

#### Syntax Description

*threshold* Maximum number of entries (source and destination address pairs) that the router accumulates.

**Default** 

512 entries

### Command Mode

Global configuration

#### Usage Guidelines

The accounting threshold defines the maximum number of entries (source and destination address pairs) that the router accumulates, preventing IP accounting from possibly consuming all available free memory. This level of memory consumption could occur in a router that is switching traffic for many hosts. Overflows will be recorded; see the monitoring commands for display formats.

The default accounting threshold of 512 entries results in a maximumn table size of 12928 bytes. Active and checkpointed tables can reach this size independently.

#### Example

The following example sets the IP accounting threshold to only 500 entries:

ip accounting-threshold 500

Related Commands **[clear ip accounting](#page-18-0) [ip accounting](#page-31-0) [ip accounting-list](#page-32-0) [ip accounting-transits](#page-34-0) [show ip accounting](#page-121-0)**

## <span id="page-34-0"></span>**ip accounting-transits**

To control the number of transit records that are stored in the IP accounting database, use the **ip accounting-transits** global configuration command. To return to the default number of records, use the **no** form of this command.

**ip accounting-transits** *count* **no ip accounting-transits**

#### Syntax Description

*count* Number of transit records to store in the IP accounting database.

**Default** 

0

### Command Mode

Global configuration

#### Usage Guidelines

Transit entries are those that do not match any of the filters specified by **ip accounting-list** global configuration commands. If no filters are defined, no transit entries are possible.

To maintain accurate accounting totals, the router software maintains two accounting databases: an active and a checkpointed database.

#### Example

The following example specifies that no more than 100 transit records are stored:

```
ip accounting-transit 100
```
### Related Commands **[clear ip accounting](#page-18-0) [ip accounting](#page-31-0) [ip accounting-list](#page-32-0)**

**[ip accounting-threshold](#page-33-0) [show ip accounting](#page-121-0)**

## **ip address**

To set an IP address for an interface, use the **ip address**interface configuration command. To remove an IP address, use the **no** form of this command.

**ip address** *ip-address mask* **no ip address** *ip-address mask*

#### Syntax Description

*ip-address* IP address.

*mask* Mask for the associated IP subnet.

#### **Default**

No IP address is defined for an interface.

### Command Mode

Interface configuration

#### Usage Guidelines

Hosts can determine subnet masks using the Internet Control Message Protocol (ICMP) Mask Request message. Routers respond to this request with an ICMP Mask Reply message.

You can disable IP processing on a particular interface by removing its IP address with the **no ip address** command. If the router detects another host using one of its IP addresses, it will print an error message on the console.

#### Example

In the following example, 131.108.1.27 is the primary address for Ethernet 0:

```
interface ethernet 0
ip address 131.108.1.27 255.255.255.0
```
 $\overline{\phantom{a}}$
# **ip address secondary**

To set multiple IP addresses for an interface, use the **ip address secondary** interface configuration command. To remove an address, use the **no** form of this command.

**ip address** *ip-address mask* **secondary no ip address** *ip-address mask* **secondary**

#### Syntax Description

*ip-address* IP address.

*mask* Mask for the associated IP subnet.

## **Default**

No secondary IP addresses are defined.

# Command Mode

Interface configuration

#### Usage Guidelines

Hosts can determine subnet masks using the Internet Control Message Protocol (ICMP) Mask Request message. Routers respond to this request with an ICMP Mask Reply message.

Packets generated by the router always use the primary interface IP address. Therefore, all routers on a segment should share the same primary network number.

**Note** When you are routing OSPF, ensure that all secondary addresses of an interface fall into the same OSPF area as the primary addresses.

#### Example

In the following example, 131.108.1.27 is the primary address and 192.31.7.17 and 192.31.8.17 are secondary addresses for Ethernet 0:

```
interface ethernet 0
ip address 131.108.1.27 255.255.255.0
ip address 192.31.7.17 255.255.255.0 secondary
ip address 192.31.8.17 255.255.255.0 secondary
```
# <span id="page-37-0"></span>**ip broadcast-address**

To define a broadcast address for an interface, use the **ip broadcast-address** interface configuration command. To restored the default IP broadcast address, use the **no** form of this command.

**ip broadcast-address** [*ip-address*] **no ip broadcast-address** [*ip-address*]

#### Syntax Description

*ip-address* (Optional) IP broadcast address for a network.

**Default** Default address: 255.255.255.255 (all ones)

# Command Mode

Interface configuration

# Example

The following example specifies an IP broadcast address of 0.0.0.0:

ip broadcast-address 0.0.0.0

 $\blacksquare$ 

# **ip cache-invalidate-delay**

To control the invalidation rate of the IP route cache, use the **ip cache-invalidate-delay** global configuration command. To allow the IP route cache to be immediately invalidated, use the **no** form of this command.

```
ip cache-invalidate-delay [minimum maximum quiet threshold]
no ip cache-invalidate-delay
```
# Syntax Description

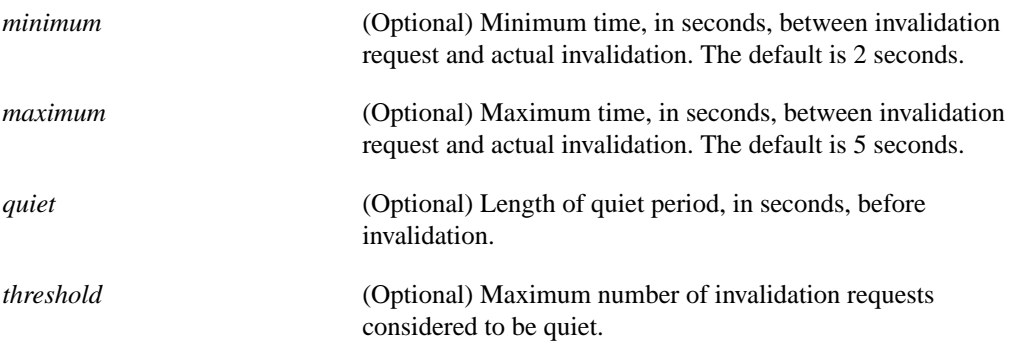

# **Default**

 $minimum = 2$  seconds  $maximum = 5$  seconds, and 3 seconds with no more than zero invalidation requests

# Command Mode

Global configuration

# Usage Guidelines

All cache invalidation requests are honored immediately.

This command should typically not be used except under the guidance of technical support personnel. Incorrect settings can seriously degrade network performance.

The IP fast switching and autonomous switching features maintain a cache of IP routes for rapid access. When a packet is to be forwarded and the corresponding route is not present in the cache, the packet is process-switched and a new cache entry is built. However, when routing table changes occur (such as when a link or an interface goes down), the route cache must be flushed so that it can be rebuilt with up-to-date routing information.

This command controls how the route cache is flushed. The intent is to delay invalidation of the cache until after routing has settled down, since there tend to be many route table changes clustered in a short period of time, and the cache may be flushed repeatedly, which may put a high CPU load on the router.

When this feature is enabled, and the system requests that the route cache be flushed, the request is held for at least *minimum* seconds. Then the system determines whether the cache has been "quiet," that is, less than *threshold* invalidation requests in the last *quiet* seconds. If the cache has been quiet, the cache is then flushed. If the cache does not become quiet within *maximum* seconds after the first request, it is flushed unconditionally.

Manipulation of these parameters trades off CPU utilization versus route convergence time. Note that this does not affect the timing of the routing protocols, but only of the removal of stale cache entries.

# Example

The following example sets a minimum delay of 5 seconds, a maximum delay of 30 seconds, and a quiet threshold of no more than 5 invalidation requests in the previous 10 seconds:

ip cache-invalidate-delay 5 30 10 5

Related Commands **[ip route-cache](#page-79-0) [show ip cache](#page-126-0)**

 $\blacksquare$ 

# **ip classless**

At times the router might receive packets destined for a subnet of a network that has no network default route. To have the router forward such packets to the best supernet route possible, use the **ip classless** global configuration command. To disable this feature, use the **no** form of this command.

**ip classless no ip classless**

#### Syntax Description

This command has no arguments or keywords.

**Default** Disabled

#### Command Mode

Global configuration

## Usage Guidelines

This command allows the router to forward packets that are destined for unrecognized subnets of directly connected networks. By default, when a router receives packets for a subnet that numerically falls within its subnetwork addressing scheme, if there is no such subnet number in the routing table and there is no network default route, the router discards the packets. However, when the **ip classless** command is enabled, the router instead forwards those packets to the best supernet route.

## Example

The following example configures the router to forward packets destined for an unrecognized subnet to the best supernet possible:

ip classless

# **ip default-gateway**

To define a default gateway (router) when IP routing is disabled, use the **ip default-gateway** global configuration command. To disable this function, use the **no** form of this command.

**ip default-gateway** *ip-address* **no ip default-gateway** *ip-address*

### Syntax Description

*ip-address* IP address of the router.

**Default** Disabled

#### Command Mode

Global configuration

#### Usage Guidelines

The router sends any packets that need the assistance of a gateway to the address you specify. If another gateway has a better route to the requested host, the default gateway sends an ICMP redirect message to the router. The ICMP redirect message indicates which local router the router should use.

#### Example

The following example defines the router on IP address 192.31.7.18 as the default router:

```
ip default-gateway 192.31.7.18
```
Related Command **[show ip redirects](#page-134-0)**

 $\overline{\phantom{a}}$ 

# <span id="page-42-0"></span>**ip directed-broadcast**

To enable the translation of directed broadcast to physical broadcasts, use the **ip directed-broadcast** interface configuration command. To disable this function, use the **no** form of this command.

**ip directed-broadcast** [*access-list-number*] **no ip directed-broadcast** [*access-list-number*]

# Syntax Description

*access-list-number* (Optional) Number of the access list. If specified, a broadcast must pass the access list to be forwarded. If not specified, all broadcasts are forwarded.

**Default** Enabled, with no list specified

# Command Mode

Interface configuration

# Usage Guidelines

This feature is enabled only for those protocols configured using the **ip forward-protocol** global configuration command. An access list may be specified to control which broadcasts are forwarded. When an access list is specified, only those IP packets permitted by the access list are eligible to be translated from directed broadcasts to physical broadcasts.

## Example

The following example enables forwarding of IP directed broadcasts on interface Ethernet 0:

```
interface ethernet 0
ip directed-broadcast
```
Related Command **[ip forward-protocol](#page-48-0)**

# **ip domain-list**

To define a list of default domain names to complete unqualified host names (in this command, names that do not end with a dot), use the **ip domain-list** global configuration command. To delete a name from a list, use the **no** form of this command.

**ip domain-list** *name* **no ip domain-list** *name*

#### Syntax Description

*name* Domain name. Do not include the initial period that separates an unqualified name from the domain name.

#### **Default**

No domain names are defined.

# Command Mode

Global configuration

#### Usage Guidelines

If there is no domain list, the domain name that you specified with the **ip domain-name** global configuration command is used. If there is a domain list, the default domain name is not used. The **ip domain-list** command is similar to the **ip domain-name** command, except that with **ip domain-list** you can define a list of domains, each to be tried in turn.

The **ip domain-list** command considers a name to be fully qualified only if that name ends in a dot. Significantly, the **ip domain name** command considers a name to be fully qualified if it contains a dot anywhere in the name.

# Examples

The following example adds several domain names to a list:

```
ip domain-list martinez.com
ip domain-list stanford.edu
```
The following example adds a name to and then deletes a name from the list:

```
ip domain-list sunya.edu
no ip domain-list stanford.edu
```
#### Related Command

**ip domain-name**

#### **Default**

No domain names are defined.

Command Mode Global configuration

# Usage Guidelines

If there is no domain list, the domain name that you specified with the **ip domain-name** global configuration command is used. If there is a domain list, the default domain name is not used. The **ip domain-list** command is similar to the **ip domain-name** command, except that with **ip domain-list** you can define a list of domains, each to be tried in turn.

The **ip domain-list** command considers a name to be fully qualified only if that name ends in a dot. Significantly, the **ip domain name** command considers a name to be fully qualified if it contains a dot anywhere in the name.

#### Examples

The following example adds several domain names to a list:

ip domain-list martinez.com ip domain-list stanford.edu

The following example adds a name to and then deletes a name from the list:

```
ip domain-list sunya.edu
no ip domain-list stanford.edu
```
Related Command **ip domain-name**

# <span id="page-45-0"></span>**ip domain-lookup**

To enable the IP Domain Name System-based host name-to-address translation, use the **ip domain-lookup** global configuration command. To disable the Domain Name System, use the **no** form of this command.

**ip domain-lookup no ip domain-lookup**

# Syntax Description

This command has no arguments or keywords.

**Default** Enabled

# Command Mode

Global configuration

### Example

The following example enables the IP Domain Name System-based host name-to-address translation:

ip domain-lookup

Related Commands **[ip domain-lookup nsap](#page-46-0) [ip domain-name](#page-47-0) [ip name-server](#page-65-0)**

 $\blacksquare$ 

# <span id="page-46-0"></span>**ip domain-lookup nsap**

To allow Domain Name System (DNS) queries for CLNS addresses, use the **ip domain-lookup nsap** global configuration command. To disable this feature, use the **no** form of this command.

**ip domain-lookup nsap no ip domain-lookup nsap**

# Syntax Description

This command has no arguments or keywords.

**Default** Enabled

Command Mode

Global configuration

# Usage Guidelines

With both IP and ISO CLNS enabled on a router, this feature allows the router to dynamically determine a CLNS address given a host name. This feature is useful for the ISO CLNS **ping** EXEC command and when making CLNS Telnet connections.

# Example

The following example disables DNS queries of CLNS addresses:

## **no ip domain-lookup nsap**

## Related Commands

A dagger (†) indicates that the command is documented in another chapter.

**[ip domain-lookup](#page-45-0) ping** (for **ISO CLNS)** †

# <span id="page-47-0"></span>**ip domain-name**

To define a default domain name that the Cisco IOS software uses to complete unqualified host names (in this command, names without dots in the name), use the **ip domain-name** global configuration command. To disable, use the **no** form of this command*.*

**ip domain-name** *name* **no ip domain-name**

#### Syntax Description

*name* Default domain name used to complete unqualified host names. Do not include the initial period that separates an unqualified name from the domain name.

**Default** No domain name is defined.

#### Command Mode

Global configuration

## Usage Guidelines

Any IP host name with an unqualified domain name (any name without a dot), will have the dot and the defined name appended to it before being added to the host table. Any IP host name that ends in a dot will not have the dot and the defined name appended to it, because the system considers any name containing a dot to be a fully-qualified domain name.

The **ip domain name** command considers a name to be fully-qualified if it contains a dot anywhere in the name. Significantly, the **ip domain-list** command considers a name to be fully qualified only if that name ends in a dot.

#### Examples

The following example defines cisco.com as the default domain name:

ip domain-name cisco.com

The following example would not append the default domain name to the entered name before querying the DNS server because the name appears to be a fully-qualified domain name.

```
router>ping sales.marketing
```
Related Commands **ip domain-list ip domain-lookup ip name-server**

# <span id="page-48-0"></span>**ip forward-protocol**

To specify which protocols and ports the router forwards when forwarding broadcast packets, use the **ip forward-protocol** global configuration command. To remove a protocol or port, use the **no** form of this command.

```
ip forward-protocol {udp [port] | nd | sdns}
no ip forward-protocol {udp [port] | nd | sdns}
```
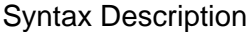

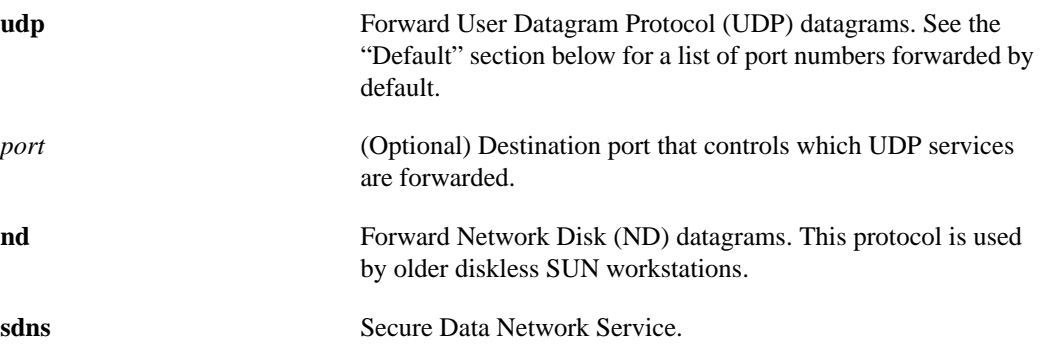

# **Default**

If an IP helper address is defined, UDP forwarding is enabled on default ports. If UDP flooding is configured, UDP flooding is enabled on the default ports.

If a helper address is specified and UDP forwarding is enabled, broadcast packets destined to the following port numbers are forwarded by default:

- Trivial File Transfer (TFTP) (port 69)
- Domain Name System (port 53)
- Time service (port 37)
- NetBIOS Name Server (port 137)
- NetBIOS Datagram Server (port 138)
- Boot Protocol (BOOTP) client and server datagrams (ports 67 and 68)
- TACACS service (port 49)

**Note** Using the **ip directed-broadcast** interface configuration command with the optional *access-list-number* argument overrides the behavior of teh **ip forward-protocol** command.

Command Mode Global configuration

# Usage Guidelines

Enabling a helper address or UDP flooding on an interface causes the router to forward particular broadcast packets. You can use the **ip forward-protocol** command to specify exactly which types of broadcast packets you would like to have forwarded. A number of commonly forwarded applications are enabled by default. Enabling forwarding for some ports (for example, RIP) may be hazardous to your network.

If you use the **ip forward-protocol** command, specifying just UDP, without the port, enables forwarding and flooding on the default ports.

One common application that requires helper addresses is Dynamic Host Configuration Protocol (DHCP). DHCP is defined in RFC 1531. DHCP protocol information is carried inside of BOOTP packets. To enable BOOTP broadcast forwarding for a set of clients, configure a helper address on the router interface closest to the client. The helper address should specify the address of the DHCP server. If you have multiple servers, you can configure one helper address for each server. Since BOOTP packets are forwarded by default, DHCP information can now be forwarded by the router. The DHCP server now receives broadcasts from the DHCP clients.

# Example

The following example uses the **ip forward-protocol** command to specify forwarding of UDP port 3001 in addition to the default ports, and then defines a helper address:

```
ip forward-protocol udp 3001
!
interface ethernet 1
ip helper-address 131.120.1.0
```
Related Commands

**[ip directed-broadcast](#page-42-0) [ip forward-protocol spanning-tree](#page-51-0) [ip forward-protocol turbo-flood](#page-53-0) [ip helper-address](#page-58-0)**

T

# **ip forward-protocol any-local-broadcast**

To forward any broadcasts including local subnet broadcasts, use the **ip forward-protocol any-local-broadcast** global configuration command. To disable this type of forwarding, use the **no** form of this command.

**ip forward-protocol any-local-broadcast no ip forward-protocol any-local-broadcast**

## Syntax Description

This command has no arguments or keywords.

**Default** Disabled

## Command Mode

Global configuration

# Usage Guidelines

The **ip forward-protocol any-local-broadcast** command forwards packets similarly to how the**[ip](#page-51-0) [forward-protocol spanning-tree](#page-51-0)** command does. That is, it forwards packets whose contents are all ones (255.255.255.255), all zeros (0.0.0.0), and, if subnetting is enabled, all networks (131.108.255.255 as an example in the network number 131.108.0.0. This mechanism also forwards packets whose contents are the zeros version of the all-networks broadcast when subnetting is enabled (for example, 131.108.0.0). In addition, it forwards any local subnet broadcast packets.

# Example

Assume a router is directly connected to subnet 1 of network 131.108.0.0 and that the netmask is 255.255.255.0. The following command enables the forwarding of IP broadcasts destined to 131.108.1.255 and 131.108.1.0 in addition to the broadcast addresses mentioned in the "Usage Guidelines" section:

ip forward-protocol any-local-broadcast

# Related Command **[ip forward-protocol spanning-tree](#page-51-0)**

# <span id="page-51-0"></span>**ip forward-protocol spanning-tree**

To permit IP broadcasts to be flooded throughout the internetwork in a controlled fashion, use the **ip forward-protocol spanning-tree** global configuration command. To disable the flooding of IP broadcasts, use the **no** form of this command.

**ip forward-protocol spanning-tree no ip forward-protocol spanning-tree**

## Syntax Description

This command has no arguments or keywords.

**Default** Disabled

# Command Mode

Global configuration

#### Usage Guidelines

Packets must meet the following criteria to be considered for flooding:

- The packet must be a MAC-level broadcast.
- The packet must be an IP-level broadcast; that is , an all-network broadcast (255.255.255.255) or major network broadcast (131.108.255.255, for example).
- The packet must be a TFTP, DNS, Time, NetBIOS, ND, or BootP packet or a UDP protocol specified by the **ip forward-protocol udp** global configuration command.
- The packet's time-to-live (TTL) value must be at least two.

A flooded UDP datagram is given the destination address specified by the **ip broadcast-address** interface configuration command on the output interface. The destination address can be set to any desired address. Thus, the destination address may change as the datagram propagates through the network. The source address is never changed. The TTL value is decremented.

After a decision has been made to send the datagram out on an interface (and the destination address possibly changed), the datagram is handed to the normal IP output routines and is therefore subject to access lists, if they are present on the output interface.

The **ip forward-protocol spanning-tree** command uses the database created by the bridging spanning-tree protocol. Therefore, the transparent bridging option must be in the routing software, and bridging must be configured on each interface that is to participate in the flooding in order to support this capability.

If an interface does not have bridging configured, it still will be able to receive broadcasts, but it will never forward broadcasts received on that interface, and it will never use that interface to send broadcasts received on a different interface.

If no actual bridging is desired, you can configure a type-code bridging filter that will deny all packet types from being bridged. Refer to the Transparent Bridging chapter in the *Router Products Configuration Guide* for more information about using access lists to filter bridged traffic. The spanning-tree database is still available to the IP forwarding code to use for the flooding.

The spanning-tree-based flooding mechanism fowards packets whose contents are all ones (255.255.255.255), all zeros (0.0.0.0), and, if subnetting is enabled, all networks (131.108.255.255 as an example in the network number 131.108.0.0. This mechanism also forward packets whose contents are the zeros version of the all-networks braodcast when subnetting is enabled (for example, 131.108.0.0).

This command is an extension of the **ip helper-address** interface configuration command, in that the same packets that may be subject to the helper address and forwarded to a single network can now be flooded. Only one copy of the packet will be put on each network segment.

# Example

The following example permits IP broadcasts to be flooded through the internetwork in a controlled fashion:

ip forward-protocol spanning-tree

Related Commands

**[ip broadcast-address](#page-37-0)**

**[ip helper-address](#page-58-0)**

**[ip forward-protocol](#page-48-0)**

**[ip forward-protocol turbo-flood](#page-53-0)**

# <span id="page-53-0"></span>**ip forward-protocol turbo-flood**

To speed up flooding of User Datagram Protocol (UDP) datagrams using the spanning-tree algorithm, use the **ip forward-protocol turbo-flood** global configuration command. To disable this feature, use the **no** form of this command.

**ip forward-protocol turbo-flood no ip forward-protocol turbo-flood**

## Syntax Description

This command has no arguments or keywords.

**Default** Disabled

## Command Mode

Global configuration

### Usage Guidelines

Used in conjunction with the **[ip forward-protocol spanning-tree](#page-51-0)** global configuration command, this feature is supported over ARPA-encapsulated Ethernets, FDDI, and HDLC-encapsulated serials, but is not supported on Token Rings. As long as the Token Rings and the non-HDLC serials are not part of the bridge group being used for UDP flooding, turbo flooding will behave normally.

## Example

The following is an example of a two-port router (2E) using this feature:

```
ip forward-protocol turbo-flood
ip forward-protocol spanning-tree
!
interface ethernet 0
ip address 128.9.1.1
bridge-group 1
!
interface ethernet 1
ip address 128.9.1.2
bridge-group 1
!
!
bridge 1 protocol dec
```
Related Commands **[ip forward-protocol](#page-48-0) [ip forward-protocol spanning-tree](#page-51-0)**

# **ip gdp gdp**

To configure the router discovery feature using the Cisco Gateway Discovery Protocol (GDP) routing protocol, use the **ip gdp gdp** interface configuration command. To disable this feature, use the **no** form of this command.

**ip gdp gdp no ip gdp gdp**

# Syntax Description

This command has no arguments or keywords.

**Default** Disabled

Command Mode

Interface configuration

# Usage Guidelines

IP routing must be disabled before you can configure this feature.

# Example

The following example configures router discovery using GDP on Ethernet interface 0:

```
interface ethernet 0
ip gdp gdp
```
# **ip gdp igrp**

To configure the router discovery feature using the Cisco Interior Gateway Routing Protocol (IGRP), use the **ip gdp igrp** interface configuration command. To disable this feature, use the **no** form of this command.

**ip gdp igrp no ip gdp igrp**

# Syntax Description

This command has no arguments or keywords.

**Default** Disabled

Command Mode Interface configuration

# Usage Guidelines

IP routing must be disabled before you can configure this feature.

# Example

The following example configures router discovery using IGRP on Ethernet interface 1:

```
interface ethernet 1
ip gdp igrp
```
# **ip gdp irdp**

To configure the router discovery feature using the ICMP Router Discovery Protocol (IRDP), use the **ip gdp irdp** interface configuration command. To disable this feature, use the **no** form of this command.

**ip gdp irdp no ip gdp irdp**

# Syntax Description

This command has no arguments or keywords.

**Default** Disabled

Command Mode Interface configuration

# Usage Guidelines

IP routing must be disabled before you can configure this feature.

# Example

The following example configures router discovery using IRDP on Ethernet interface 0:

```
interface ethernet 0
ip gdp irdp
```
# **ip gdp rip**

To configure the router discovery feature using the Routing Information Protocol (RIP), use the **ip gdp rip** interface configuration command. To disable this feature, use the **no** form of this command.

**ip gdp rip no ip gdp rip**

Syntax Description

This command has no arguments or keywords.

**Default** Disabled

Command Mode Interface configuration

Usage Guidelines

IP routing must be disabled before you can configure this feature.

# Example

The following example configures router discovery using RIP on Ethernet interface 1:

interface ethernet 1 ip gdp rip

 $\blacksquare$ 

# <span id="page-58-0"></span>**ip helper-address**

To have the router forward User Datagram Protocol (UDP) broadcasts, including BOOTP, received on an interface, use the **ip helper-address** interface configuration command. To disable the forwarding of broadcast packets to specific addresses, use the **no** form of this command.

**ip helper-address** *address* **no ip helper-address** *address*

# Syntax Description

*address* Destination broadcast or host address to be used when forwarding UDP broadcasts. You can have more than one helper address per interface.

Default Disabled

Command Mode

Interface configuration

## Usage Guidelines

Combined with the **ip forward-protocol** global configuration command, the **ip helper-address** command allows you to control which broadcast packets and which protocols are forwarded.

One common application that requires helper addresses is Dynamic Host Configuration Protocol (DHCP). DHCP is defined in RFC 1531. DHCP protocol information is carried inside of BOOTP packets. To enable BOOTP broadcast forwarding for a set of clients, configure a helper address on the router interface closest to the client. The helper address should specify the address of the DHCP server. If you have multiple servers, you can configure one helper address for each server. Since BOOTP packets are forwarded by default, DHCP information can now be forwarded by the router. The DHCP server now receives broadcasts from the DHCP clients.

# Example

The following example defines an address that acts as a helper address:

```
interface ethernet 1
ip helper-address 121.24.43.2
```
Related Command **[ip forward-protocol](#page-48-0)**

# **ip host**

To define a static host name-to-address mapping in the host cache, use the **ip host** global configuration command. To remove the name-to-address mapping, use the **no** form of this command.

```
ip host name [tcp-port-number] address1 [address2...address8]
no ip host name address
```
# Syntax Description

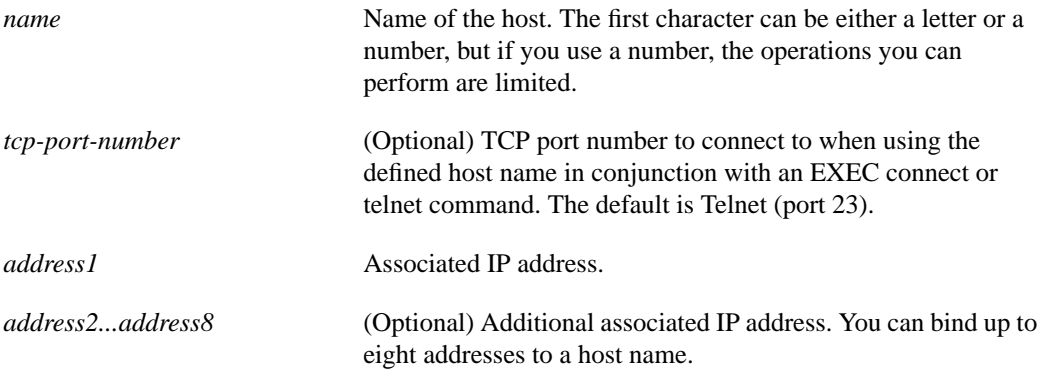

# **Default**

Disabled

# Command Mode

Global configuration

# Usage Guidelines

The first character can be either a letter or a number, but if you use a number, the operations you can perform (such as ping) are limited.

# Example

The following example uses the **ip host** command to define two static mappings:

```
ip host croff 192.31.7.18
ip host bisso-gw 10.2.0.2 192.31.7.33
```
 $\blacksquare$ 

# **ip hp-host**

To enter into the host table the host name of an HP host to be used for HP Probe Proxy service, use the **ip hp-host** global configuration command. To remove a host name, use the **no** form of this command.

**ip hp-host** *hostname ip-address* **no ip hp-host** *hostname ip-address*

# Syntax Description

*hostname* Name of the host.

*ip-address* IP address of the host.

# **Default**

No host names are defined.

# Command Mode

Global configuration

## Usage Guidelines

To use the HP Proxy service, you must first enter the host name of the HP host into the host table using this command.

# Example

The following example specifies an HP host's name and address, and then enables Probe Proxy:

```
ip hp-host BCWjo 131.108.1.27
interface ethernet 0
ip probe proxy
```
Related Command **[ip probe proxy](#page-76-0)**

# **ip mask-reply**

To have the router to respond to Internet Control Message Protocol (ICMP) mask requests by sending ICMP Mask Reply messages, use the **ip mask-reply** interface configuration command. To disable this function, use the **no** form of this command.

**ip mask-reply no ip mask-reply**

# Syntax Description

This command has no arguments or keywords.

**Default** Disabled

## Command Mode

Interface configuration

#### Example

The following example enables the sending of ICMP Mask Reply messages on interface Ethernet 0:

```
interface ethernet 0
ip address 131.108.1.0 255.255.255.0
ip mask-reply
```
# **ip mobile arp**

To enable local-area mobility, use the **ip mobile arp** interface configuration command. To disable local-area mobility, use the **no** form of this command.

**ip mobile arp** [**timers** *keepalive hold-time*] [**access-group** *access-list-number*] **no ip mobile arp** [**timers** *keepalive hold-time*] [**access-group** *access-list-number*]

#### Syntax Description

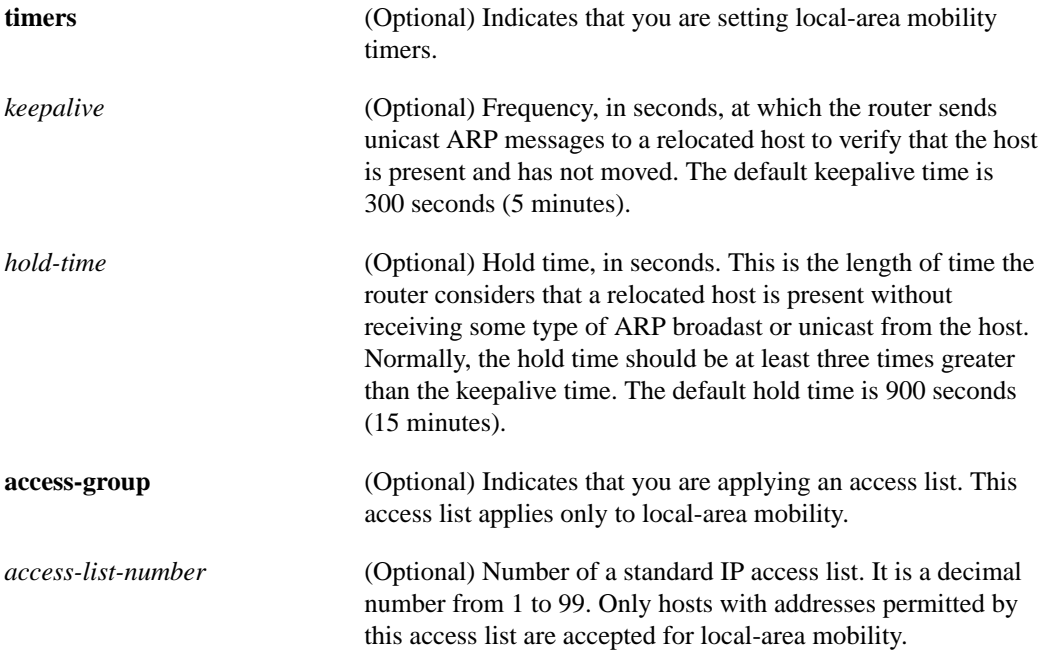

## **Default**

Local-area mobility is disabled.

If you enable local-area mobility: *keepalive*: 300 seconds (5 minutes) *hold-time*: 900 seconds (15 minutes)

## Command Mode

Interface configuration

## Usage Guidelines

Local-area mobility is supported on Ethernet, Token Ring, and FDDI interfaces only.

To create larger mobility areas, you must first redistribute the mobile routes into your IGP. The IGP must support host routes. You can use Enhanced IGRP, OSPF, or ISIS; you can also use RIP, but this is not recommended. The mobile area must consist of a contiguous set of subnets.

Using an access list to control the list of possible mobile nodes is strongly encouraged. Without an access list, misconfigured hosts can be taken for mobile nodes and disrupt normal operations.

# Example

The following example configures local-area mobility on Ethernet interface 0:

```
bridge 1 protocol ieee
access-list 10 permit 198.92.37.114
interface ethernet 0
ip mobile arp access-group 10
bridge-group 1
```
# Related Commands

A dagger (†) indicates that the command is documented in another chapter.

**[access-list \(standard\)](#page-2-0) bridge-group** † **bridge protocol** † **default-metric (BGP, EGP, OSPF, and RIP)** † **network** † **redistribute** † **router eigrp † router isis † router ospf †**

 $\mathbf{I}$ 

# **ip mtu**

To set the maximum transmission unit (MTU) size of IP packets sent on an interface, use the **ip mtu** interface configuration command. To restore the default MTU size, use the **no** form of this command.

**ip mtu** *bytes* **no ip mtu**

Syntax Description

*bytes* MTU in bytes.

#### **Default**

Minimum is 128 bytes; maximum depends on interface medium.

# Command Mode

Interface configuration

#### Usage Guidelines

If an IP packet exceeds the MTU set for the router's interface, the router will fragment it.

All devices on a physical medium must have the same protocol MTU in order to operate.

**Note** Changing the MTU value (with the **mtu** interface configuration command) can affect the IP MTU value. If the current IP MTU value is the same as the MTU value, and you change the MTU value, the IP MTU value will be modified automatically to match the new MTU. However, the reverse is not true; changing the IP MTU value has no effect on the value for the **mtu** command.

## Example

The following example sets the maximum IP packet size for the first serial interface to 300 bytes:

```
interface serial 0
ip mtu 300
```
# Related Command

A dagger (†) indicates that the command is documented in another chapter.

**mtu** †

# <span id="page-65-0"></span>**ip name-server**

To specify the address of one or more name servers to use for name and address resolution, use the **ip name-server** global configuration command. To remove the addresses specified, use the **no** form of this command.

**ip name-server** *server-address1* [[*server-address2*]*... server-address6*] **no ip name-server** *server-address1* [[*server-address2*]*... server-address6*]

# Syntax Description

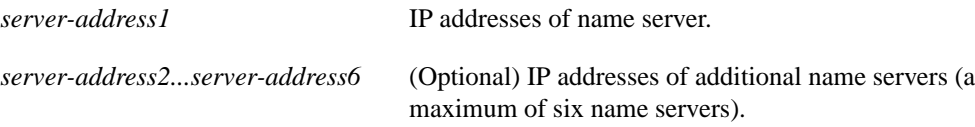

#### **Default**

No name server addresses are specified.

# Command Mode

Global configuration

#### Example

The following example specifies host 131.108.1.111 as the primary name server and host 131.108.1.2 as the secondary server:

ip name-server 131.108.1.111 131.108.1.2

This command will be reflected in the configuration file as follows:

```
ip name-server 131.108.1.111
ip name-server 131.108.1.2
```
Related Commands

**[ip domain-lookup](#page-45-0) [ip domain-name](#page-47-0)**

 $\overline{\phantom{a}}$ 

# **ip netmask-format**

To specify the format in which netmasks are displayed in **show** command output, use the **ip netmask-format** line configuration command. To restore the default display format, use the **no** form of this command.

**ip netmask-format** {**bitcount** | **decimal** | **hexadecimal**} **no ip netmask-format** [**bitcount** | **decimal** | **hexadecimal**]

## Syntax Description

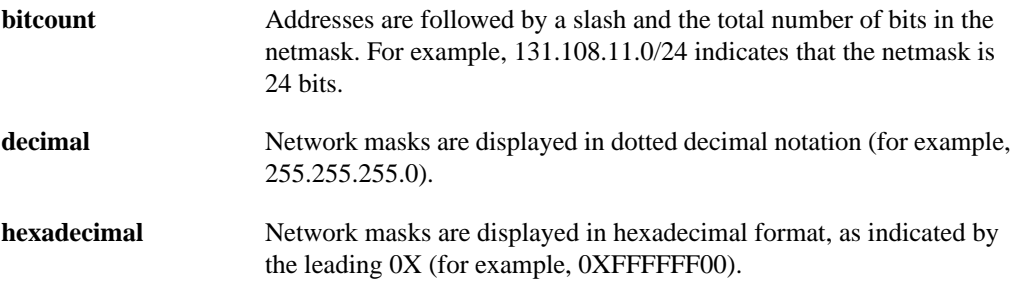

# **Default**

Netmasks are displayed in dotted decimal format.

# Command Mode

Line configuration

## Usage Guidelines

IP uses a 32-bit mask that indicates which address bits belong to the network and subnetwork fields and which bits belong to the host field. This is called a netmask. By default,**show** commands display an IP address and then its netmask in dotted decimal notation. For example, a subnet would be displayed as 131.108.11.0 255.255.255.0.

However, you can specify that the display of the network mask appear in hexadecimal format or bit count format instead. The hexadecimal format is commonly used on UNIX systems. The above example would be displayed as 131.108.11.0 0XFFFFFF00.

The bitcount format for displaying network masks is to append a slash  $\ell$  and the total number of bits in the netmask to the address itself. The above example would be displayed as 131.108.11.0/24.

# Example

The following example configures network masks for the specified line to be displayed in bitcount notation in the output of **show** commands:

line vty 0 4 ip netmask-format bitcount

# **ip nhrp authentication**

To configure the authentication string for an interface using Next Hop Resolution Protocol (NHRP), use the **ip nhrp authentication** interface configuration command. To remove the authentication string, use the **no** form of this command.

**ip nhrp authentication** *string* **no ip nhrp authentication** [*string*]

#### Syntax Description

*string* Authentication string configured for the source and destination stations that controls whether NHRP stations allow intercommunication. The string can be up to 8 characters long.

#### **Default**

No authentication string is configured; the router adds no authentication option to NHRP packets it generates.

# Command Mode

Interface configuration

#### Usage Guidelines

All routers configured with NHRP on a fabric (for an interface) must share the same authentication string.

## Example

In the following example, the authentication string *specialxx* must be configured in all routers using NHRP on the interface before NHRP communication occurs:

ip nhrp authentication specialxx

 $\overline{\phantom{a}}$ 

# **ip nhrp holdtime**

To change the number of seconds that NHRP nonbroadcast, multiaccess (NBMA) addresses are advertised as valid in authoritative NHRP responses, use the **ip nhrp holdtime** interface configuration command. To restore the default value, use the **no** form of this command.

**ip nhrp holdtime** *seconds-positive* [*seconds-negative*] **no ip nhrp holdtime** [*seconds-positive* [*seconds-negative*]]

#### Syntax Description

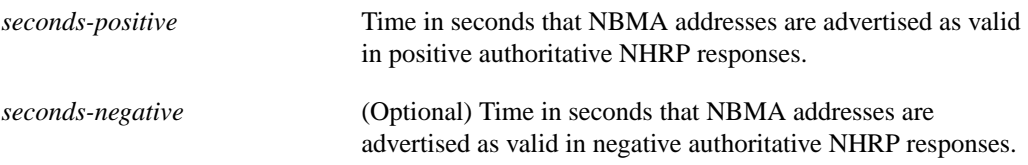

#### **Default**

7200 seconds (2 hours) for both arguments

## Command Mode

Interface configuration

## Usage Guidelines

The **ip nhrp holdtime** command affects authoritative responses only. The advertised holding time is the length of time the router tells other routers to keep information that it is providing in authoritative NHRP responses. The cached IP-to-NBMA address mapping entries are discarded after the holding time expires.

The NHRP cache can contain static and dynamic entries. The static entries never expire. Dynamic entries expire regardless of whether they are authoritative or nonauthoritative.

If you want to change the valid time period for negative NHRP responses, you must also include a value for positive NHRP responses, as the arguments are position dependent.

## Examples

In the following example, NHRP NBMA addresses are advertised as valid in positive authoritative NHRP responses for one hour:

```
ip nhrp holdtime 3600
```
In the following example, NHRP NBMA addresses are advertised as valid in negative authoritative NHRP responses for one hour and in positive authoritative NHRP responses for two hours:

```
ip nhrp holdtime 7200 3600
```
# **ip nhrp interest**

To control which IP packets can trigger sending a Next Hop Resolution Protocol (NHRP) Request, use the **ip nhrp interest** interface configuration command. To restore the default value, use the **no** form of this command.

**ip nhrp interest** *access-list-number* **no ip nhrp interest** [*access-list-number*]

# Syntax Description

*access-list-number* Standard or extended IP access list number in the range 1 through 199.

#### **Default**

All non-NHRP packets can trigger NHRP requests.

# Command Mode

Interface configuration

# Usage Guidelines

Use this command with the **access-list** command to control which IP packets trigger NHRP Requests.

# Example

In the following example, any TCP traffic can cause NHRP Requests to be sent, but no other IP packets will cause NHRP Requests:

```
ip nhrp interest 101
access-list 101 permit tcp any any
```
Related Commands **[access-list \(standard\)](#page-2-0) [access-list \(extended\)](#page-4-0)**

# **ip nhrp map**

To statically configure the IP-to-NBMA address mapping of IP destinations connected to a nonbroadcast, multiaccess (NBMA) network, use the **ip nhrp map** interface configuration command. To remove the static entry from NHRP cache, use the **no** form of this command.

**ip nhrp map** *ip-address nbma-address* **no ip nhrp map** *ip-address nbma-address*

#### Syntax Description

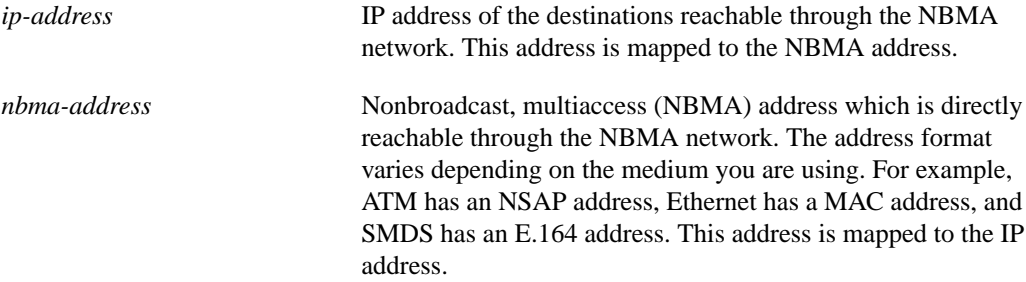

**Default** 

No static IP-to-NBMA cache entries exist.

#### Command Mode

Interface configuration

#### Usage Guidelines

You will probably have to configure at least one static mapping in order to reach the Next Hop Server. Repeat this command to statically configure multiple IP-to-NBMA address mappings.

#### Example

In the following example, this station in a multipoint tunnel network is statically configured to be served by two Next Hop Servers 100.0.0.1 and 100.0.1.3. The NBMA address for 100.0.0.1 is statically configured to be 11.0.0.1 and the NBMA address for 100.0.1.3 is 12.2.7.8.

```
interface tunnel 0
ip nhrp nhs 100.0.0.1
ip nhrp nhs 100.0.1.3
ip nhrp map 100.0.0.1 11.0.0.1
ip nhrp map 100.0.1.3 12.2.7.8
```
Related Command **[clear ip nhrp](#page-19-0)**

# **ip nhrp map multicast**

To configure NBMA addresses used as destinations for broadcast or multicast packets to be sent over a tunnel network, use the **ip nhrp map multicast** interface configuration command. To remove the destinations, use the **no** form of this command.

**ip nhrp map multicast** *nbma-address* **no ip nhrp map multicast** *nbma-address*

## Syntax Description

*nbma-address* Nonbroadcast, multiaccess (NBMA) address which is directly reachable through the NBMA network. The address format varies depending on the medium you are using.

#### **Default**

No NBMA addresses are configured as destinations for broadcast or multicast packets.

#### Command Mode

Interface configuration

## Usage Guidelines

This command applies to tunnel interfaces only.

This command is useful for supporting broadcasts over a tunnel network when the underlying network does not support IP multicast. If the underlying network does support IP multicast, you should use the **tunnel destination** command to configure a multicast destination for transmission of tunnel broadcasts or multicasts.

When multiple NBMA addresses are configured, the system replicates the broadcast packet for each address.

#### Example

In the following example, if a packet is sent to 10.255.255.255, it is replicated to destinations 11.0.0.1 and 11.0.0.2. Addresses 11.0.0.1 and 11.0.0.2 are the IP addresses of two other routers that are part of the tunnel network, but those addresses are their addresses in the underlying network, not the tunnel network. They would have tunnel addresses that are in network 10.0.0.0.

interface tunnel 0 ip address 10.0.0.3 255.0.0.0 ip nhrp map multicast 11.0.0.1 ip nhrp map multicast 11.0.0.2
## **ip nhrp network-id**

To enable the Next Hop Resolution Protocol (NHRP) on an interface, use the **ip nhrp network-id** interface configuration command. To disable NHRP on the interface, use the **no** form of this command.

**ip nhrp network-id** *number* **no ip nhrp network-id** [*number*]

## Syntax Description

*number* Globally-unique, 32-bit network identifier for a nonbroadcast, multiaccess (NBMA) network. The range is 1 to 4294967295.

**Default** NHRP is disabled on the interface.

Command Mode Interface configuration

## Usage Guidelines

In general, all NHRP stations within a fabric must be configured with the same network identifier.

## Example

In the following example, NHRP is enabled on the interface:

ip nhrp network-id 1

## **ip nhrp nhs**

To specify the address of one or more NHRP Next Hop Servers, use the **ip nhrp nhs** interface configuration command. To remove the address, use the **no** form of this command.

**ip nhrp nhs** *nhs-address* [*net-address* [*netmask*]] **no ip nhrp nhs** *nhs-address* [*net-address* [*netmask*]]

#### Syntax Description

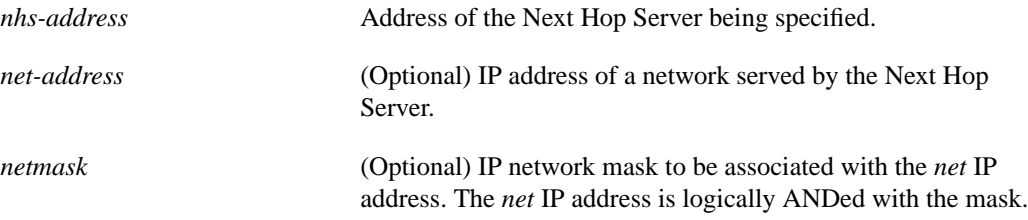

### **Default**

No Next Hop Servers are explicitly configured, so NHRP fabric mode is assumed and normal IP routing decisions are used to forward NHRP traffic.

#### Command Mode

Interface configuration

#### Usage Guidelines

Use this command to specify the address of a Next Hop Server and the networks it serves. When Next Hop Servers are configured, server mode is assumed. In server mode, each Next Hop Server should be configured with information as to what networks are served by the other Next Hop Servers in the nonbroadcast, multiaccess (NBMA) network.

For any Next Hop Server that is configured, you can specify multiple networks that it serves by repeating this command with the same *nhs-address* address, but different *net-address* IP network addresses.

If no Next Hop Server is configured for an NBMA network, NHRP fabric mode is assumed.

#### Example

In the following example, the Next Hop Server with address 131.108.10.11 serves IP network 10.0.0.0. The mask is 255.0.0.0.

ip nhrp nhs 131.108.10.11 10.0.0.0 255.0.0.0

# **ip nhrp record**

To re-enable the use of forward record and reverse record options in NHRP Request and Reply packets, use the **ip nhrp record** interface configuration command. To suppress the use of such options, use the **no** form of this command.

**ip nhrp record no ip nhrp record**

## Syntax Description

This command has no arguments or keywords.

### **Default**

Forward record and reverse record options are used in NHRP Request and Reply packets.

## Command Mode

Interface configuration

## Usage Guidelines

Forward record and reverse record options provide loop detection and are enabled by default. Using the **no** form of this command disables this method of loop detection. For another method of loop detection, see the **ip nhrp responder** command.

## Example

In the following example, forward record and reverse record options are suppressed:

no ip nhrp record

Related Command **[ip nhrp responder](#page-75-0)**

## <span id="page-75-0"></span>**ip nhrp responder**

To designate which interface's primary IP address the Next Hop Server will use in NHRP Reply packets when the NHRP requestor uses the Responder Address option, use the **ip nhrp responder** interface configuration command. To remove the designation, use the **no** form of this command.

**ip nhrp responder** *type number* **no ip nhrp responder** [*type*] [*number*]

### Syntax Description

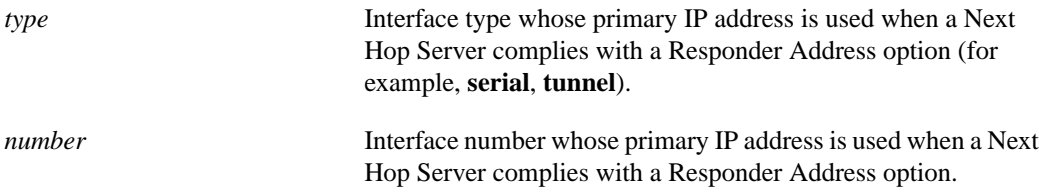

#### **Default**

The Next Hop Server uses the IP address of the interface where the NHRP Request was received.

### Command Mode

Interface configuration

#### Usage Guidelines

If an NHRP requestor wants to know which Next Hop Server generates an NHRP Reply packet, it can request that information through the Responder Address option. The Next Hop Server that generates the NHRP Reply packet then complies by inserting its own IP address in the Responder Address option of the NHRP Reply. The Next Hop Server uses the primary IP address of the specified interface.

If an NHRP Reply packet being forwarded by a Next Hop Server contains that Next Hop Server's own IP address, the Next Hop Server generates an Error Indication of type "NHRP Loop Detected" and discards the Reply.

### Example

In the following example, any NHRP requests for the Responder Address will cause this router acting as a Next Hop Server to supply the primary IP address of serial interface 0 in the NHRP Reply packet:

ip nhrp responder serial 0

## **ip probe proxy**

To enable the HP Probe Proxy support, which allows a router to respond to HP Probe Proxy Name requests, use the **ip probe proxy** interface configuration command. To disable HP Prove Proxy, use the **no** form of this command.

**ip probe proxy no ip probe proxy**

## Syntax Description

This command has no arguments or keywords.

**Default** Disabled

## Command Mode

Interface configuration

## Usage Guidelines

HP Probe Proxy Name requests are typically used at sites that have HP equipment and are already using HP Probe.

To use the HP Proxy service, you must first enter the host name of the HP host into the host table using the **[ip hp-host](#page-60-0)** global configuration command.

## Example

The following example specifies an HP host's name and address, and then enables Probe Proxy:

```
ip hp-host BCWjo 131.108.1.27
interface ethernet 0
ip probe proxy
```
Related Command **[ip hp-host](#page-60-0)**

# **ip proxy-arp**

To enable proxy ARP on an interface, use the **ip proxy-arp** interface configuration command. To disable proxy ARP on the interface, use the **no** form of this command.

**ip proxy-arp no ip proxy-arp**

## Syntax Description

This command has no arguments or keywords.

**Default** 

Enabled

## Command Mode

Interface configuration

## Example

The following example enables proxy ARP on Ethernet interface 0:

interface ethernet 0 ip proxy-arp

 $\blacksquare$ 

## **ip redirects**

To enable the sending of redirect messages if the router is forced to resend a packet through the same interface on which it was received, use the **ip redirects** interface configuration command. To disable the sending of redirect messages, use the **no** form of this command.

**ip redirects no ip redirects**

### Syntax Description

This command has no arguments or keywords.

**Default** Enabled

## Command Mode

Interface configuration

## Example

The following example enables the sending of IP redirects on Ethernet interface 0:

interface ethernet 0 ip redirects

Related Command **[show ip redirects](#page-134-0)**

## **ip route-cache**

To control the use of a high-speed switching cache for IP routing as well as the use of autonomous switching, use the **ip route-cache** interface configuration command. To disable fast switching and autonomous switching, use the **no** form of this command.

**ip route-cache** [**cbus**] **no ip route-cache** [**cbus**]

**ip route-cache same-interface no ip route-cache same-interface**

**ip route-cache sse no ip route-cache sse**

#### Syntax Description

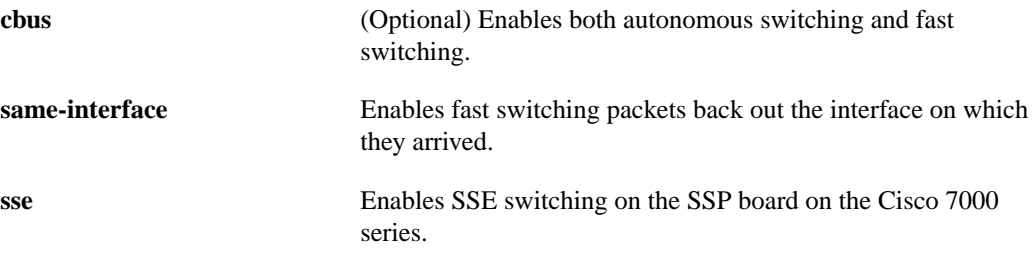

### **Default**

IP autonomous switching is disabled. Fast switching varies by interface and media. SSE switching of IP is disabled.

### Command Mode

Interface configuration

### Usage Guidelines

Using the route cache is often called *fast switching*. The route cache allows outgoing packets to be load-balanced on a *per-destination* basis.

The **ip route-cache** command with not additional keywords, enables fast switching.

Our routers generally offer better packet transfer performance when fast switching is enabled, with one exception. On networks using slow serial links (64K and below), disabling fast switching to enable the per-packet load sharing is usually the best choice.

Autonomous switching gives a router faster packet processing by allowing the ciscoBus to switch packets independently without interrupting the system processor. It works only in Cisco 7000 series or AGS+ systems with high-speed network controller cards, and with a switch processor or ciscoBus controller card running microcode Version 1.4 or later.

You can enable IP fast switching when the input and output interfaces are the same interface, using the **ip route-cache same-interface** command. This normally is not recommended, though it is useful when you have partially meshed media, such as Frame Relay. You could use this feature on other interfaces, although it is not recommended because it would interfere with redirection.

SSE switching gives a router even faster packet processing than the is provided by the other **ip route-cache** commands by allowing the SSE to switch packets without interrupting the system processor. SSE switching is supported only in Cisco 7000 systems with an SSP board. Fast switching must be active to enable SSE switching. SSE switching requires that fast switching be enabled.

#### Examples

The following example enables both fast switching and autonomous switching:

ip route-cache cbus

The following example disables both fast switching and autonomous switching:

no ip route-cache

The following example turns off autonomous switching only:

no ip route-cache cbus

The following example returns the system to its defaults (fast switching enabled; autonomous switching disabled):

ip route-cache

Related Commands **[ip cache-invalidate-delay](#page-38-0) [show ip cache](#page-126-0)**

# **ip routing**

To enable IP routing on the router, use the **ip routing** global configuration command. To disable IP routing on the router, use the **no** form of this command.

**ip routing no ip routing**

#### Syntax Description

This command has no arguments or keywords.

**Default** Enabled

Command Mode

Global configuration

## Usage Guidelines

If the system is running bridging software, the **no ip routing** command turns off IP routing when setting up a system to bridge (as opposed to route) IP packets.

## Example

The following example shows how to enable IP routing:

ip routing

 $\blacksquare$ 

## <span id="page-82-0"></span>**ip security add**

To add a basic security option to all outgoing packets, use the **ip security add** interface configuration command. To disable the adding of a basic security option to all outgoing packets, use the **no** form of this command.

**ip security add no ip security add**

## Syntax Description

This command has no arguments or keywords.

### **Default**

Disabled, when the security level of the interface is "Unclassified Genser" (or unconfigured). Otherwise, the default is enabled.

## Command Mode

Interface configuration

## Usage Guidelines

If an outgoing packet does not have a security option present, this interface configuration command will add one as the first IP option. The security label added to the option field is the label that was computed for this packet when it first entered the router. Because this action is performed after all the security tests have been passed, this label will either be the same as or will fall within the range of the interface.

## Example

The following example adds a basic security option to each packet leaving Ethernet interface 0:

```
interface ethernet 0
ip security add
```
Related Commands

**[ip security dedicated](#page-84-0) [ip security extended-allowed](#page-91-0) [ip security first](#page-92-0) [ip security ignore-authorities](#page-93-0) [ip security implicit-labelling](#page-94-0) [ip security multilevel](#page-96-0) [ip security reserved-allowed](#page-98-0) [ip security strip](#page-99-0)**

## **ip security aeso**

To attach Auxiliary Extended Security Options (AESOs) to an interface, use the **ip security aeso** command. To disable AESO on an interface, use the **no** form of this command.

**ip security aeso** *source compartment-bits* **no ip security aeso** *source compartment-bits*

#### Syntax Description

**Extended Security Option (ESO) source. This can be an integer** from 0 through 255.

*compartment-bits* Compartment bits in hexadecimal.

**Default** Disabled

### Command Mode

Interface configuration

### Usage Guidelines

Compartment bits are specified only if this AESO is to be inserted in a packet. On every incoming packet at this level on this interface, these AESOs should be present.

Beyond being recognized, no further processing of AESO information is performed. AESO contents are not checked and are assumed to be valid if the source is listed in the configurable AESO table.

Configuring any per-interface extended IP security option (IPSO) information automatically enables **ip security extended-allowed** (disabled by default).

#### Example

In the following example, the extended security option source is defined as 5 and the compartments bits are set to 5.

```
interface ethernet 0
ip security aeso 5 5
```
Related Commands **[ip security eso-info](#page-86-0) [ip security eso-max](#page-87-0) [ip security eso-min](#page-89-0) [ip security extended-allowed](#page-91-0)**

## <span id="page-84-0"></span>**ip security dedicated**

To set the level of classification and authority on the interface, use the **ip security dedicated** interface configuration command. To reset the interface to the default classification and authorities, use the **no** form of this command.

```
ip security dedicated level authority [authority...]
no ip security dedicated level authority [authority...]
```
## Syntax Description

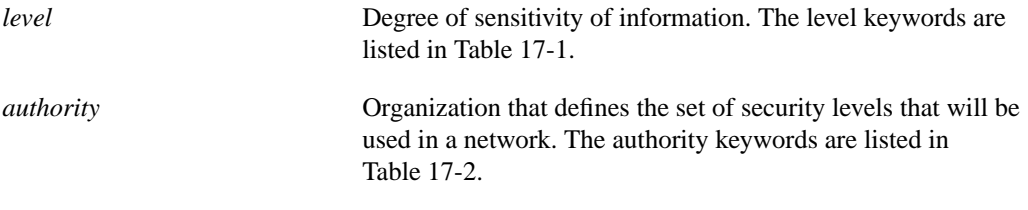

**Default** Disabled

## Command Mode

Interface configuration

#### Usage Guidelines

All traffic entering the system on this interface must have a security option that exactly matches this label. Any traffic leaving via this interface will have this label attached to it.

The following definitions apply to the descriptions of the IP security options (IPSO) in this section:

• **level—The degree of sensitivity of information. For example, data marked TOPSECRET is more** sensitive than data marked SECRET. The level keywords and their corresponding bit patterns are shown in [Table 17-1](#page-84-1).

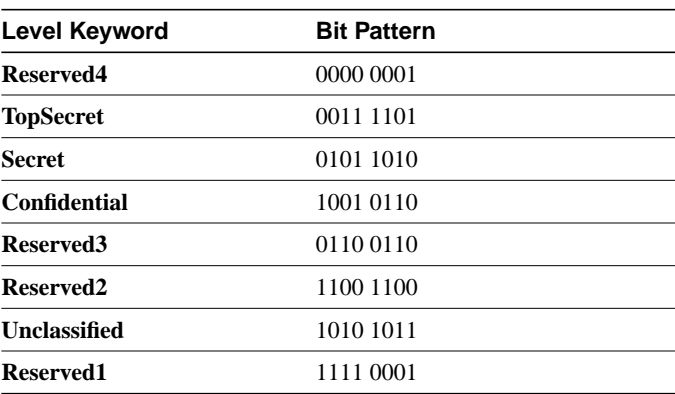

#### <span id="page-84-1"></span>**Table 17-1 IPSO Level Keywords and Bit Patterns**

• **authority**—An organization that defines the set of security levels that will be used in a network. For example, the Genser authority consists of level names defined by the U.S. Defense Communications Agency (DCA). The authority keywords and their corresponding bit patterns are shown in [Table 17-2.](#page-85-0)

<span id="page-85-0"></span>

| <b>Authority Keyword</b> | <b>Bit Pattern</b> |  |
|--------------------------|--------------------|--|
| <b>Genser</b>            | 1000 0000          |  |
| Siop-Esi                 | 0100 0000          |  |
| <b>DIA</b>               | 0010 0000          |  |
| <b>NSA</b>               | 0001 0000          |  |
| <b>DOE</b>               | 0000 1000          |  |

**Table 17-2 IPSO Authority Keywords and Bit Patterns**

• **label**—A combination of a security level and an authority or authorities.

## Example

The following example sets a confidential level with Genser authority:

ip security dedicated confidential Genser

Related Commands **[ip security add](#page-82-0) [ip security extended-allowed](#page-91-0) [ip security first](#page-92-0) [ip security ignore-authorities](#page-93-0) [ip security implicit-labelling](#page-94-0) [ip security multilevel](#page-96-0)**

**[ip security reserved-allowed](#page-98-0)**

**[ip security strip](#page-99-0)**

 $\mathbf{I}$ 

## <span id="page-86-0"></span>**ip security eso-info**

To configure system-wide defaults for extended IP Security Option (IPSO) information, use the **ip security eso-info** global configuration command. To return to the default settings, use the **no** form of this command.

**ip security eso-info** *source compartment-size default-bit* **no ip security eso-info** *source compartment-size default-bit*

### Syntax Description

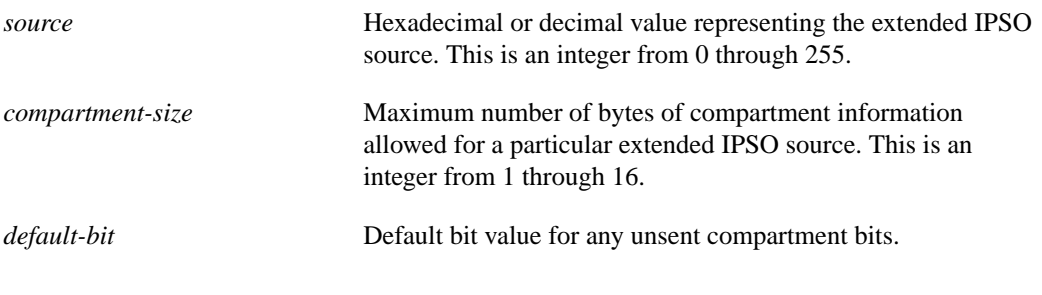

**Default** Disabled

### Command mode

Global configuration

### Usage Guidelines

This command configures Extended Security Option (ESO) information, including Auxiliary Extended Security Option (AESO). Transmitted compartment info is padded to the size specified by the *compartment-size* argument.

## Example

In the following example, system-wide defaults for source, compartment size, and the default bit value are set:

ip security eso-info 100 5 1

Related Commands **[ip security eso-max](#page-87-0) [ip security eso-min](#page-89-0)**

## <span id="page-87-0"></span>**ip security eso-max**

To specify the maximum sensitivity level for an interface, use the **ip security eso-max** interface configuration command. To return to the default, use the **no** form of this command.

**ip security eso-max** *source compartment-bits* **no ip security eso-max** *source compartment-bits*

#### Syntax Description

*source* Extended Security Option (ESO) source. This is an integer from 1 through 255.

*compartment-bits* Compartment bits in hexadecimal.

**Default** Disabled

### Command Mode

Interface configuration

### Usage Guidelines

This command is used to specify the minimum sensitivity level for a particular interface. Before the per interface compartment information for a particular Network Level Extended Security Option (NLESO) source can be configured, the **ip security eso-info** global configuration command must be used to specify the default information.

On every incoming packet on the interface, these extended security options should be resent at the minimum level and should match the configured compartment bits. Every outgoing packet must have these ESOs.

On every packet transmitted or received on this interface, any NLESO sources present in the IP header should be bounded by the minimum sensitivity level and bounded by the maximum sensitivity level configured for the interface.

When transmitting locally generated traffic out this interface, or adding security information (with the **[ip security add](#page-82-0)** command), the maximum compartment bit information can be used to construct the NLESO sources placed in the IP header.

A maximum of 16 NLESO sources can be configured per interface. Due to IP header length restrictions, a maximum of 9 of these NLESO sources appear in the IP header of a packet.

#### Example

In the following example, the specified ESO source is 240 and the compartment bits are specified as 500.

interface ethernet 0 ip security eso-max 240 500

Related Commands **[ip security eso-info](#page-86-0) [ip security eso-min](#page-89-0)**

## <span id="page-89-0"></span>**ip security eso-min**

To configure the minimum sensitivity for an interface, use the **ip security eso-min** interface configuration command. To return to the default, use the **no** form of this command.

**ip security eso-min** *source compartment-bits* **no ip security eso-min** *source compartment-bits*

#### Syntax Description

*source* Extended Security Option (ESO) source. This is an integer from 1 through 255.

*compartment-bits* **Compartment bits in hexadecimal.** 

**Default** Disabled

### Command Mode

Interface configuration

### Usage Guidelines

This command is used to specify the minimum sensitivity level for a particular interface. Before the per-interface compartment information for a particular Network Level Extended Security Option (NLESO) source can be configured, the **[ip security eso-info](#page-86-0)** global configuration command must be used to specify the default information.

On every incoming packet on this interface, these extended security options should be resent at the minimum level and should match the configured compartment bits. Every outgoing packet must have these ESOs.

On every packet transmitted or received on this interface, any NLESO sources present in the IP header should be bounded by the minimum sensitivity level and bounded by the maximum sensitivity level configured for the interface.

When transmitting locally generated traffic out this interface, or adding security information (with the **i[ip security add](#page-82-0)** command), the maximum compartment bit information can be used to construct the NLESO sources placed in the IP header.

A maximum of 16 NLESO sources can be configured per interface. Due to IP header length restrictions, a maximum of 9 of these NLESO sources appear in the IP header of a packet.

#### Example

In the following example, the specified ESO source is 5 and the compartment bits are specified as 5.

```
interface ethernet 0
ip security eso-min 5 5
```
Related Commands **[ip security eso-info](#page-86-0) [ip security eso-max](#page-87-0)**

## <span id="page-91-0"></span>**ip security extended-allowed**

To accept packets on an interface that has an extended security option present, use the **ip security extended-allowed** interface configuration command. To restore the default, use the **no** form of this command.

**ip security extended-allowed no ip security extended-allowed**

#### Syntax Description

This command has no arguments or keywords.

**Default** Disabled

## Command Mode

Interface configuration

### Usage Guidelines

Packets containing extended security options are rejected.

## Example

The following example allows interface Ethernet 0 to accept packets that have an extended security option present:

interface ethernet 0 ip security extended-allowed

#### Related Commands

**[ip security add](#page-82-0) [ip security dedicated](#page-84-0) [ip security first](#page-92-0) [ip security ignore-authorities](#page-93-0) [ip security implicit-labelling](#page-94-0) [ip security multilevel](#page-96-0) [ip security reserved-allowed](#page-98-0) [ip security strip](#page-99-0)**

 $\overline{\phantom{a}}$ 

## <span id="page-92-0"></span>**ip security first**

To prioritize the presence of security options on a packet, use the **ip security first** interface configuration command. To disable this function, use the **no** form of this command.

**ip security first no ip security first**

### Syntax Description

This command has no arguments or keywords.

**Default** Disabled

Command Mode

Interface configuration

### Usage Guidelines

If a basic security option is present on an outgoing packet, but it is not the first IP option, then the packet is moved to the front of the options field when this interface configuration command is used.

## Example

The following example ensures that, if a basic security option is present in the options field of a packet exiting interface Ethernet 0, the packet is moved to the front of the options field.

```
interface ethernet 0
ip security first
```
Related Commands

**[ip security add](#page-82-0) [ip security dedicated](#page-84-0) [ip security extended-allowed](#page-91-0) [ip security ignore-authorities](#page-93-0) [ip security implicit-labelling](#page-94-0) [ip security multilevel](#page-96-0) [ip security reserved-allowed](#page-98-0) [ip security strip](#page-99-0)**

## <span id="page-93-0"></span>**ip security ignore-authorities**

To have the router ignore the authorities field of all incoming packets, use the **ip security ignore-authorities** interface configuration command. To disable this function, use the **no** form of this command.

**ip security ignore-authorities no ip security ignore-authorities**

### Syntax Description

This command has no arguments or keywords.

**Default** Disabled

### Command Mode

Interface configuration

### Usage Guidelines

When the packet's authority field is ignored, the value used in place of this field is the authority value declared for the specified interface. IP security ignore-authorities can only be configured on interfaces with dedicated security levels.

### Example

The following example causes interface Ethernet 0 to ignore the authorities field on all incoming packets:

interface ethernet 0 ip security ignore-authorities

#### Related Commands

**[ip security add](#page-82-0) [ip security dedicated](#page-84-0) [ip security extended-allowed](#page-91-0) [ip security first](#page-92-0) [ip security implicit-labelling](#page-94-0) [ip security multilevel](#page-96-0) [ip security reserved-allowed](#page-98-0) [ip security strip](#page-99-0)**

T

## <span id="page-94-0"></span>**ip security implicit-labelling**

To force the router to accept packets on the interface, even if they do not include a security option, use the **ip security implicit-labelling** interface configuration command. To disable this function, use the **no** form of this command.

**ip security implicit-labelling** [*level authority* [*authority...*]] **no ip security implicit-labelling** [*level authority* [*authority...*]]

#### Syntax Description

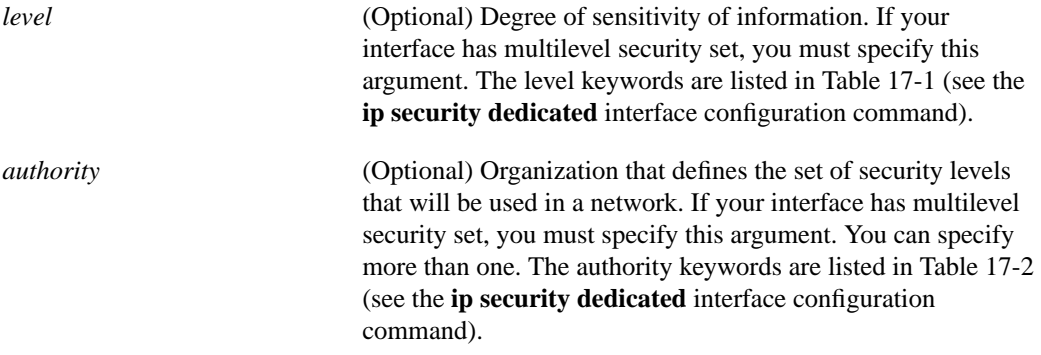

#### **Default**

Enabled, when the security level of the interface is "Unclassified Genser" (or unconfigured). Otherwise, the default is disabled.

#### Command Mode

Interface configuration

#### Usage Guidelines

If your interface has multilevel security set, you must use the expanded form of the command (with the optional arguments as noted in brackets) because the arguments are used to specify the precise level and authority to use when labeling the packet. If your interface has dedicated security set, the additional arguments are ignored.

### Example

In the following example, an interface is set for security and will accept unlabeled packets:

```
ip security dedicated confidential genser
ip security implicit-labelling
```
Related Commands **[ip security add](#page-82-0) [ip security dedicated](#page-84-0) [ip security extended-allowed](#page-91-0) [ip security first](#page-92-0) [ip security ignore-authorities](#page-93-0)** **[ip security multilevel](#page-96-0) [ip security reserved-allowed](#page-98-0) [ip security strip](#page-99-0)**

 $\blacksquare$ 

 $\blacksquare$ 

## <span id="page-96-0"></span>**ip security multilevel**

To set the range of classifications and authorities on an interface, use the **ip security multilevel** interface configuration command. To disable this function, use the **no** form of this command.

**ip security multilevel** *level1* [*authority1*...] **to** *level2 authority2* [*authority2..*.] **no ip security multilevel**

#### Syntax Description

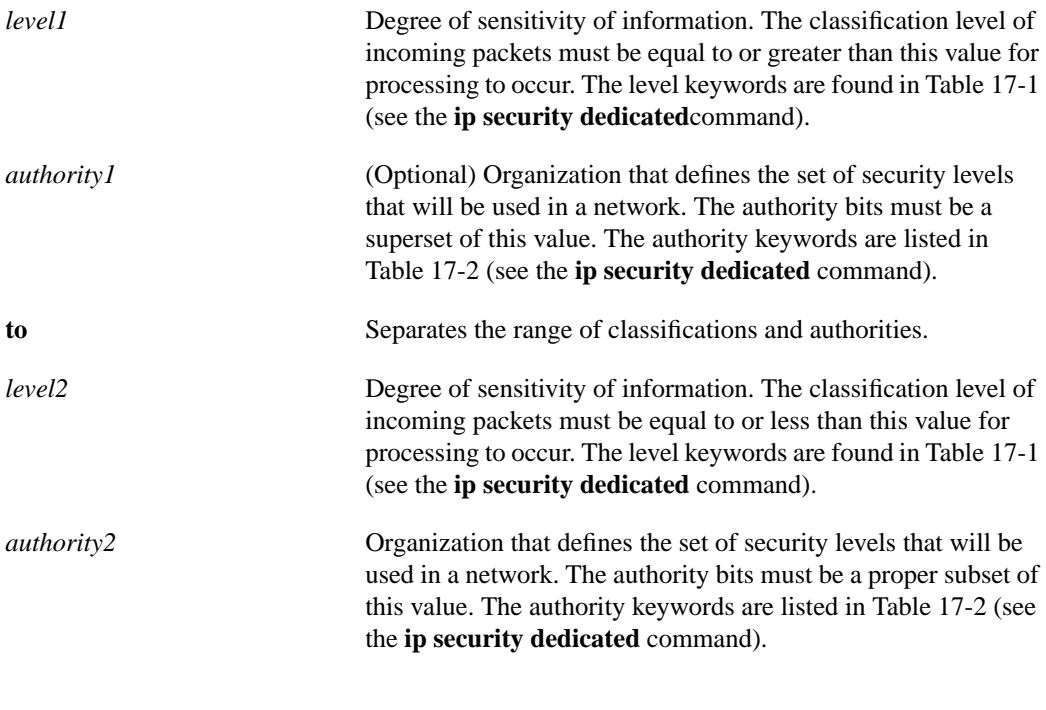

**Default** Disabled

Command Mode

Interface configuration

#### Usage Guidelines

All traffic entering or leaving the system must have a security option that falls within this range. Being within range requires that the following two conditions be met:

- The classification level must be greater than or equal to *level1* and less than or equal to *level2.*
- The authority bits must be a superset of *authority1* and a proper subset of *authority2.* That is, *authority1* specifies those authority bits that are required on a packet, while *authority2* specifies the required bits plus any optional authorities that also can be included. If the *authority1* field is the empty set, then a packet is required to specify any one or more of the authority bits in *authority2.*

## Example

The following example specifies levels Unclassified to Secret and NSA authority:

ip security multilevel unclassified to secret nsa

Related Commands **[ip security add](#page-82-0) [ip security dedicated](#page-84-0) [ip security extended-allowed](#page-91-0) [ip security first](#page-92-0) [ip security ignore-authorities](#page-93-0) [ip security implicit-labelling](#page-94-0) [ip security reserved-allowed](#page-98-0) [ip security strip](#page-99-0)**

 $\blacksquare$ 

## <span id="page-98-0"></span>**ip security reserved-allowed**

To treat as valid any packets that have Reserved1 through Reserved4 security levels, use the **ip security reserved-allowed** interface configuration command. To disable this feature, use the **no** form of this command.

**ip security reserved-allowed no ip security reserved-allowed**

### Syntax Description

This command has no arguments or keywords.

**Default** Disabled

#### Command Mode

Interface configuration

#### Usage Guidelines

When you set multilevel security on an interface, and indicate, for example, that the highest range allowed is Confidential, and the lowest is Unclassified, the router neither allows nor operates on packets that have security levels of Reserved3 and Reserved2 because they are undefined.

If you use the IP Security Option (IPSO) to block transmission out of unclassified interfaces, and you use one of the Reserved security levels, you *must* enable this feature to preserve network security.

#### Example

The following example allows a security level of Reserved through Ethernet interface 0:

```
interface ethernet 0
ip security reserved-allowed
```
Related Commands

**[ip security add](#page-82-0) [ip security dedicated](#page-84-0) [ip security extended-allowed](#page-91-0) [ip security first](#page-92-0) [ip security ignore-authorities](#page-93-0) [ip security implicit-labelling](#page-94-0) [ip security multilevel](#page-96-0) [ip security strip](#page-99-0)**

## <span id="page-99-0"></span>**ip security strip**

To remove any basic security option on outgoing packets on an interface, use the **ip security strip** interface configuration command. To disable this function, use the **no** form of this command.

**ip security strip no ip security strip**

### Syntax Description

This command has no arguments or keywords.

**Default** 

Disabled

## Command Mode

Interface configuration

#### Usage Guidelines

This procedure is performed after all security tests in the router have been passed. This command is not allowed for multilevel interfaces.

## Example

The following example removes any basic security options on outgoing packets on interface Ethernet 0:

interface ethernet 0 ip security strip

Related Commands

**[ip security add](#page-82-0) [ip security dedicated](#page-84-0) [ip security extended-allowed](#page-91-0) [ip security first](#page-92-0) [ip security ignore-authorities](#page-93-0) [ip security implicit-labelling](#page-94-0) [ip security multilevel](#page-96-0) [ip security reserved-allowed](#page-98-0)**

 $\overline{\phantom{a}}$ 

## **ip source-route**

To allow the router to handle IP datagrams with source routing header options, use the **ip source-route** global configuration command. To have the router discard any IP datagram containing a source-route option, use the **no** form of this command.

**ip source-route no ip source-route**

## Syntax Description

This command has no arguments or keywords.

**Default** Enabled

## Command Mode

Global configuration

### Example

The following example enables the handling of IP datagrams with source routing header options:

ip source-route

Related Commands **[ping \(privileged\)](#page-111-0) [ping \(user\)](#page-109-0)**

# **ip subnet-zero**

To enable the use of subnet zero for interface addresses and routing updates, use the **ip subnet-zero** global configuration command. To restore the default, use the **no** form of this command.

**ip subnet-zero no ip subnet-zero**

#### Syntax Description

This command has no arguments or keywords.

**Default** Disabled

Command Mode

Global configuration

#### Usage Guidelines

The **ip subnet-zero** command provides the ability to configure and route to subnet-zero subnets.

Subnetting with a subnet address of zero is discouraged because of the confusion inherent in having a network and a subnet with indistinguishable addresses.

### Example

In the following example, subnet-zero is enabled for the router:

```
 ip subnet-zero
```
 $\blacksquare$ 

# <span id="page-102-0"></span>**ip tcp compression-connections**

To specify the total number of header compression connections that can exist on an interface, uUse the **ip tcp compression-connections** interface configuration command. To restore the default, use the **no** form of this command.

**ip tcp compression-connections** *number* **no ip tcp compression-connections** *number*

#### Syntax Description

*number* Number of connections the cache supports. It can be a number from 3 through 256.

**Default** 16 connections

Command Mode

Interface configuration

## Usage Guidelines

You should configure one connection for each TCP connection through the specified interface.

Each connection sets up a compression cache entry, so you are in effect specifying the maximum number of cache entries and the size of the cache. Too few cache entries for the specified interface can lead to degraded performance, while too many cache entries can lead to wasted memory.

**Note** Both ends of the serial connection must use the same number of cache entries.

#### Example

In the following example, the first serial interface is set for header compression with a maximum of ten cache entries:

```
interface serial 0
ip tcp header-compression
ip tcp compression-connections 10
```
Related Commands **[ip tcp header-compression](#page-103-0) [show ip tcp header-compression](#page-139-0)**

## <span id="page-103-0"></span>**ip tcp header-compression**

To enable TCP header compression, use the **ip tcp header-compression** interface configuration command. To disable compression, use the **no** form of this command.

**ip tcp header-compression** [**passive**] **no ip tcp header-compression** [**passive**]

#### Syntax Description

**passive** (Optional) Compresses outgoing TCP packets only if incoming TCP packets on the same interface are compressed. If you do not specify the **passive** keyword, the router compresses all traffic.

Default Disabled

Command Mode

Interface configuration

## Usage Guidelines

You can compress the headers of your TCP/IP packets in order to reduce the size of your packets. TCP header compression is supported on serial lines using HDLC or PPP encapsulation. You must enable compression on both ends of a serial connection. RFC 1144 specifies the compression process. Compressing the TCP header can speed up Telnet connections dramatically. In general, TCP header compression is advantageous when your traffic consists of many small packets, not for traffic that consists of large packets. Transaction processing (usually using terminals) tends to use small packets while file transfers use large packets. This feature only compresses the TCP header, so it has no effect on UDP packets or other protocol headers.

When compression is enabled, fast switching is disabled. This means that fast interfaces like T1 can overload the router. Consider your network's traffic characteristics before using this command.

### Example

In the following example, the first serial interface is set for header compression with a maximum of ten cache entries:

interface serial 0 ip tcp header-compression ip tcp compression-connections 10

#### Related Commands

**[ip tcp compression-connections](#page-102-0) [show ip tcp header-compression](#page-139-0)**

## **ip tcp path-mtu-discovery**

To enable Path MTU Discovery for all new TCP connections from the router, use the **ip tcp path-mtu-discovery** interface configuration command. To disable the feature, use the **no** form of this command.

**ip tcp path-mtu-discovery no ip tcp path-mtu-discovery**

### Syntax Description

This command has no arguments or keywords.

**Default** Disabled

### Command Mode

Interface configuration

### Usage Guidelines

Path MTU Discovery is a method for maximizing the use of available bandwidth in the network between the end points of a TCP connection. It is described in RFC 1191. Existing connections are not affected when this feature is turned on or off.

Customers using TCP connections to move bulk data between systems on distinct subnets would benefit most by enabling this feature. This might include customers using RSRB with TCP encapsulation, STUN, X.25 Remote Switching (also known as XOT or X.25 over TCP), and some protocol translation configurations.

## Example

In the following example, Path MTU Discovery is enabled:

ip tcp path-mtu-discovery

## **ip tcp synwait-time**

To set a period of time the router waits while attempting to establish a TCP connection before it times out, use the **ip tcp synwait-time** global configuration command. To restore the default time, use the **no** form of this command.

**ip tcp synwait-time** *seconds* **no ip tcp synwait-time** *seconds*

### Syntax Description

*seconds* Time in seconds the router waits while attempting to establish a TCP connection. It can be an integer from 5 to 300 seconds. The default is 30 seconds.

Default 30 seconds

Command Mode

Global configuration

### Usage Guidelines

In previous versions of router software, the system would wait a fixed 30 seconds when attempting to establish a TCP connection. If your network contains Public Switched Telephone Network Dial on Demand Routing (PSTN DDR), it is possible that the call setup time will exceed 30 seconds. This amount of time is not sufficient in networks that have dial-up asynchronous connections because it will affect your ability to Telnet over the link (from the router) if the link must be brought up. If you have this type of network, you might want to set this value to the UNIX value of 75.

Because this is a host parameter, it does not pertain to traffic going *through* the router, just for traffic originated *at* the router. Because UNIX has a fixed 75-second timeout, hosts are unlikely to see this problem.

## Example

The following example configures the router to continue attempting to establish a TCP connection for 180 seconds:

ip tcp synwait-time 180

## **ip unnumbered**

To enable IP processing on a serial interface without assigning an explicit IP address to the interface, use the **ip unnumbered** interface configuration command. To disable the IP processing on the interface, use the **no** form of this command.

**ip unnumbered** *interface-name* **no ip unnumbered** *interface-name*

## Syntax Description

*interface-name* Name of another interface on which the router has an assigned IP address. It cannot be another unnumbered interface.

**Default** 

Disabled

## Command Mode

Interface configuration

## Usage Guidelines

Whenever the unnumbered interface generates a packet (for example, for a routing update), it uses the address of the specified interface as the source address of the IP packet. It also uses the address of the specified interface in determining which routing processes are sending updates over the unnumbered interface. Restrictions include the following:

- Serial interfaces using HDLC, PPP, LAPB, and Frame Relay encapsulations, as well as SLIP and tunnel interfaces can be unnumbered. It is not possible to use this interface configuration command with X.25 or SMDS interfaces.
- You cannot use the **ping** EXEC command to determine whether the interface is up, because the interface has no address. Simple Network Management Protocol (SNMP) can be used to remotely monitor interface status.
- You cannot netboot a runnable image over an unnumbered serial interface.
- You cannot support IP security options on an unnumbered interface.

The interface you specify by the *interface-name* argument must be enabled (listed as "up" in the **show interfaces** command display).

If you are configuring IS-IS across a serial line, you should configure the serial interfaces as unnumbered. This allows you to conform with RFC 1195, which states that IP addresses are not required on each interface.

**Note** Using an unnumbered serial line between different major networks (majornets) requires special care. If at each end of the link there are different majornets assigned to the interfaces you specified as unnumbered, then any routing protocol running across the serial line must not advertise subnet information.

## Example

In the following example, the first serial interface is given Ethernet 0's address:

```
 interface ethernet 0
 ip address 131.108.6.6 255.255.255.0
 interface serial 0
 ip unnumbered ethernet 0
```
 $\blacksquare$
## **ip unreachables**

To enable the generation of ICMP Unreachable messages, use the **ip unreachables** interface configuration command. To disable this function, use the **no** form of this command.

**ip unreachables no ip unreachables**

### Syntax Description

This command has no arguments or keywords.

**Default** Enabled

Command Mode

Interface configuration

#### Usage Guidelines

If the router receives a nonbroadcast packet destined for itself that uses a protocol it does not recognize, it sends an ICMP *Protocol Unreachable* message to the source.

If the router receives a datagram that it cannot deliver to its ultimate destination because it knows of no route to the destination address, it replies to the originator of that datagram with an ICMP *Host Unreachable* message.

This command affects all kinds of ICMP unreachable messages.

#### Example

The following example enables the generation of ICMP Unreachable messages, as appropriate, on an interface:

```
interface ethernet 0
ip unreachables
```
# <span id="page-109-1"></span>**ping (user)**

To check host reachability and network connectivity, use the **ping** (IP packet internet groper function) user EXEC command.

**ping** [*protocol*] {*host* | *address*}

#### Syntax Description

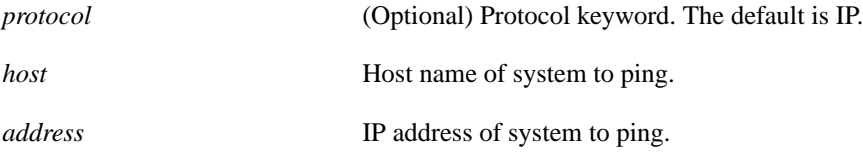

Command Mode **EXEC** 

#### Usage Guidelines

The **ping** command sends ICMP *Echo* messages. If the router receives an ICMP *Echo* message, it sends an ICMP *Echo Reply* message to the source of the ICMP *Echo* message.

The user ping feature provides a basic ping facility for IP users who do not have system privileges. This feature allows the router to perform the simple default ping functionality for the IP protocol. Only the nonverbose form of the **ping** command is supported for user pings.

If the system cannot map an address for a host name, it will return an "%Unrecognized host or address" error message.

To abort a ping session, type the escape sequence (by default,  $Ctrl$ - $^X$  X, which is done by simultaneously pressing the Ctrl, Shift, and 6 keys, letting go, then pressing the X key).

[Table 17-3](#page-109-0) describes the test characters that the ping facility sends.

<span id="page-109-0"></span>**Table 17-3 Ping Test Characters**

| Char | <b>Description</b>                                                            |
|------|-------------------------------------------------------------------------------|
|      | Each exclamation point indicates receipt of a reply.                          |
|      | Each period indicates the network server timed out while waiting for a reply. |
| U    | Destination unreachable.                                                      |
| N    | Network unreachable.                                                          |
| P    | Protocol unreachable.                                                         |
| Q    | Source quench.                                                                |
| M    | Could not fragment.                                                           |
| ?    | Unknown packet type.                                                          |

## Sample Display Using an IP Host Name

The following display shows sample ping output when you ping a host named fred:

T

```
Router> ping fred
Type escape sequence to abort.
Sending 5, 100-byte ICMP Echos to 192.31.7.27, timeout is 2 seconds:
!!!!!
Success rate is 100 percent, round-trip min/avg/max = 1/3/4 ms
```
### Sample Display Using the Broadcast Address

The following display shows sample ping output when you ping the broadcast address of 255.255.255.255:

```
Router> ping 255.255.255.255
Type escape sequence to abort.
Sending 5, 100-byte ICMP Echos to 255.255.255.255, timeout is 2 seconds:
Reply to request 0 from 160.89.48.15 (4 ms)
Reply to request 0 from 160.89.48.10 (4 ms)
Reply to request 0 from 160.89.48.19 (4 ms)
Reply to request 0 from 160.89.49.15 (4 ms)
Reply to request 1 from 160.89.48.15 (4 ms)
Reply to request 1 from 160.89.48.10 (4 ms)
Reply to request 1 from 160.89.48.19 (4 ms)
Reply to request 1 from 160.89.49.15 (4 ms)
Reply to request 2 from 160.89.48.15 (4 ms)
Reply to request 2 from 160.89.48.10 (4 ms)
Reply to request 2 from 160.89.48.19 (4 ms)
Reply to request 2 from 160.89.49.15 (4 ms)
Reply to request 3 from 160.89.48.15 (4 ms)
Reply to request 3 from 160.89.48.10 (4 ms)
Reply to request 3 from 160.89.48.19 (4 ms)
Reply to request 3 from 160.89.49.15 (4 ms)
Reply to request 4 from 160.89.48.15 (4 ms)
Reply to request 4 from 160.89.48.10 (4 ms)
Reply to request 4 from 160.89.48.19 (4 ms)
Reply to request 4 from 160.89.49.15 (4 ms)
```
Related Command **[ping \(privileged\)](#page-111-0)**

# <span id="page-111-0"></span>**ping (privileged)**

To check host reachability and network connectivity, use the **ping** (IP packet internet groper function) user EXEC command.

**ping** [*protocol*] {*host* | *address*}

## Syntax Description

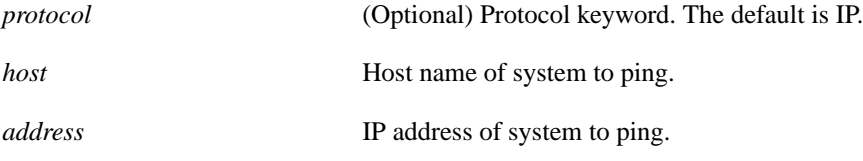

Command Mode Privileged EXEC

#### Usage Guidelines

The **ping** command sends ICMP *Echo* messages. If the router receives an ICMP *Echo* message, it sends an ICMP *Echo Reply* message to the source of the ICMP *Echo* message.

You can use the IP **ping** command to diagnose serial line problems. By placing the local or remote CSU/DSU into loopback mode and pinging your own interface, you can isolate the problem to the router or leased line.

Multicast and broadcast pings are fully supported. When you ping the broadcast address of 255.255.255.255, the system will send out pings and print a list of all stations responding. You can also ping a local network to get a list of all systems that respond, as in the following example, where 128.111.3 is a local network:

ping 128.111.3.255

As a side-effect, you also can get a list of all multicast-capable hosts that are connected directly to the router from which you are pinging, as in the following example:

ping 224.0.0.1

To abort a ping session, type the escape sequence (by default,  $Ctrl$ - $^X$  X, which is done by simultaneously pressing the Ctrl, Shift, and 6 keys, letting go, then pressing the X key).

[Table 17-4](#page-111-1) describes the test characters that the ping facility sends.

| Char | <b>Description</b>                                                            |
|------|-------------------------------------------------------------------------------|
|      | Each exclamation point indicates receipt of a reply.                          |
|      | Each period indicates the network server timed out while waiting for a reply. |
| U    | Destination unreachable.                                                      |
| N    | Network unreachable.                                                          |
| P    | Protocol unreachable.                                                         |
| Q    | Source quench.                                                                |

<span id="page-111-1"></span>**Table 17-4 Ping Test Characters**

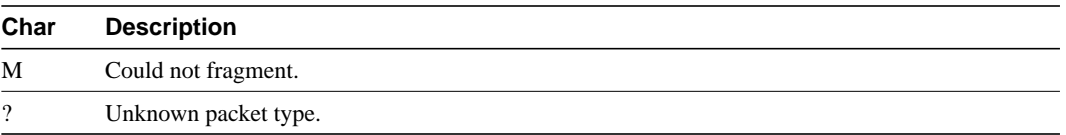

You can use the extended command mode of the **ping** command to specify the supported Internet header options, as shown in the following sample display.

#### Sample Display Showing Extended Command Sequence

To enter **ping** extended command mode, enter **yes** at the extended commands prompt of the **ping** command. The following display shows a sample **ping** extended command sequence.

```
Router# ping
Protocol [ip]:
Target IP address: 192.31.7.27
Repeat count [5]:
Datagram size [100]:
Timeout in seconds [2]:
Extended commands [n]: y
Source address: 131.108.1.1
Type of service [0]:
Set DF bit in IP header? [no]:
Data pattern [0xABCD]:
Loose, Strict, Record, Timestamp, Verbose[none]:
Sweep range of sizes [n]:
Type escape sequence to abort.
Sending 5, 100-byte ICMP Echos to 192.31.7.27, timeout is 2 seconds:
!!!!!
Success rate is 100 percent, round-trip min/avg/max = 1/3/4 ms
```
[Table 17-5](#page-112-0) describes significant fields shown in the display.

<span id="page-112-0"></span>**Table 17-5 IP Ping Internet Header Options Field Descriptions**

| <b>Field</b>            | <b>Description</b>                                                                                                    |  |
|-------------------------|----------------------------------------------------------------------------------------------------|--|
| Protocol [ip]:          | Default is IP.                                                                                                    |  |
| Target IP address:      | Prompts for the IP address or host name of the destination node you plan<br>to ping.                                                                             |  |
| Repeat count $[5]$ :    | Number of ping packets that will be sent to the destination address.<br>Default: 5.                                                                              |  |
| Datagram size [100]:    | Size of the ping packet (in bytes). Default: 100 bytes.                                                                                                    |  |
| Timeout in seconds [2]: | Timeout interval. Default: 2 (seconds).                                                                                                    |  |
| Extended commands [n]:  | Specifies whether or not a series of additional commands appears. Many<br>of the following displays and tables show and describe these commands.<br>Default: no. |  |
| Source address:         | IP address that appears in the ping packet as the source address.                                                                                                |  |
| Type of service $[0]$ : | Internet service quality selection. See RFC 791 for more information.<br>Default: 0.                                                                             |  |

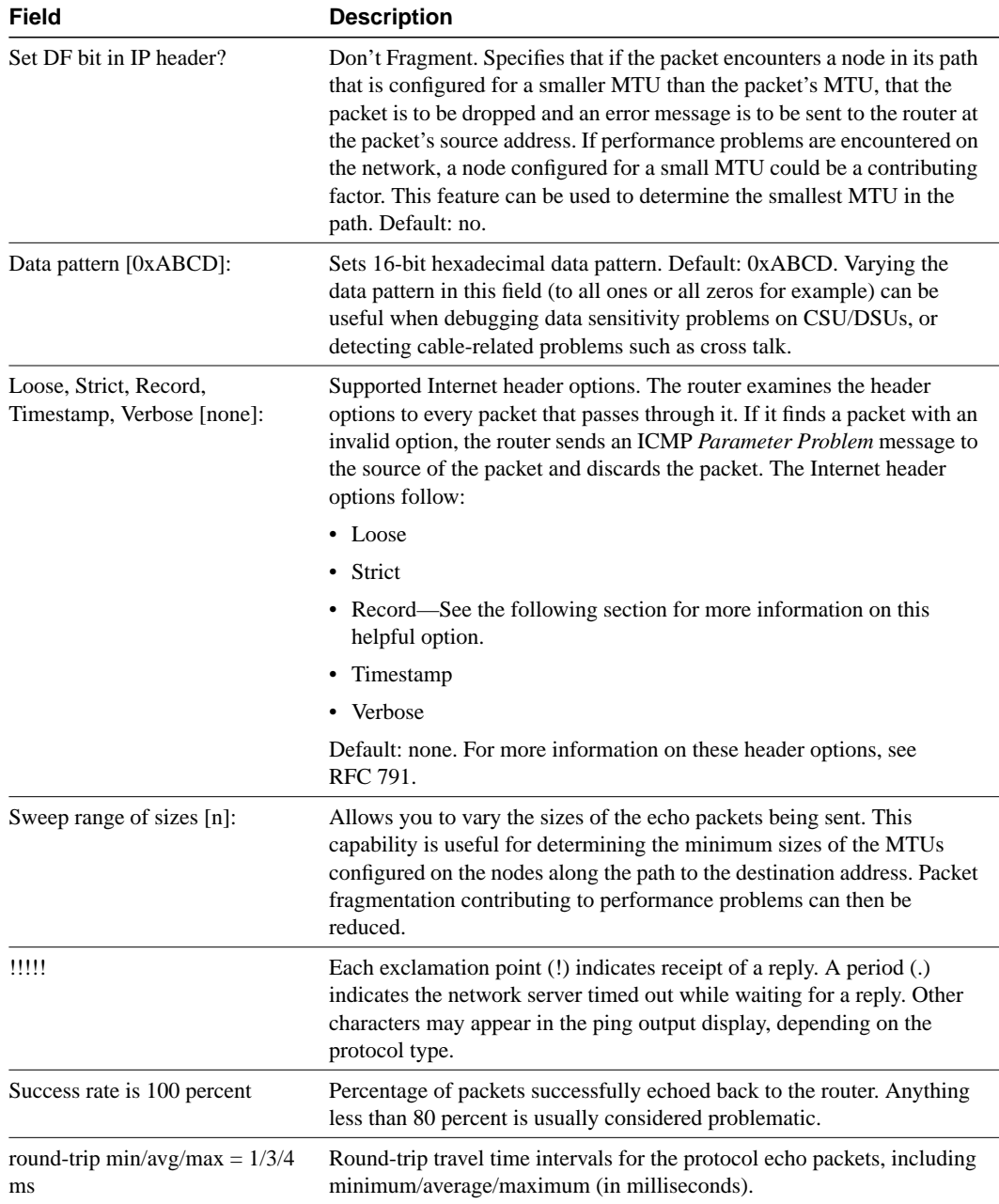

### Use the Record Route Option

Using the Record Route option to trace a path to a particular destination address. Be aware, however, that the **trace** EXEC command performs a similar function, but the latter does not have the nine-hop limitation.

## Sample Display Showing the Record Route Option

The following display shows sample extended **ping** output when this option is specified:

```
Router# ping
Protocol [ip]:
Target IP address: fred
```

```
Repeat count [5]:
Datagram size [100]:
Timeout in seconds [2]:
Extended commands [n]: y
Source address:
Type of service [0]:
Set DF bit in IP header? [no]:
Data pattern [0xABCD]:
Loose, Strict, Record, Timestamp, Verbose[none]: r
Number of hops [ 9 ]:
Loose, Strict, Record, Timestamp, Verbose[RV]:
Sweep range of sizes [n]:
Type escape sequence to abort.
Sending 5, 100-byte ICMP Echos to 131.108.1.115, timeout is 2 seconds:
Packet has IP options: Total option bytes= 39, padded length=40
 Record route: <*> 0.0.0.0 0.0.0.0 0.0.0.0 0.0.0.0
          0.0.0.0 0.0.0.0 0.0.0.0 0.0.0.0 0.0.0.0
```
The following display is a detail of the Echo packet section:

```
0 in 4 ms. Received packet has options
    Total option bytes= 40, padded length=40
    Record route: 160.89.80.31 131.108.6.10 131.108.1.7 131.108.1.115
            131.108.1.115 131.108.6.7 160.89.80.240 160.89.80.31 <*> 0.0.0.0
    End of list
   1 in 8 ms. Received packet has options
    Total option bytes= 40, padded length=40
    Record route: 160.89.80.31 131.108.6.10 131.108.1.6 131.108.1.115
            131.108.1.115 131.108.6.7 160.89.80.240 160.89.80.31 <*> 0.0.0.0
    End of list
   2 in 4 ms. Received packet has options
    Total option bytes= 40, padded length=40
    Record route: 160.89.80.31 131.108.6.10 131.108.1.7 131.108.1.115
  131.108.1.115 131.108.6.7 160.89.80.240 160.89.80.31 <*> 0.0.0.0
    End of list
   3 in 8 ms. Received packet has options
    Total option bytes= 40, padded length=40
    Record route: 160.89.80.31 131.108.6.10 131.108.1.6 131.108.1.115
            131.108.1.115 131.108.6.7 160.89.80.240 160.89.80.31 <*> 0.0.0.0
    End of list
   4 in 4 ms. Received packet has options
    Total option bytes= 40, padded length=40
    Record route: 160.89.80.31 131.108.6.10 131.108.1.7 131.108.1.115
            131.108.1.115 131.108.6.7 160.89.80.240 160.89.80.31 <*> 0.0.0.0
    End of list
  Success rate is 100 percent, round-trip min/avg/max = 4/5/8 ms
Router#
```
In this display, five ping echo packets are sent to the destination address 131.108.1.115. The echo packet detail section includes specific information about each of these echo packets.

The lines of **ping** output that are unique when the Record Route option is specified are described as follows.

The following line of output allows you to specify the number of hops that will be recorded in the route. Range: 1 through 9. Default: 9.

```
Number of hops [ 9 ]:
```
The following line of output indicates that IP header options have been enabled on the outgoing echo packets and shows the number of option bytes and padded bytes in the headers of these packets.

Packet has IP options: Total option bytes= 39, padded length=40

The following lines of output indicate that the fields that will contain the IP addresses of the nodes in the routes have been zeroed out in the outgoing packets.

```
Record route: <*> 0.0.0.0 0.0.0.0 0.0.0.0 0.0.0.0
          0.0.0.0 0.0.0.0 0.0.0.0 0.0.0.0 0.0.0.0
```
The following lines of output display statistics for the first of the five echo packets sent. 0 is the number assigned to this packet to indicate that it is the first in the series. 4 ms indicates the round trip travel time for the packet.

```
0 in 4 ms. Received packet has options
 Total option bytes= 40, padded length=40
 Record route: 160.89.80.31 131.108.6.10 131.108.1.7 131.108.1.115
     131.108.1.115 131.108.6.7 160.89.80.240 160.89.80.31 <*> 0.0.0.0
```
The following line of output indicates that four nodes were included in the packet's route, including the router at source address 160.89.80.31, two intermediate nodes at addresses 131.108.6.10 and 131.108.1.7, and the destination node at address 131.108.1.115. The underlined address shows where the original route differs from the return route in the line that follows this line.

Record route: 160.89.80.31 131.108.6.10 131.108.1.7 131.108.1.115

The following line of output includes the addresses of the four nodes in the return path of the echo packet. The underlined address shows where the return route differs from the original route shown in the previous line of output.

131.108.1.115 131.108.6.7 160.89.80.240 160.89.80.31 <\*> 0.0.0.0

Related Command **[ping \(user\)](#page-109-1)**

П

## **show access-lists**

To display the contents of all current access lists, use the **show access-lists** privileged EXEC command.

**show access-lists**

#### Syntax Description

This command has no arguments or keywords.

### Command Mode

Privileged EXEC

## Sample Display

The following is sample output from the **show access-lists** command:

```
Router# show access-lists
Standard IP access list 19
   permit 131.108.19.0
   deny 0.0.0.0, wildcard bits 255.255.255.255
Standard IP access list 49
   permit 131.108.31.0, wildcard bits 0.0.0.255
   permit 131.108.194.0, wildcard bits 0.0.0.255
   permit 131.108.195.0, wildcard bits 0.0.0.255
   permit 131.108.196.0, wildcard bits 0.0.0.255
   permit 131.108.197.0, wildcard bits 0.0.0.255
Extended IP access list 101
   permit tcp 0.0.0.0 255.255.255.255 0.0.0.0 255.255.255.255 eq 23
Type code access list 201
   permit 0x6001 0x0000
Type code access list 202
   permit 0x6004 0x0000
   deny 0x0000 0xFFFF
```
For information on how to configure access lists, refer to the "Configuring IP" chapter of the *Router Products Configuration Guide*.

Related Commands **[access-list \(extended\)](#page-4-0) [access-list \(standard\)](#page-2-0)**

## **show arp**

To display the entries in the ARP table for the router, use the **show arp** privileged EXEC command.

**show arp**

#### Syntax Description

This command has no arguments or keywords.

Command Mode Privileged EXEC

#### Sample Display

The following is sample output from the **show arp** command:

Router# **show arp** Protocol Address Age (min) Hardware Addr Type Interface Internet 131.108.42.112 120 0000.a710.4baf ARPA Ethernet3 AppleTalk 4028.5 29 0000.0c01.0e56 SNAP Ethernet2 Internet 131.108.42.114 105 0000.a710.859b ARPA Ethernet3 AppleTalk 4028.9 - 0000.0c02.a03c SNAP Ethernet2 Internet 131.108.42.121 42 0000.a710.68cd ARPA Ethernet3 Internet 131.108.36.9 - 0000.3080.6fd4 SNAP TokenRing0 AppleTalk 4036.9 - 0000.3080.6fd4 SNAP TokenRing0 Internet 131.108.33.9 - 0000.0c01.7bbd SNAP Fddi0

[Table 17-6](#page-117-0) describes significant fields shown in the first line of output in the display.

#### <span id="page-117-0"></span>**Table 17-6 Show ARP Field Descriptions**

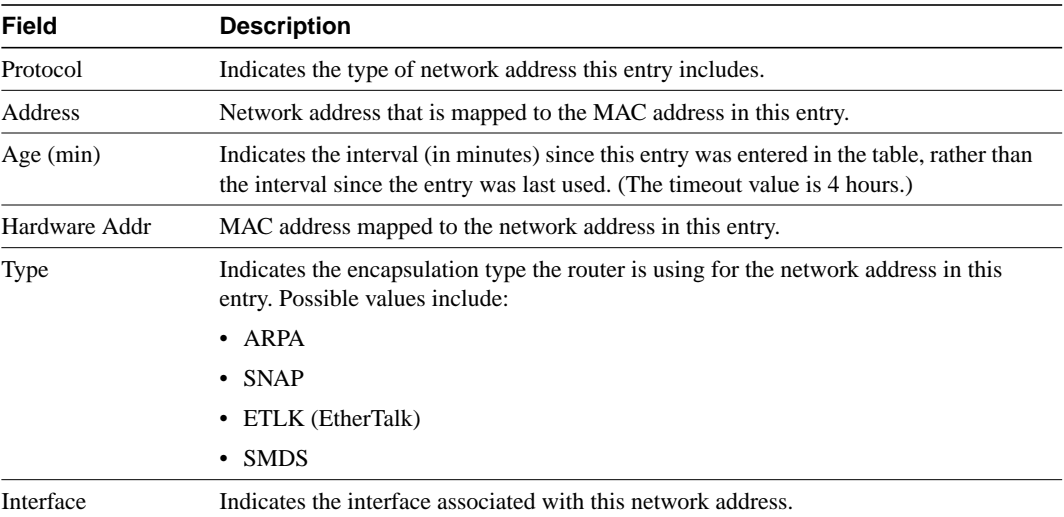

## **show dnsix**

To display state information and the current configuration of the DNSIX audit writing module, use the **show dnsix** privileged EXEC command.

**show dnsix**

## Syntax Description

This command has no arguments or keywords.

### Command Mode

Privileged EXEC

### Sample Display

The following is sample output from the **show dnsix** command:

```
Router# show dnsix
    Audit Trail Enabled with Source 128.105.2.5
           State: PRIMARY
           Connected to 128.105.2.4
           Primary 128.105.2.4
           Transmit Count 1
           DMDP retries 4
           Authorization Redirection List:
                128.105.2.4
           Record count: 0
           Packet Count: 0
           Redirect Rcv: 0
```
## **show hosts**

To display the default domain name, the style of name lookup service, a list of name server hosts, and the cached list of host names and addresses, use the **show hosts** EXEC command.

**show hosts**

## Syntax Description

This command has no arguments or keywords.

Command Mode

EXEC

## Sample Display

The following is sample output from the **show hosts** command:

Router# **show hosts**

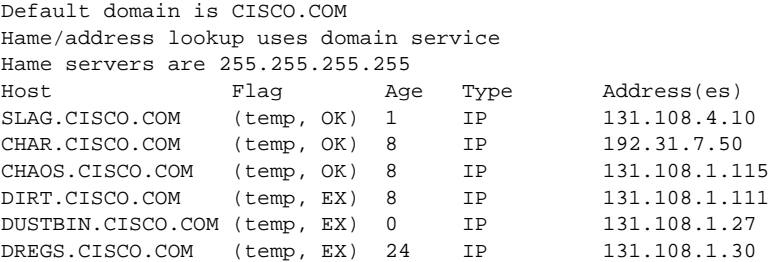

[Table 17-7](#page-119-0) describes significant fields shown in the display.

### <span id="page-119-0"></span>**Table 17-7 Show Hosts Field Descriptions**

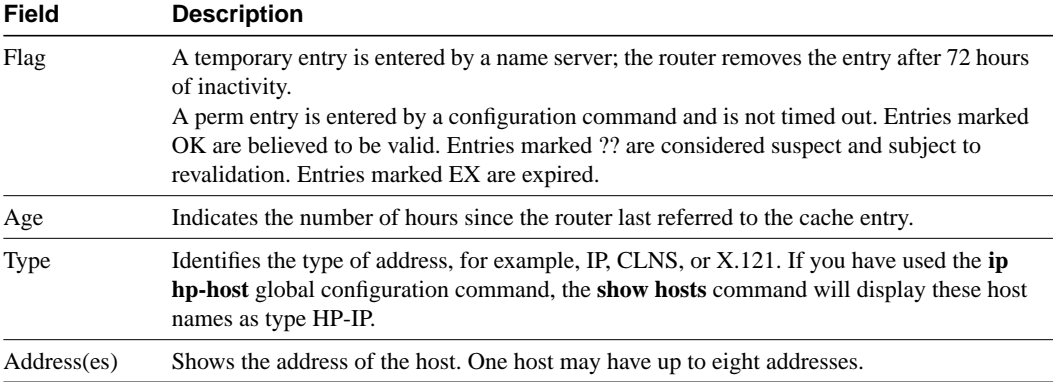

Related Command **[clear host](#page-17-0)**

 $\blacksquare$ 

## **show ip access-list**

To display the contents of all current IP access lists, use the **show ip access-list** EXEC command.

**show ip access-list** [*access-list-number*]

## Syntax Description

*access-list-number* (Optional) Number of the IP access list to display. This is a decimal number from 1 to 199.

#### **Defaults**

Displays all standard and extended IP access lists.

Command Mode EXEC

## Usage Guidelines

The **show ip access-list** command provides output identical to the **show access-lists** command, except that it is IP-specific and allows you to specify a particular access list.

## Sample Display

The following is sample output from the **show ip access-list** command:

Router# **show ip access-list** Extended IP access list 101 deny udp any any eq ntp permit tcp any any permit udp any any eq tftp permit icmp any any permit udp any any eq domain

# **show ip accounting**

To display the active accounting or checkpointed database or to display access-list violations, use the **show ip accounting** EXEC command.

*show ip accounting* [**checkpoint**] [**output-packets** | **access-violations**]

#### Syntax Description

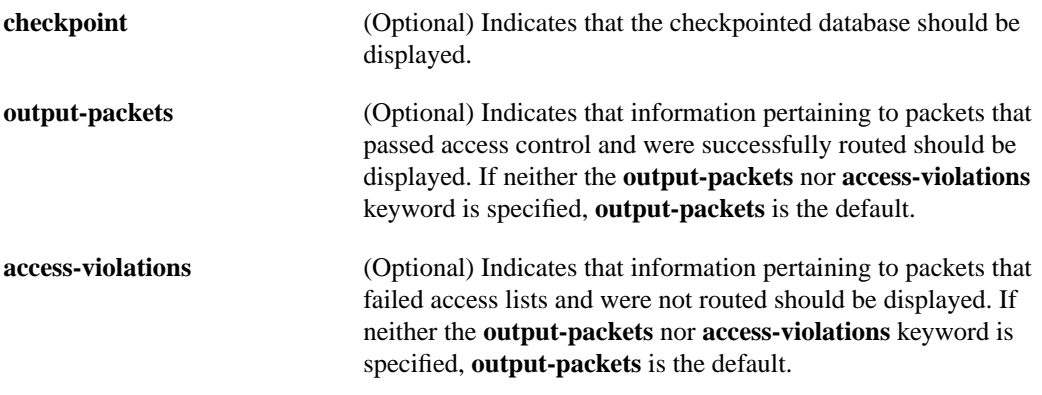

## **Defaults**

If neither the **output-packets** nor **access-violations** keyword is specified, show ip accounting displays information pertaining to packets that passed access control and were successfully routed.

Command Mode EXEC

#### Usage Guidelines

If you do not specify any keywords, the **show ip accounting** command displays information about the active accounting database.

To display IP access violations, you must give the **access-violations** keyword on the command. If you do not specify the keyword, the command defaults to displaying the number of packets that have passed access lists and were routed.

To use this command, you must first enable IP accounting on a per-interface basis.

#### Sample Display

Following is sample output from the **show ip accounting** command:

Router# **show ip accounting**

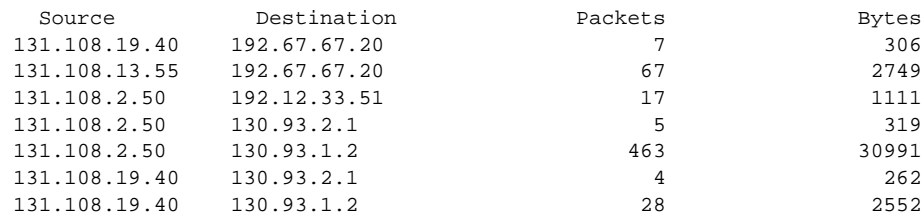

 $\overline{\phantom{a}}$ 

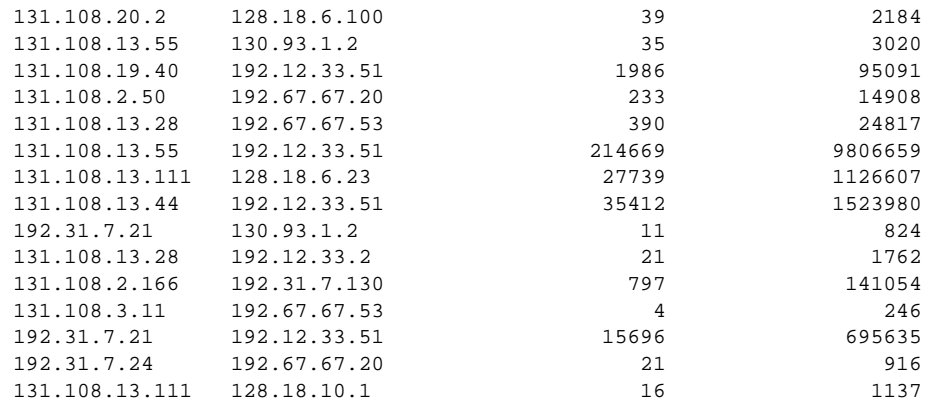

The following is sample output from the **show ip accounting access-violations** command. The output pertains to packets that failed access lists and were not routed:

#### Router# **show ip accounting access-violations**

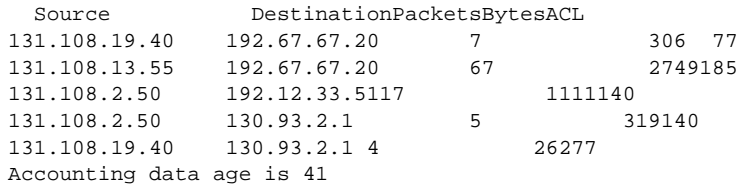

[Table 17-8](#page-122-0) describes the fields shown in the displays.

<span id="page-122-0"></span>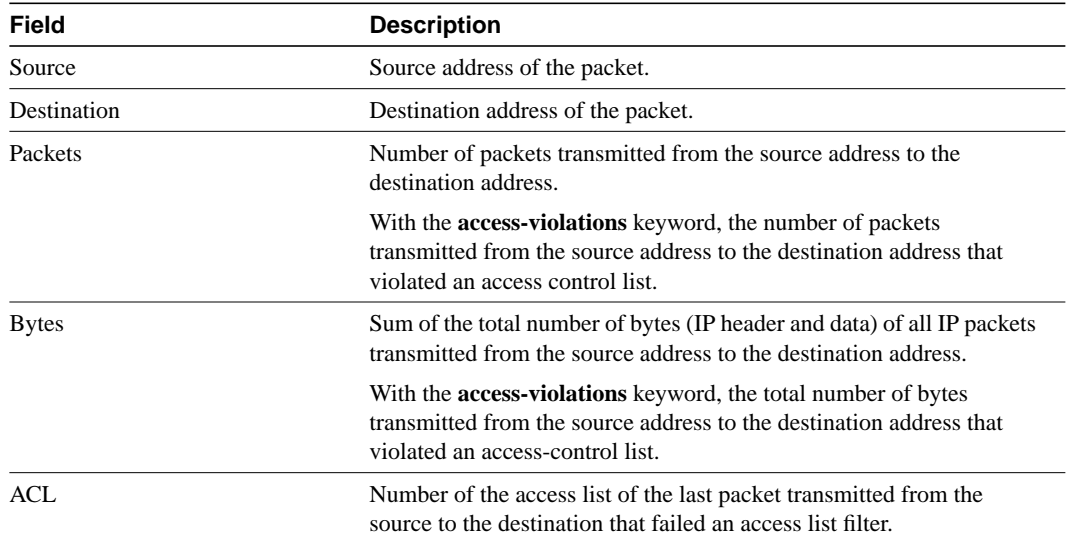

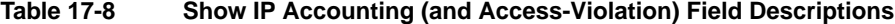

Related Commands **[clear ip accounting](#page-18-0) [ip accounting](#page-31-0) [ip accounting-list](#page-32-0) [ip accounting-threshold](#page-33-0)**

**[ip accounting-transits](#page-34-0)**

## **show ip aliases**

To display the router's IP addresses mapped to TCP ports (aliases) and SLIP addresses, which are treated similarly to aliases, use the **show ip aliases** EXEC command.

**show ip aliases**

#### Syntax Description

This command has no arguments or keywords.

Command Mode

EXEC

## Usage Guidelines

To distinguish a SLIP address from a normal alias address, the command output uses the form SLIP TTY1 for the "port" number, where 1 is the auxiliary port.

#### Sample Display

The following is sample output from the **show ip aliases** command:

Router# **show ip aliases** IP Address Port 131.108.29.245 SLIP TTY1

The display lists the IP address and corresponding port number.

### Related Command

A dagger (†) indicates that the command is documented in another chapter. **show line** †

 $\blacksquare$ 

# **show ip arp**

To display the Address Resolution Protocol (ARP) cache, where SLIP addresses appear as permanent ARP table entries, use the **show ip arp** EXEC command.

**show ip arp**

#### Syntax Description

This command has no arguments or keywords.

Command Mode

EXEC

## Usage Guidelines

ARP establishes correspondences between network addresses (an IP address, for example) and LAN hardware addresses (Ethernet addresses). A record of each correspondence is kept in a cache for a predetermined amount of time and then discarded.

#### Sample Display

The following is sample output from the **show ip arp** command:

Router# **show ip arp**

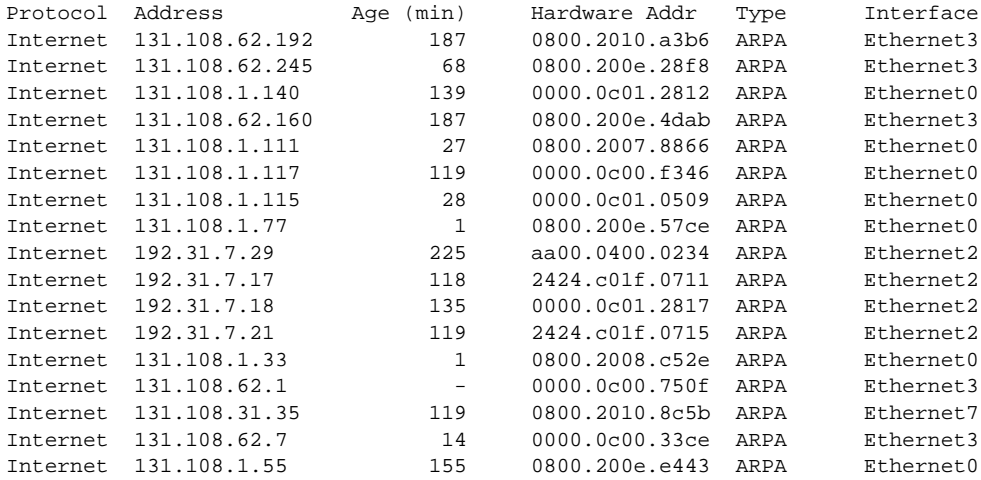

[Table 17-9](#page-125-0) describes significant fields shown in the display.

| <b>Field</b>  | <b>Description</b>                                                      |
|---------------|-------------------------------------------------------------------------|
| Protocol      | Protocol for network address in the Address field.                      |
| Address       | The network address that corresponds to Hardware Addr.                  |
| Age $(min)$   | Age, in minutes, of the cache entry.                                    |
| Hardware Addr | LAN hardware address a MAC address that corresponds to network address. |
| <b>Type</b>   | Type of encapsulation:                                                  |
|               | • ARPA—Ethernet                                                         |
|               | • SNAP-RFC $1042$                                                       |
|               | $\cdot$ SAP—IEEE 802.3                                                  |
| Interface     | Interface to which this address mapping has been assigned.              |

<span id="page-125-0"></span>**Table 17-9 Show IP ARP Field Displays**

 $\blacksquare$ 

# **show ip cache**

To display the routing table cache used to fast switch IP traffic, use the **show ip cache** EXEC command.

**show ip cache** [*prefix mask*] [*type number*]

## Syntax Description

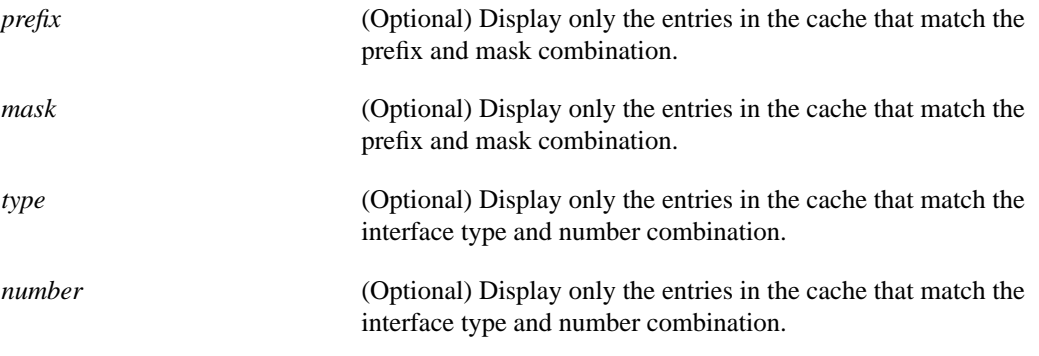

## Command Mode **EXEC**

Usage Guidelines

The **show ip cache** display shows MAC headers up to 92 bytes.

## Sample Displays

The following is sample output from the **show ip cache** command:

Router# **show ip cache**

```
IP routing cache version 4490, 141 entries, 20772 bytes, 0 hash overflows
Minimum invalidation interval 2 seconds, maximum interval 5 seconds,
   quiet interval 3 seconds, threshold 0 requests
Invalidation rate 0 in last second, 0 in last 3 seconds
Last full cache invalidation occurred 0:06:31 ago
```
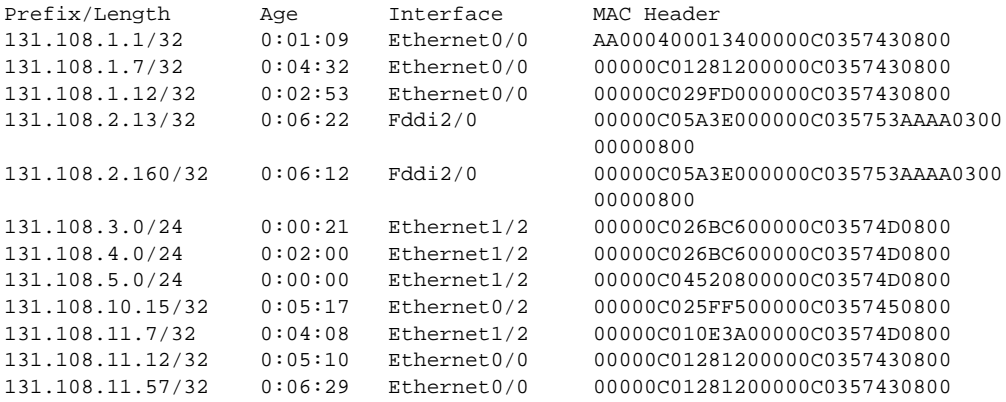

[Table 17-10](#page-127-0) describes significant fields shown in the display.

| Field                                                 | <b>Description</b>                                                                         |
|-------------------------------------------------------|--------------------------------------------------------------------------------------------|
| IP routing cache version                              | Version number of this table. This number is incremented any time<br>the table is flushed. |
| entries                                               | Number of valid entries.                                                                   |
| bytes                                                 | Number of bytes of processor memory for valid entries.                                     |
| hash overflows                                        | Number of times autonomous switching cache overflowed.                                     |
| Minimum invalidation interval                         | Minimum time delay between cache invalidation request and actual<br>invalidation.          |
| maximum interval                                      | Maximum time delay between cache invalidation request and actual<br>invalidation.          |
| quiet interval                                        | Length of time between cache flush requests before the cache will be<br>flushed.           |
| threshold n requests                                  | Maximum number of requests that can occur while the cache is<br>considered quiet.          |
| Invalidation rate $n$ in last $m$ seconds             | Number of cache invalidations during the last m second.s                                   |
| $0$ in last 3 seconds                                 | Number of cache invalidation requests during the last quiet interval.                      |
| Last full cache invalidation occurred<br>nn:nn:nn ago | Time since last full cache invalidation was performed.                                     |
| Prefix/Length                                         | Network reachability information for cache entry.                                          |
| Age                                                   | Age of cache entry.                                                                        |
| Interface                                             | Output interface type and number.                                                          |
| <b>MAC</b> Header                                     | Layer 2 encapsulation information for cache entry.                                         |

<span id="page-127-0"></span>**Table 17-10 Show IP Cache Field Descriptions**

The following is sample output from the **show ip cache** command with a prefix and mask specified:

```
Router# show ip cache 131.108.5.0 255.255.255.0
```
IP routing cache version 4490, 119 entries, 17464 bytes, 0 hash overflows Minimum invalidation interval 2 seconds, maximum interval 5 seconds, quiet interval 3 seconds, threshold 0 requests Invalidation rate 0 in last second, 0 in last 3 seconds Last full cache invalidation occurred 0:11:56 ago

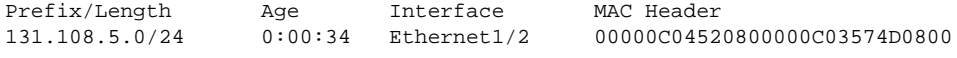

The following is sample output from the **show ip cache** command with an interface specified:

Router# **show ip cache e0/2**

IP routing cache version 4490, 141 entries, 20772 bytes, 0 hash overflows Minimum invalidation interval 2 seconds, maximum interval 5 seconds, quiet interval 3 seconds, threshold 0 requests Invalidation rate 0 in last second, 0 in last 3 seconds Last full cache invalidation occurred 0:06:31 ago Prefix/Length Age Interface MAC Header

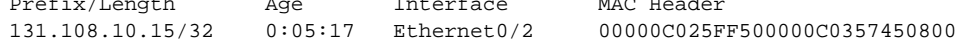

## **show ip interface**

To display the usability status of interfaces configured for IP, use the **show ip interface** EXEC command.

**show ip interface** [*type number*]

#### Syntax Description

*type* (Optional) Interface type.

*number* (Optional) Interface number.

Command Mode

EXEC

#### Usage Guidelines

A router automatically enters a directly connected route in the routing table if the interface is usable. A usable interface is one through which the router can send and receive packets. If the router determines that an interface is not usable, it removes the directly connected routing entry from the routing table. Removing the entry allows the router to use dynamic routing protocols to determine backup routes to the network (if any).

If the interface can provide two-way communication, the line protocol is marked "up." If the interface hardware is usable, the interface is marked "up."

If you specify an optional interface type, you will see only information on that specific interface.

If you specify no optional arguments, you will see information on all the interfaces.

### Sample Display

The following is sample output from the **show ip interface** command:

Router# **show ip interface**

```
Ethernet0 is up, line protocol is up
 Internet address is 192.195.78.24, subnet mask is 255.255.255.240
   Broadcast address is 255.255.255.255
   Address determined by non-volatile memory
  MTU is 1500 bytes
   Helper address is not set
   Secondary address 131.192.115.2, subnet mask 255.255.255.0
 Directed broadcast forwarding is enabled
  Multicast groups joined: 224.0.0.1 224.0.0.2
   Outgoing access list is not set
   Inbound access list is not set
   Proxy ARP is enabled
   Security level is default
   Split horizon is enabled
   ICMP redirects are always sent
   ICMP unreachables are always sent
   ICMP mask replies are never sent
  IP fast switching is enabled
  IP fast switching on the same interface is disabled
  IP SSE switching is disabled
   Router Discovery is disabled
```
 IP output packet accounting is disabled IP access violation accounting is disabled TCP/IP header compression is disabled Probe proxy name replies are disabled

[Table 17-11](#page-129-0) describes the fields shown in the display.

**Field Description** Ethernet0 is up If the interface hardware is usable, the interface is marked "up." For an interface to be usable, both the interface hardware and line protocol must be up. line protocol is up If the interface can provide two-way communication, the line protocol is marked "up." For an interface to be usable, both the interface hardware and line protocol must be up. Broadcast address Shows the broadcast address. Address determined by ... Indicates how the IP address of the interface was determined. MTU Shows the MTU value set on the interface. Helper address Shows a helper address if one has been set. Secondary address Shows a secondary address if one has been set. Directed broadcast forwarding Indicates whether directed broadcast forwarding is enabled. Multicast groups joined List which multicast groups this interface is a member of. Outgoing access list Indicates whether the interface has an outgoing access list set. Inbound access list Indicates whether the interface has an incoming access list set. Proxy ARP Indicates whether Proxy ARP is enabled for the interface. Security level Specifies the IPSO security level set for this interface. ICMP redirects Specifies whether redirects will be sent on this interface. ICMP unreachables Specifies whether unreachable messages will be sent on this interface. ICMP mask replies Specifies whether mask replies will be sent on this interface. IP fast switching Specifies whether fast switching has been enabled for this interface. It is generally enabled on serial interfaces, such as this one. IP SSE switching Specifies whether IP SSE switching is enabled. Router Discovery Specifies whether the discovery process has been enabled for this interface. It is generally disabled on serial interfaces. IP output packet accounting Specifies whether IP accounting is enabled for this interface and what the threshold (maximum number of entries) is. TCP/IP header compression Indicates whether compression is enabled or disabled. Probe proxy name Indicates whether HP Probe proxy name replies are generated.

<span id="page-129-0"></span>

| Table 17-11 | <b>Show IP Interface Field Descriptions</b> |  |  |
|-------------|---------------------------------------------|--|--|
|             |                                             |  |  |

# **show ip masks**

To display the masks used for network addresses and the number of subnets using each mask, use the **show ip masks** EXEC command.

**show ip masks** *address*

Syntax Description

*address* Network address for which a mask is required.

Command Mode EXEC

## Usage Guidelines

The **show ip masks** command is useful for debugging when variable-length subnet masks (VLSM) are used. It shows the number of masks associated with the network and the number of routes for each mask.

## Sample Display

The following is sample output from the **show ip masks** command:

```
Router# show ip masks 131.108.0.0
Mask Reference count
255.255.255.255 2
255.255.255.0 3
255.255.0.0 1
```
# **show ip nhrp**

To display the Next Hop Resolution Protocol (NHRP) cache, use the **show ip nhrp** EXEC command.

**show ip nhrp** [**dynamic** | **static**] [*type number*]

#### Syntax Description

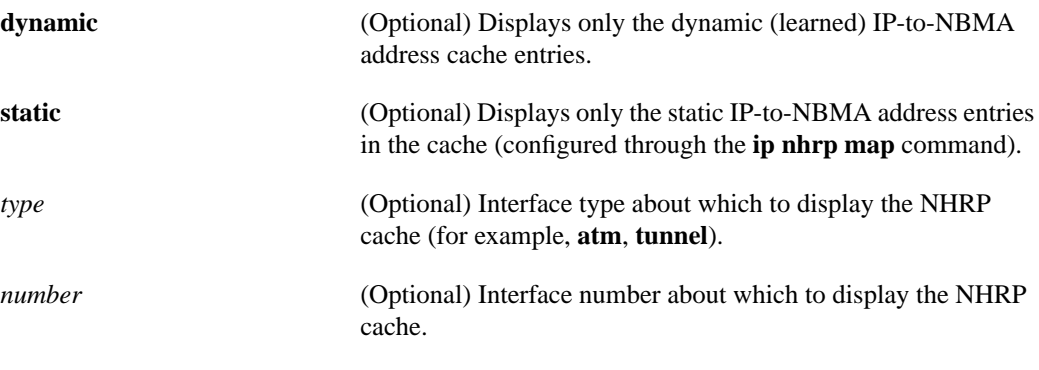

## Command Mode **EXEC**

## Sample Display

The following is sample output from the **show ip nhrp** command:

```
Router# show ip nhrp
```

```
10.0.0.2 255.255.255.255, ATM0/0 created 0:00:43 expire 1:59:16
  Type: dynamic Flags: authoritative
  NBMA address: 11.1111.1111.1111.1111.1111.1111.1111.1111.1111.11
10.0.0.1 255.255.255.255, Tunnel0 created 0:10:03 expire 1:49:56
  Type: static Flags: authoritative
  NBMA address: 11.1.1.2
Router#
```
[Table 17-12](#page-131-0) describes the fields in the display.

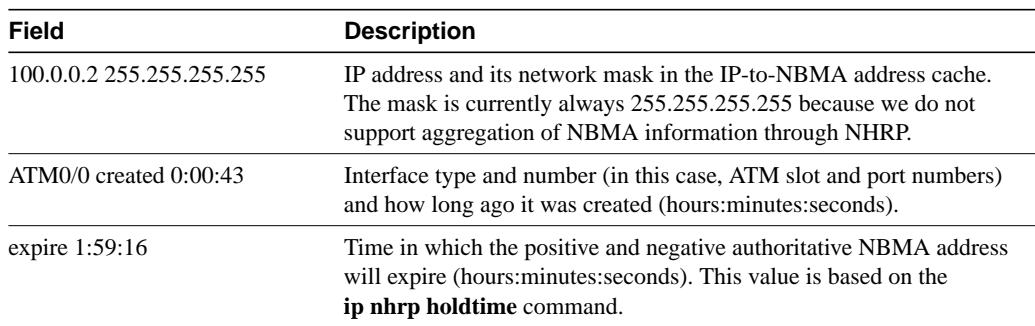

### <span id="page-131-0"></span>**Table 17-12 Show IP NHRP Field Descriptions**

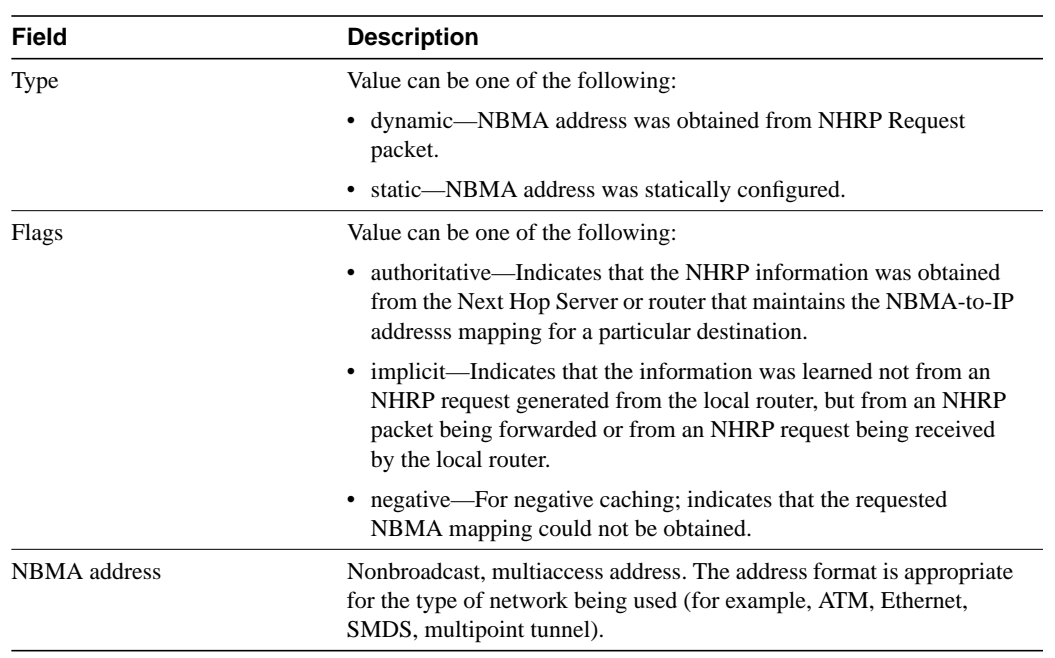

Related Command **[ip nhrp map](#page-70-0)**

# **show ip nhrp traffic**

To display Next Hop Resolution Protocol (NHRP) traffic statistics, use the **show ip nhrp traffic** EXEC command.

**show ip nhrp traffic**

#### Syntax Description

This command has no arguments or keywords.

Command Mode

EXEC

## Sample Display

The following is sample output from the **show ip nhrp traffic** command:

```
Router# show ip nhrp traffic
Tunnel0
  request packets sent: 2
  request packets received: 4
  reply packets sent: 4
  reply packets received: 2
  register packets sent: 0
  register packets received: 0
  error packets sent: 0
  error packets received: 0
Router#
```
[Table 17-13](#page-133-0) describes the fields in the display.

### <span id="page-133-0"></span>**Table 17-13 Show IP NHRP Traffic Field Descriptions**

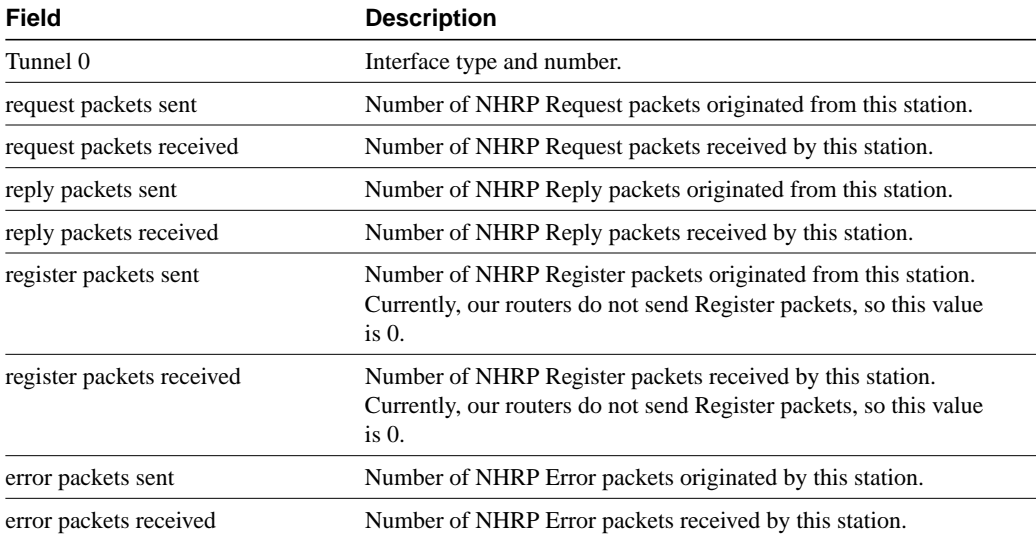

# **show ip redirects**

To display the address of a default gateway (router) and the address of hosts for which a redirect has been received, use the **show ip redirects** EXEC command.

**show ip redirects**

## Syntax Description

This command has no arguments or keywords.

Command Mode

EXEC

## Sample Display

The following is sample output from the **show ip redirects** command:

Router# **show ip redirects** Default gateway is 160.89.80.29

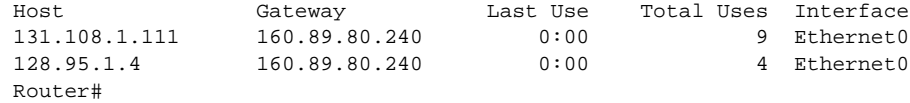

Related Command **[ip redirects](#page-78-0)**

## <span id="page-135-0"></span>**show ip route**

To display the entries in the routing table, use the **show ip route** EXEC command.

**show ip route** [*address* [*mask*]] | [*protocol*]

#### Syntax Description

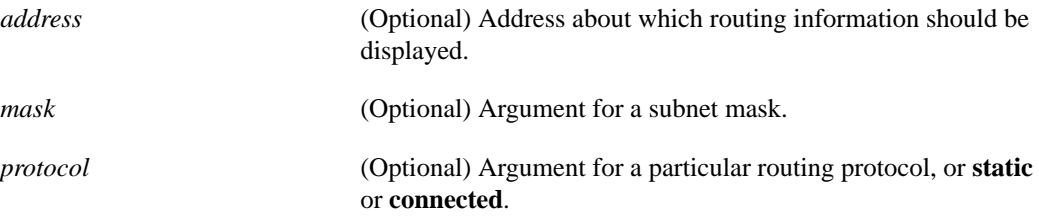

Command Mode

EXEC

#### Sample Displays

The following is sample output from the **show ip route** command when entered when you do not specify an address:

Router# **show ip route**

```
Codes: I - IGRP derived, R - RIP derived, O - OSPF derived
       C - connected, S - static, E - EGP derived, B - BGP derived
        * - candidate default route, IA - OSPF inter area route
       E1 - OSPF external type 1 route, E2 - OSPF external type 2 route
Gateway of last resort is 131.119.254.240 to network 129.140.0.0
O E2 150.150.0.0 [160/5] via 131.119.254.6, 0:01:00, Ethernet2
E 192.67.131.0 [200/128] via 131.119.254.244, 0:02:22, Ethernet2
O E2 192.68.132.0 [160/5] via 131.119.254.6, 0:00:59, Ethernet2
O E2 130.130.0.0 [160/5] via 131.119.254.6, 0:00:59, Ethernet2
E 128.128.0.0 [200/128] via 131.119.254.244, 0:02:22, Ethernet2
E 129.129.0.0 [200/129] via 131.119.254.240, 0:02:22, Ethernet2
E 192.65.129.0 [200/128] via 131.119.254.244, 0:02:22, Ethernet2
E 131.131.0.0 [200/128] via 131.119.254.244, 0:02:22, Ethernet2
E 192.75.139.0 [200/129] via 131.119.254.240, 0:02:23, Ethernet2
E 192.16.208.0 [200/128] via 131.119.254.244, 0:02:22, Ethernet2
E 192.84.148.0 [200/129] via 131.119.254.240, 0:02:23, Ethernet2
E 192.31.223.0 [200/128] via 131.119.254.244, 0:02:22, Ethernet2
E 192.44.236.0 [200/129] via 131.119.254.240, 0:02:23, Ethernet2
E 140.141.0.0 [200/129] via 131.119.254.240, 0:02:22, Ethernet2
E 141.140.0.0 [200/129] via 131.119.254.240, 0:02:23, Ethernet2
```
The following is sample output that includes some IS-IS Level 2 routes learned:

```
Router# show ip route
Codes: I - IGRP derived, R - RIP derived, O - OSPF derived
        C - connected, S - static, E - EGP derived, B - BGP derived
        i - IS-IS derived
        * - candidate default route, IA - OSPF inter area route
E1 - OSPF external type 1 route, E2 - OSPF external type 2 route
        L1 - IS-IS level-1 route, L2 - IS-IS level-2 route
```
Gateway of last resort is not set 160.89.0.0 is subnetted (mask is 255.255.255.0), 3 subnets C 160.89.64.0 255.255.255.0 is possibly down, routing via 0.0.0.0, Ethernet0 i L2 160.89.67.0 [115/20] via 160.89.64.240, 0:00:12, Ethernet0 i L2 160.89.66.0 [115/20] via 160.89.64.240, 0:00:12, Ethernet0

[Table 17-14](#page-136-0) describes the fields shown in the displays.

<span id="page-136-0"></span>**Table 17-14 Show IP Route Field Descriptions**

| <b>Field</b>      | <b>Description</b>                                                                                                    |
|-------------------|----------------------------------------------------------------------------------------------------|
| Codes             | Codes defining how the route was learned and the type of route.                                                                                                    |
| I                 | Route learned via IGRP.                                                                                                    |
| R                 | Route learned from a RIP update.                                                                                                    |
| O                 | Route learned from an OSPF update.                                                                                                    |
| C                 | Directly connected network.                                                                                                    |
| S                 | Statically defined route via the ip route command.                                                                                                    |
| E                 | Route learned from EGP.                                                                                                    |
| B                 | Route learned from BGP.                                                                                                    |
| $\mathbf{i}$      | Router learned from IS-IS.                                                                                                    |
| D                 | Route leaved via Enhanced IGRP.                                                                                                    |
| $\ast$            | Candidate default route. In the list of routes, the asterisk is the robin<br>pointer. It indicates the last path used when a packet was forwarded. It<br>applies only to non-fast-switched packets. The asterisk does not give<br>an indication of which path will be used next when forwarding a<br>non-fast-switched packet except when the paths are equal-cost paths.<br>Paths can be equal cost only when runnign RIP. |
| IA                | OSPF interarea route.                                                                                                    |
| E1                | OSPF external type 1 route.                                                                                                    |
| E2                | OSPF external type 2 route.                                                                                                    |
| L1                | IS-IS Level 1 route.                                                                                                    |
| L2                | IS-IS Level 2 route.                                                                                                    |
| EX                | External enhanced IGRP route.                                                                                                    |
| 150.150.0.0       | Indicates the address of the remote network.                                                                                                    |
| [160/5]           | The first number in the brackets is the administrative distance of the<br>information source; the second number is the metric for the route.                                                                                                    |
| via 131.119.254.6 | Specifies the address of the next router to the remote network.                                                                                                    |
| 0:01:00           | Specifies the last time the route was updated in<br>hours: minutes: seconds.                                                                                                    |
| Ethernet 2        | Specifies the interface through which the specified network can be<br>reached.                                                                                                    |

The following is sample output from the **show ip route** command when you specify an address:

```
Router# show ip route 160.89.6.0
Routing entry for 160.89.6.0 (mask 255.255.255.0)
  Known via "connected", distance 0, metric 0 (connected)
  Tag 0
  Routing Descriptor Blocks:
   * directly connected, via Ethernet1
       Route metric is 0, traffic share count is 1
```
[Table 17-15](#page-137-0) describes the significant field shown in the display.

<span id="page-137-0"></span>**Table 17-15 Show IP Route Field Descriptions When You Specify an Address**

| Field                            | <b>Description</b>                                                                                                |
|----------------------------------|----------------------------------------------------------------------------------------------------|
| Mask                             | Network mask associated with the route.                                                                           |
| Connected                        | Routing protocol name, or <b>connected</b> or <b>static</b> .                                                     |
| <b>Distance</b>                  | Administrative distance.                                                                                          |
| Metric                           | Route metric that was either configured or learned from the particular<br>route.                                  |
| <b>Routing Descriptor Blocks</b> | Up to 4: Indicates the IP address of the next hop or the interface to<br>which the particular route is connected. |

 $\blacksquare$ 

# **show ip route summary**

To display summary information about entries in the routing table, use the **show ip route summary** EXEC command.

**show ip route summary**

### Syntax Description

This command has no arguments or keywords.

## Command Mode

EXEC

## Sample Display

The following is sample output from the **show ip route summary** command:

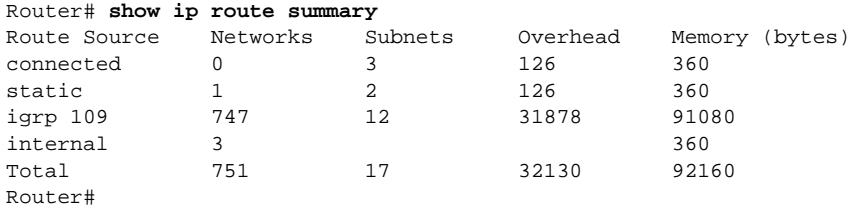

[Table 17-16](#page-138-0) describes the fields shown in the display:

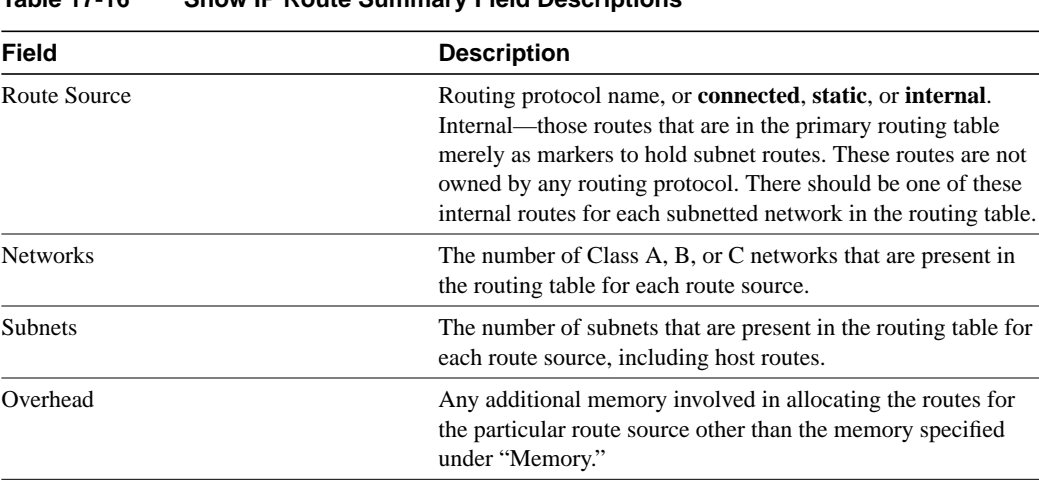

Memory The number of bytes allocated to maintain all the routes for the particular route source.

<span id="page-138-0"></span>**Table 17-16 Show IP Route Summary Field Descriptions**

Related Command **[show ip route](#page-135-0)**

# **show ip tcp header-compression**

To display statistics about TCP header compression, use the **show ip tcp header-compression** EXEC command.

**show ip tcp header-compression**

Syntax Description

This command has no arguments or keywords.

Command Mode

EXEC

## Sample Display

The following is sample output from the **show ip tcp header-compression** command:

Router# **show ip tcp header-compression**

```
TCP/IP header compression statistics:
   Interface Serial1: (passive, compressing)
    Rcvd: 4060 total, 2891 compressed, 0 errors
            0 dropped, 1 buffer copies, 0 buffer failures
    Sent: 4284 total, 3224 compressed,
            105295 bytes saved, 661973 bytes sent
            1.15 efficiency improvement factor
     Connect: 16 slots, 1543 long searches, 2 misses, 99% hit ratio
            Five minute miss rate 0 misses/sec, 0 max misses/sec
```
[Table 17-17](#page-139-0) describes significant fields shown in the display.

<span id="page-139-0"></span>**Table 17-17 Show IP TCP Header-Compression Field Descriptions**

| <b>Field</b>                     | <b>Description</b>                                                                |
|----------------------------------|-----------------------------------------------------------------------------------|
| Rcvd:                            |                                                                                   |
| total                            | Total number of TCP packets received.                                             |
| compressed                       | Total number of TCP packets compressed.                                           |
| errors                           | Unknown packets.                                                                  |
| dropped                          | Number of packets dropped due to invalid compression.                             |
| buffer copies                    | Number of packets that had to be copied into bigger buffers for<br>decompression. |
| buffer failures                  | Number of packets dropped due to a lack of buffers.                               |
| Sent:                            |                                                                                   |
| total                            | Total number of TCP packets sent.                                                 |
| compressed                       | Total number of TCP packets compressed.                                           |
| bytes saved                      | Number of bytes reduced.                                                          |
| bytes sent                       | Number of bytes sent.                                                             |
| efficiency improvement<br>factor | Improvement in line efficiency because of TCP header compression.                 |

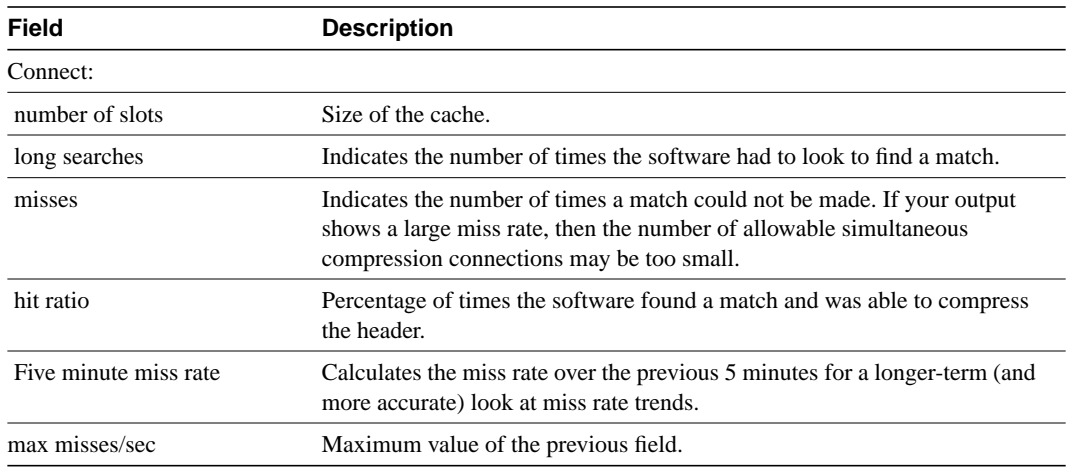

Related Command **[ip tcp header-compression](#page-103-0)**

## **show ip traffic**

To display statistics about IP traffic, use the **show ip traffic** EXEC command.

**show ip traffic**

#### Syntax Description

This command has no arguments or keywords.

## Command Mode **EXEC**

#### Sample Display

The following is sample output from the **show ip traffic** command:

```
Router# show ip traffic
IP statistics:
  Rcvd: 98 total, 98 local destination
        0 format errors, 0 checksum errors, 0 bad hop count
        0 unknown protocol, 0 not a gateway
       0 security failures, 0 bad options
  Frags:0 reassembled, 0 timeouts, 0 too big
       0 fragmented, 0 couldn't fragment
  Bcast:38 received, 52 sent
  Sent: 44 generated, 0 forwarded
        0 encapsulation failed, 0 no route
ICMP statistics:
  Rcvd: 0 checksum errors, 0 redirects, 0 unreachable, 0 echo
        0 echo reply, 0 mask requests, 0 mask replies, 0 quench
        0 parameter, 0 timestamp, 0 info request, 0 other
  Sent: 0 redirects, 3 unreachable, 0 echo, 0 echo reply
        0 mask requests, 0 mask replies, 0 quench, 0 timestamp
        0 info reply, 0 time exceeded, 0 parameter problem
UDP statistics:
 Rcvd: 56 total, 0 checksum errors, 55 no port
  Sent: 18 total, 0 forwarded broadcasts
TCP statistics:
 Rcvd: 0 total, 0 checksum errors, 0 no port
 Sent: 0 total
EGP statistics:
 Rcvd: 0 total, 0 format errors, 0 checksum errors, 0 no listener
  Sent: 0 total
IGRP statistics:
 Rcvd: 73 total, 0 checksum errors
  Sent: 26 total
HELLO statistics:
 Rcvd: 0 total, 0 checksum errors
 Sent: 0 total
ARP statistics:
 Rcvd: 20 requests, 17 replies, 0 reverse, 0 other
  Sent: 0 requests, 9 replies (0 proxy), 0 reverse
Probe statistics:
  Rcvd: 6 address requests, 0 address replies
0 proxy name requests, 0 other
  Sent: 0 address requests, 4 address replies (0 proxy)
        0 proxy name replies
```
[Table 17-18](#page-142-0) describes significant fields shown in the display.

| <b>Field</b>         | <b>Description</b>                                                                                                    |
|----------------------|----------------------------------------------------------------------------------------------------|
| format errors        | A gross error in the packet format, such as an impossible Internet header<br>length.                                                                                                    |
| bad hop count        | Occurs when a packet is discarded because its time-to-live (TTL) field was<br>decremented to zero.                                                                                                    |
| encapsulation failed | Usually indicates that the router had no ARP request entry and therefore did<br>not send a datagram.                                                                                                    |
| no route             | Counted when the router discards a datagram it did not know how to route.                                                                                                    |
| proxy name reply     | Counted when the router sends an ARP or Probe Reply on behalf of another<br>host. The display shows the number of probe proxy requests that have been<br>received and the number of responses that have been sent. |

<span id="page-142-0"></span>**Table 17-18 Show IP Traffic Field Descriptions**

## **show sse summary**

To display a summary of Silicon Switch Processor (SSP) statistics, use the **show sse summary** EXEC command.

**show sse summary**

#### Syntax Description

This command has no arguments or keywords.

Command Mode

EXEC

## Sample Display

The following is sample output from the **show sse summary** command:

Router# **show sse summary**

```
SSE utilization statistics
```
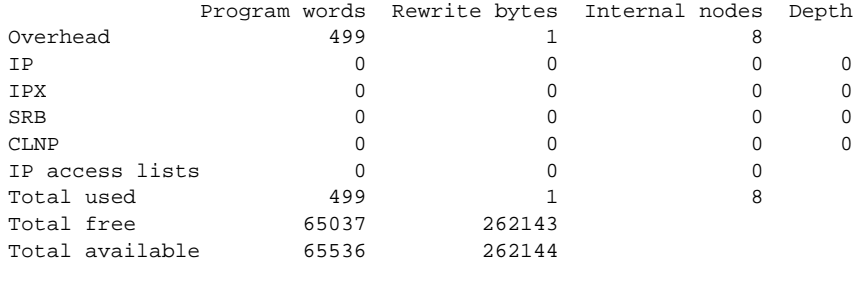

Free program memory [499..65535] Free rewrite memory [1..262143]

Internals

 75032 internal nodes allocated, 75024 freed SSE manager process enabled, microcode enabled, 0 hangs Longest cache computation 4ms, longest quantum 160ms at 0x53AC8
# **show standby**

To display Hot Standby Router Protocol information, use the **show standby** EXEC command.

**show standby**

Syntax Description

This command has no arguments or keywords.

Command Mode EXEC

# Sample Display

The following is sample output from the **show standby** command:

Router# **show standby**

```
Ethernet0 - Group 0
  Local state is Active, priority 100, may preempt
  Hellotime 3 holdtime 10
  Next hello sent in 0:00:00
  Hot standby IP address is 198.92.72.29 configured
  Active router is local
  Standby router is 198.92.72.21 expires in 0:00:07
  Tracking interface states for 2 interfaces, 2 up:
   Up Ethernet0
   Up Serial0
```
[Table 17-19](#page-144-0) describes the fields in the display.

### <span id="page-144-0"></span>**Table 17-19 Show Standby Field Descriptions**

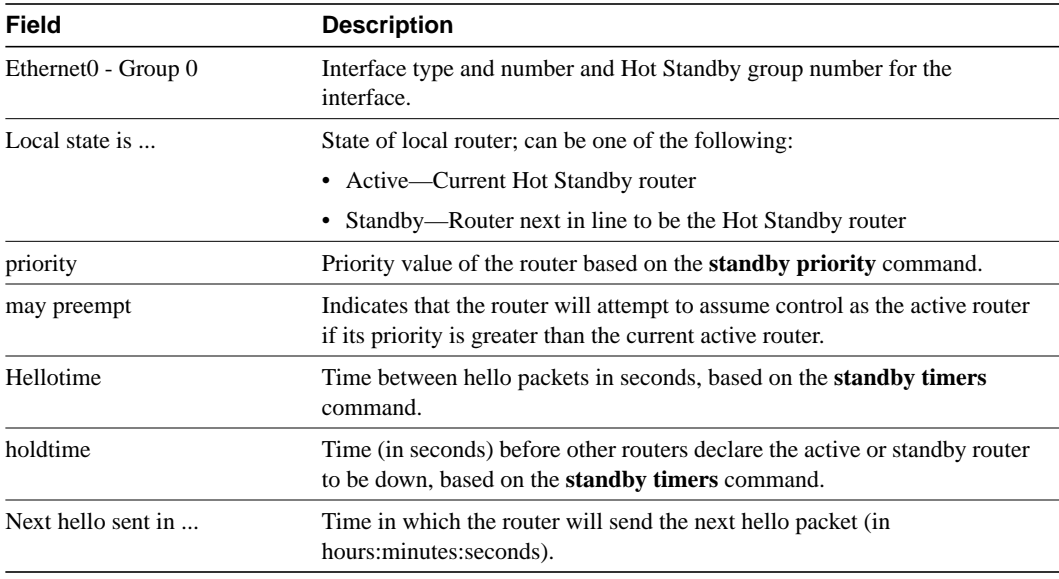

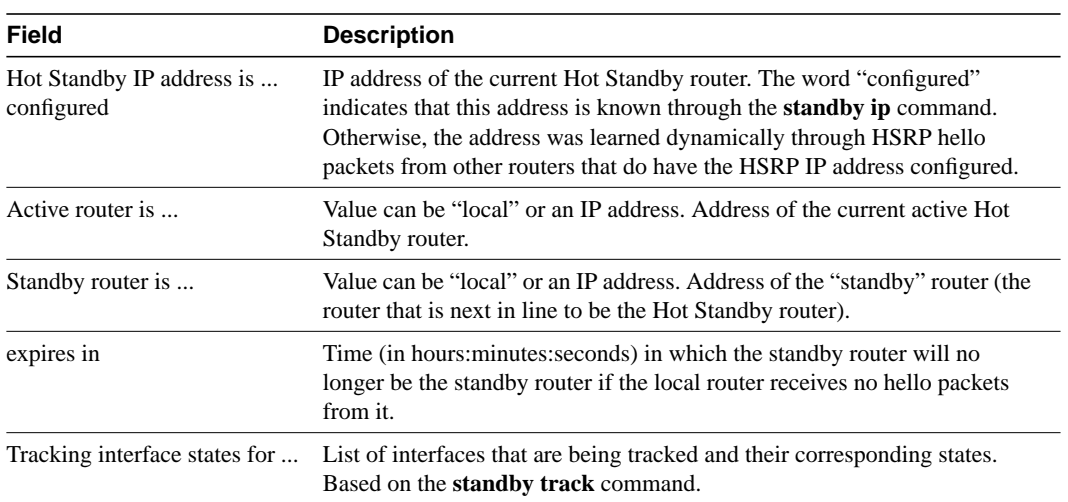

# **standby authentication**

To configure an authentication string for the Hot Standby Router Protocol, use the **standby authentication** interface configuration command. To delete an authentication string, use the **no** form of this command.

**standby** [*group-number*] **authentication** *string* **no standby** [*group-number*] **authentication** *string*

# Syntax Description

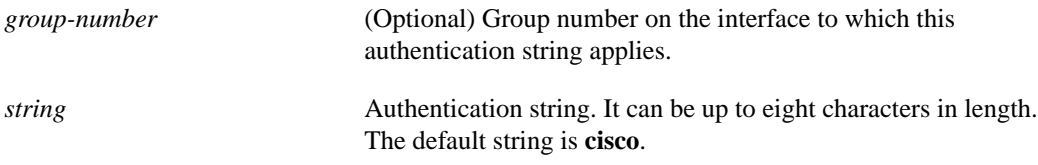

## **Defaults**

*group-number*: 0 *string*: **cisco**

# Command Mode

Interface configuration

# Usage Guidelines

The authentication string is transmitted unencrypted in all Hot Standby Router Protocol messages. The same authentication string must be configured on all routers on a cable to ensure interoperation. Authentication mismatch prevents a router from learning the designated Hot Standby IP address and the Hot Standby timer values from other routers configured with the Hot Standby Router Protocol. Authentication mismatch does not prevent protocol events such as one router taking over as the designated router.

When group number 0 is used, no group number is written to NVRAM, providing backward compatibility.

# Example

In the following example, "word" is configured as the authentication string required to allow Hot Standby routers in group 1 to interoperate.

interface ethernet 0 standby 1 authentication word

# <span id="page-147-0"></span>**standby ip**

To activate the Hot Standby Router Protocol, use the **standby ip** interface configuration command. To disable the Hot Standby Router Protocol, use the **no** form of this command.

**standby** [*group-number*] **ip** [*ip-address*] **no standby** [*group-number*] **ip** [*ip-address*]

#### Syntax Description

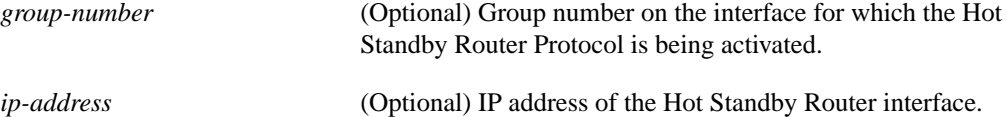

## **Defaults**

*group-number*: 0 Hot Standby Router Protocol is disabled.

#### Command Mode

Interface configuration

#### Usage Guidelines

The **standby ip** command activates the Hot Standby Router Protocol on the configured interface. If an IP address is specified, that address is used as the designated address for the Hot Standby group. If no IP address is specified, the designated address is learned through the standby function. For the Hot Standby Router Protocol to elect a designated router, at least one router on the cable must have been configured with, or learned, the designated address. Configuring the designated address on the active router always overrides a designated address that is currently in use.

When the **standby ip** command is enabled on an interface, the handling of proxy ARP requests is changed (unless proxy ARP was disabled). If the interface's Hot Standby state is active, proxy ARP requests are answered using the Hot Standby group's MAC address. If the interface is in a different state, proxy ARP responses are suppressed.

When group number 0 is used, no group number is written to NVRAM, providing backward compatibility.

#### Example

In the following example, the Hot Standby protocol is enabled for group 1 on Ethernet interface 0. The IP address used by the Hot Standby group will be learned using the Hot Standby Router Protocol.

```
interface ethernet 0
standby 1 ip
```
# <span id="page-148-0"></span>**standby preempt**

To indicate that, when the local router has a Hot Standby priority higher than the current active router, the local router should attempt to assume control as the active router, use the **standby preempt** interface configuration command. To have the local router assume control as the active router only if it receives information indicating that there is no router currently in the active state (acting as the designated router), use the **no** form of this command.

**standby** [*group-number*] **preempt no standby** [*group-number*] **preempt**

## Syntax Description

*group-number* (Optional) Group number on the interface for which the Hot Standby preemptive feature is being activated.

#### **Defaults**

*group-number*: 0

The local router assumes control as the active router only if it receives information indicating that there is no router currently in the active state.

# Command Mode

Interface configuration

## Usage Guidelines

When group number 0 is used, no group number is written to NVRAM, providing backward compatibility.

# Example

In the following example, group 1 on Ethernet interface 0 is configured to preempt the current leader if the interface has a higher priority:

```
interface ethernet 0
standby 1 preempt
```
Related Commands **[standby priority](#page-149-0) [standby track](#page-151-0)**

# <span id="page-149-0"></span>**standby priority**

To prioritize a potential Hot Standby router, use the **standby priority** interface configuration command. To restore the priority to the default, use the **no** form of this command.

**standby** [*group-number*] **priority** *priority-number* **no standby** [*group-number*] **priority** *priority-number*

## Syntax Description

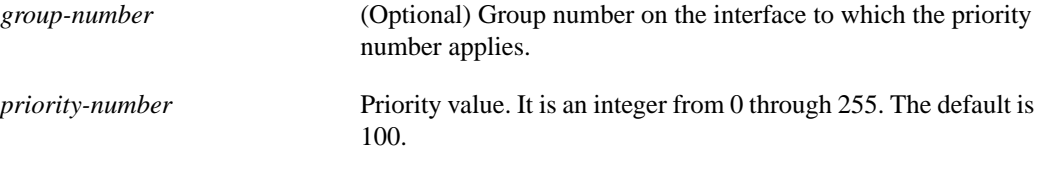

### **Defaults**

*group-number*: 0 *priority-number*: 100

### Command Mode

Interface configuration

#### Usage Guidelines

The assigned priority is used to help select the active and standby routers. Assuming preemption is enabled, the router with the highest priority becomes the designated active router. In case of ties, the primary IP addresses are compared, and the higher IP address has priority.

Note that the router's priority can change dynamically if an interface is configured with the **standby track** command and another interface on the router goes down.

When group number 0 is used, no group number is written to NVRAM, providing backward compatibility.

## Example

In the following example, group number 1 on Ethernet interface 0 is assigned with priority 150:

```
interface ethernet 0
standby 1 priority 150
```
Related Commands **[standby preempt](#page-148-0) [standby track](#page-151-0)**

 $\overline{\phantom{a}}$ 

# <span id="page-150-0"></span>**standby timers**

To configure the time between hellos and the time before other routers declare the active Hot Standby or standby router to be down, use the **standby timers** interface configuration command. To restore the timers to their default values, use the **no** form of this command.

**standby** [*group-number*] **timers** *hellotime holdtime* **no standby** [*group-number*] **timers** *hellotime holdtime*

## Syntax Description

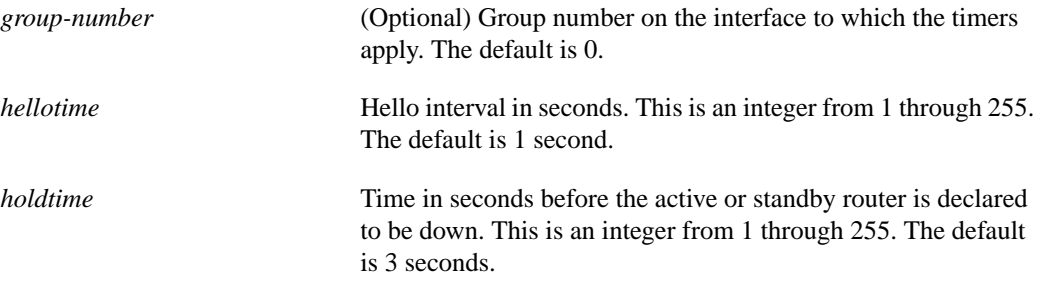

## **Defaults**

*group-number*: 0 *hellotime*: 1 second *holdtime*: 3 seconds

### Command Mode

Interface configuration

## Usage Guidelines

The **standby timers** command configures the time between standby hellos and the time before other routers declare the active or standby router to be down. Routers on which timer values are not configured can learn timer values from the active or standby router. The timers configured on the active router always override any other timer settings. All routers in a Hot Standby group should use the same timer values. Normally, holdtime is greater than or equal to 3 times *hellotime* (*holdtime* >= 3 x *hellotime*).

When group number 0 is used, no group number is written to NVRAM, providing backward compatibility.

## Example

In the following example, for group number 1 on Ethernet interface 0, the time between hello packets is set to 5 seconds, and the time after which a router is considered to be down is set to 15 seconds:

```
interface ethernet 0
standby 1 ip
standby 1 timers 5 15
```
# <span id="page-151-0"></span>**standby track**

To configure an interface so that the router's Hot Standby priority changes based on the availability of other interfaces, use the **standby track** interface configuration command. To remove the tracking, use the **no** form of this command.

**standby** [*group-number*] **track** *type number* [*interface-priority*] **no standby** [*group-number*] **track** *type number* [*interface-priority*]

#### Syntax Description

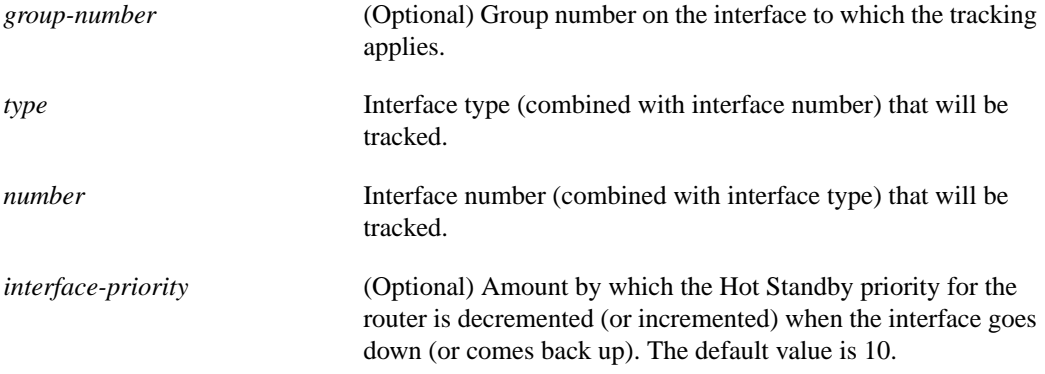

## **Defaults**

*group-number*: 0 *interface-priority*: 10

## Command Mode

Interface configuration

#### Usage Guidelines

This command ties the router's Hot Standby priority to the availability of its interfaces. It is useful for tracking interfaces that are not configured for the Hot Standby Router Protocol.

When a tracked interface goes down, the Hot Standby priority of the router decreases by 10. If an interface is not tracked, its state changes do not affect the Hot Standby priority of the router. For each interface configured for Hot Standby, you can configure a separate list of interfaces to be tracked.

The optional argument *interface-priority* specifies how much to decrement the router's Hot Standby priority by when a tracked interface goes down. When the tracked interface comes back up, the router's priority is incremented by the same amount.

When multiple tracked interfaces are down and *interface-priority* values have been configured, these configured priority decrements are cumulative. If tracked interfaces are down, but none of them were configured with priority decrements, the default decrement is 10 and it is noncumulative.

When group number 0 is used, no group number is written to NVRAM, providing backward compatibility.

# Example

In the following example, Ethernet interface 1 tracks Ethernet interface 0 and serial interface 0. If one or both of these two interfaces go down, the Hot Standby priority of the router decreases by 10. Because the default Hot Standby priority is 100, the priority becomes 90 when one or both of the tracked interfaces go down.

```
interface ethernet 1
ip address 198.92.72.37 255.255.255.240
no ip redirects
standby track ethernet 0
standby track serial 0
standby preempt
standby ip 198.92.72.46
```
Related Commands **[standby preempt](#page-148-0) [standby priority](#page-149-0)**

# **term ip netmask-format**

To specify the format in which netmasks are displayed in **show** command output, use the **term ip netmask-format** EXEC command. To restore the default display format, use the **no** form of this command.

**term ip netmask-format** {**bitcount** | **decimal** | **hexadecimal**} **term no ip netmask-format** [**bitcount** | **decimal** | **hexadecimal**]

#### Syntax Description

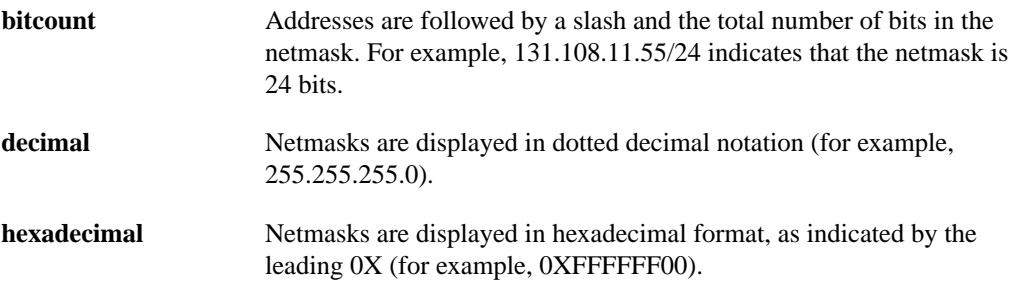

### **Default**

Netmasks are displayed in dotted decimal format.

Command Mode EXEC

### Usage Guidelines

IP uses a 32-bit mask that indicates which address bits belong to the network and subnetwork fields and which bits belong to the host field. This is called a netmask. By default,**show** commands display an IP address and then its netmask in dotted decimal notation. For example, a subnet would be displayed as 131.108.11.55 255.255.255.0.

However, you can specify that the display of the network mask appear in hexadecimal format or bit count format instead. The hexadecimal format is commonly used on UNIX systems. The above example would be displayed as 131.108.11.55 0XFFFFFF00.

The bitcount format for displaying network masks is to append a slash  $\ell$  and the total number of bits in the netmask to the address itself. The above example would be displayed as 131.108.11.55/24.

# Example

The following example specifies that network masks for the session be displayed in bitcount notation in the output of **show** commands:

term ip netmask-format bitcount

# <span id="page-154-0"></span>**trace (user)**

To discover the routes the router's packets follow when traveling to their destination, use the **trace** user EXEC command.

**trace ip** *destination*

### Syntax Description

*destination* Destination address or host name on the command line. The default parameters for the appropriate protocol are assumed and the tracing action begins.

Command Mode EXEC

#### Usage Guidelines

The **trace** command works by taking advantage of the error messages generated by routers when a datagram exceeds its time-to-live (TTL) value.

The **trace** command starts by sending probe datagrams with a TTL value of one. This causes the first router to discard the probe datagram and send back an error message. The **trace** command sends several probes at each TTL level and displays the round-trip time for each.

The **trace** command sends out one probe at a time. Each outgoing packet may result in one or two error messages. A *time exceeded* error message indicates that an intermediate router has seen and discarded the probe. A *destination unreachable* error message indicates that the destination node has received the probe and discarded it because it could not deliver the packet. If the timer goes off before a response comes in, **trace** prints an asterisk (\*).

The **trace** command terminates when the destination responds, when the maximum TTL is exceeded, or when the user interrupts the trace with the escape sequence. By default, to invoke the escape sequence, press Ctrl- $\wedge$  X, which is done by simultaneously pressing the Ctrl, Shift, and 6 keys, letting go, then pressing the X key.

## Common Trace Problems

Due to bugs in the IP implementation of various hosts and routers, the IP **trace** command may behave in odd ways.

Not all destinations will respond correctly to a *probe* message by sending back an *ICMP port unreachable* message. A long sequence of TTL levels with only asterisks, terminating only when the maximum TTL has been reached, may indicate this problem.

There is a known problem with the way some hosts handle an *ICMP TTL exceeded* message. Some hosts generate an *ICMP* message but they reuse the TTL of the incoming packet. Since this is zero, the ICMP packets do not make it back. When you trace the path to such a host, you may see a set of TTL values with asterisks (\*). Eventually the TTL gets high enough that the *ICMP* message can get back. For example, if the host is six hops away, **trace** will time out on responses 6 through 11.

# Sample Display Showing Trace IP Routes

The following display shows sample IP **trace** output when a destination host name has been specified:

#### Router# **trace ip ABA.NYC.mil** Type escape sequence to abort. Tracing the route to ABA.NYC.mil (26.0.0.73) 1 DEBRIS.CISCO.COM (131.108.1.6) 1000 msec 8 msec 4 msec 2 BARRNET-GW.CISCO.COM (131.108.16.2) 8 msec 8 msec 8 msec 3 EXTERNAL-A-GATEWAY.STANFORD.EDU (192.42.110.225) 8 msec 4 msec 4 msec 4 BB2.SU.BARRNET.NET (131.119.254.6) 8 msec 8 msec 8 msec 5 SU.ARC.BARRNET.NET (131.119.3.8) 12 msec 12 msec 8 msec 6 MOFFETT-FLD-MB.in.MIL (192.52.195.1) 216 msec 120 msec 132 msec 7 ABA.NYC.mil (26.0.0.73) 412 msec 628 msec 664 msec

[Table 17-20](#page-155-0) describes the fields shown in the display.

<span id="page-155-0"></span>**Table 17-20 Trace Field Descriptions**

| <b>Field</b>              | <b>Description</b>                                                   |
|---------------------------|----------------------------------------------------------------------|
|                           | Indicates the sequence number of the router in the path to the host. |
| DEBRIS.CISCO.COM          | Host name of this router.                                            |
| 131.108.1.61              | Internet address of this router.                                     |
| $1000$ msec 8 msec 4 msec | Round-trip time for each of the three probes that are sent.          |

[Table 17-21](#page-155-1) describes the characters that can appear in **trace** output.

<span id="page-155-1"></span>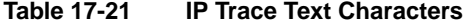

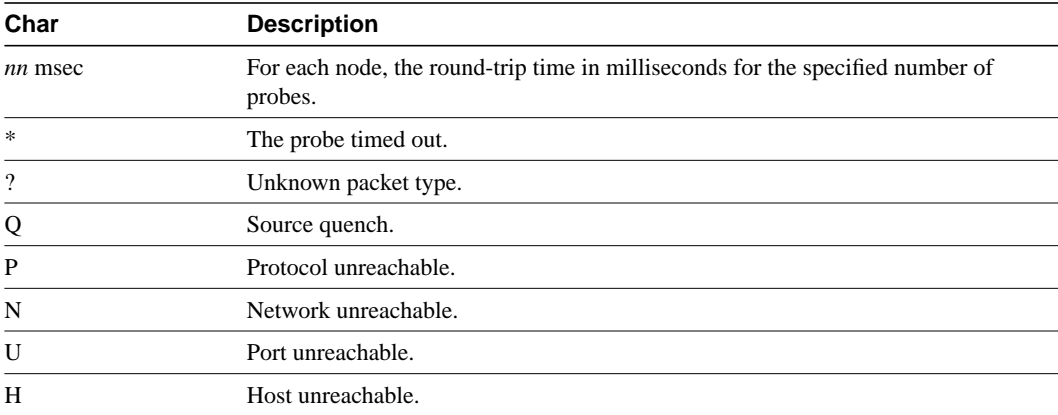

Related Command **[trace \(privileged\)](#page-156-0)**

# <span id="page-156-0"></span>**trace (privileged)**

To discover the routes the router's packets follow when traveling to their destination, use the **trace** privileged EXEC command.

**trace** [*destination*]

# Syntax Description

*destination* (Optional) Destination address or host name on the command line. The default parameters for the appropriate protocol are assumed and the tracing action begins.

# Command Mode

Privileged EXEC

# Usage Guidelines

The **trace** command works by taking advantage of the error messages generated by routers when a datagram exceeds its time-to-live (TTL) value.

The **trace** command starts by sending probe datagrams with a TTL value of one. This causes the first router to discard the probe datagram and send back an error message. The **trace** command sends several probes at each TTL level and displays the round-trip time for each.

The **trace** command sends out one probe at a time. Each outgoing packet may result in one or two error messages. A *time exceeded* error message indicates that an intermediate router has seen and discarded the probe. A *destination unreachable* error message indicates that the destination node has received the probe and discarded it because it could not deliver the packet. If the timer goes off before a response comes in, **trace** prints an asterisk (\*).

The **trace** command terminates when the destination responds, when the maximum TTL is exceeded, or when the user interrupts the trace with the escape sequence. By default, to invoke the escape sequence, press Ctrl- $^{\wedge}$  X, which is done by simultaneously pressing the Ctrl, Shift, and 6 keys, letting go, then pressing the X key.

To use nondefault parameters and invoke an extended **trace** test, enter the command without a destination argument. You will be stepped through a dialog to select the desired parameters.

# Common Trace Problems

Due to bugs in the IP implementation of various hosts and routers, the IP **trace** command may behave in odd ways.

Not all destinations will respond correctly to a *probe* message by sending back an *ICMP port unreachable* message. A long sequence of TTL levels with only asterisks, terminating only when the maximum TTL has been reached, may indicate this problem.

There is a known problem with the way some hosts handle an *ICMP TTL exceeded* message. Some hosts generate an *ICMP* message but they reuse the TTL of the incoming packet. Since this is zero, the ICMP packets do not make it back. When you trace the path to such a host, you may see a set of TTL values with asterisks (\*). Eventually the TTL gets high enough that the *ICMP* message can get back. For example, if the host is six hops away, **trace** will time out on responses 6 through 11.

# Sample Display Showing Trace IP Routes

The following display shows sample IP **trace** output when a destination host name has been specified:

#### Router# **trace ABA.NYC.mil** Type escape sequence to abort. Tracing the route to ABA.NYC.mil (26.0.0.73) 1 DEBRIS.CISCO.COM (131.108.1.6) 1000 msec 8 msec 4 msec 2 BARRNET-GW.CISCO.COM (131.108.16.2) 8 msec 8 msec 8 msec 3 EXTERNAL-A-GATEWAY.STANFORD.EDU (192.42.110.225) 8 msec 4 msec 4 msec 4 BB2.SU.BARRNET.NET (131.119.254.6) 8 msec 8 msec 8 msec 5 SU.ARC.BARRNET.NET (131.119.3.8) 12 msec 12 msec 8 msec 6 MOFFETT-FLD-MB.in.MIL (192.52.195.1) 216 msec 120 msec 132 msec 7 ABA.NYC.mil (26.0.0.73) 412 msec 628 msec 664 msec

[Table 17-22](#page-157-0) describes the fields shown in the display.

<span id="page-157-0"></span>**Table 17-22 Trace Field Descriptions**

| Field                     | <b>Description</b>                                                   |
|---------------------------|----------------------------------------------------------------------|
|                           | Indicates the sequence number of the router in the path to the host. |
| DEBRIS.CISCO.COM          | Host name of this router.                                            |
| 131.108.1.61              | Internet address of this router.                                     |
| $1000$ msec 8 msec 4 msec | Round-trip time for each of the three probes that are sent.          |

### Sample Display Showing Extended IP Trace Dialog

The following display shows a sample **trace** session involving the extended dialog of the **trace** command:

```
Router# trace
Protocol [ip]:
Target IP address: mit.edu
Source address:
Numeric display [n]:
Timeout in seconds [3]:
Probe count [3]:
Minimum Time to Live [1]:
Maximum Time to Live [30]:
Port Number [33434]:
Loose, Strict, Record, Timestamp, Verbose[none]:
Type escape sequence to abort.
Tracing the route to MIT.EDU (18.72.2.1)
  1 ICM-DC-2-V1.ICP.NET (192.108.209.17) 72 msec 72 msec 88 msec
   2 ICM-FIX-E-H0-T3.ICP.NET (192.157.65.122) 80 msec 128 msec 80 msec
   3 192.203.229.246 540 msec 88 msec 84 msec
   4 T3-2.WASHINGTON-DC-CNSS58.T3.ANS.NET (140.222.58.3) 84 msec 116 msec 88 msec
   5 T3-3.WASHINGTON-DC-CNSS56.T3.ANS.NET (140.222.56.4) 80 msec 132 msec 88 msec
   6 T3-0.NEW-YORK-CNSS32.T3.ANS.NET (140.222.32.1) 92 msec 132 msec 88 msec
   7 T3-0.HARTFORD-CNSS48.T3.ANS.NET (140.222.48.1) 88 msec 88 msec 88 msec
   8 T3-0.HARTFORD-CNSS49.T3.ANS.NET (140.222.49.1) 96 msec 104 msec 96 msec
   9 T3-0.ENSS134.T3.ANS.NET (140.222.134.1) 92 msec 128 msec 92 msec
  10 W91-CISCO-EXTERNAL-FDDI.MIT.EDU (192.233.33.1) 92 msec 92 msec 112 msec
  11 E40-RTR-FDDI.MIT.EDU (18.168.0.2) 92 msec 120 msec 96 msec
  12 MIT.EDU (18.72.2.1) 96 msec 92 msec 96 msec
```
[Table 17-23](#page-158-0) describes the fields that are unique to the extended trace sequence, as shown in the display.

| <b>Field</b>                                 | <b>Description</b>                                                                                                    |
|----------------------------------------------|----------------------------------------------------------------------------------------------------|
| Target IP address                            | You must enter a host name or an IP address. There is no default.                                                                                                    |
| Source address                               | One of the interface addresses of the router to use as a source address for<br>the probes. The router will normally pick what it feels is the best source<br>address to use.                                                                                                    |
| Numeric display                              | The default is to have both a symbolic and numeric display; however,<br>you can suppress the symbolic display.                                                                                                    |
| Timeout in seconds                           | The number of seconds to wait for a response to a probe packet. The<br>default is 3 seconds.                                                                                                    |
| Probe count                                  | The number of probes to be sent at each TTL level. The default count is<br>3.                                                                                                    |
| Minimum Time to Live [1]                     | The TTL value for the first probes. The default is 1, but it can be set to a<br>higher value to suppress the display of known hops.                                                                                                    |
| Maximum Time to Live [30]                    | The largest TTL value that can be used. The default is 30. The trace<br>command terminates when the destination is reached or when this value<br>is reached.                                                                                                    |
| Port Number                                  | The destination port used by the UDP probe messages. The default is<br>33434.                                                                                                    |
| Loose, Strict, Record,<br>Timestamp, Verbose | IP header options. You may specify any combination. The trace<br>command issues prompts for the required fields. Note that trace will<br>place the requested options in each probe; however, there is no guarantee<br>that all routers (or end nodes) will process the options. |
| <b>Loose Source Routing</b>                  | Allows you to specify a list of nodes that must be traversed when going<br>to the destination.                                                                                                    |
| <b>Strict Source Routing</b>                 | Allows you to specify a list of nodes that must be the only nodes<br>traversed when going to the destination.                                                                                                    |
| Record                                       | Allows you to specify the number of hops to leave room for.                                                                                                    |
| Timestamp                                    | Allows you to specify the number of time stamps to leave room for.                                                                                                    |
| Verbose                                      | If you select any option, the verbose mode is automatically selected and<br>trace prints the contents of the option field in any incoming packets. You<br>can prevent verbose mode by selecting it again, toggling its current<br>setting.                                      |

<span id="page-158-0"></span>**Table 17-23 Trace Field Descriptions**

[Table 17-24](#page-158-1) describes the characters that can appear in **trace** output.

<span id="page-158-1"></span>**Table 17-24 IP Trace Text Characters**

| Char           | <b>Description</b>                                                                        |
|----------------|-------------------------------------------------------------------------------------------|
| <i>nn</i> msec | For each node, the round-trip time in milliseconds for the specified number of<br>probes. |
| $*$            | The probe timed out.                                                                      |
| 9              | Unknown packet type.                                                                      |

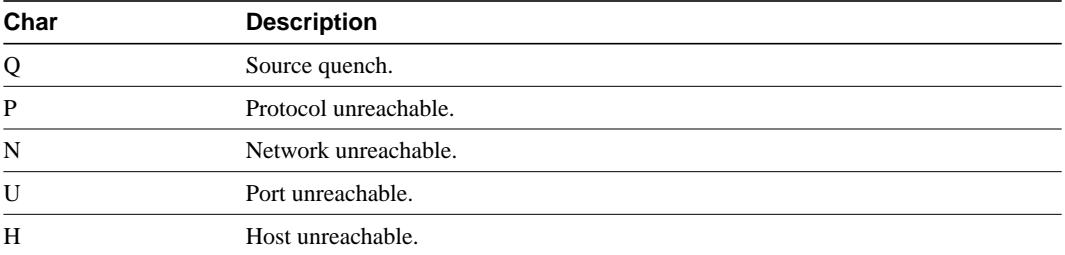

Related Command **[trace \(user\)](#page-154-0)**

# **transmit-interface**

To assign a transmit interface to a receive-only interface, use the **transmit-interface** interface configuration command. To return to normal duplex Ethernet interfaces, use the **no** form of this command.

**transmit-interface** *type number* **no transmit-interface**

# Syntax Description

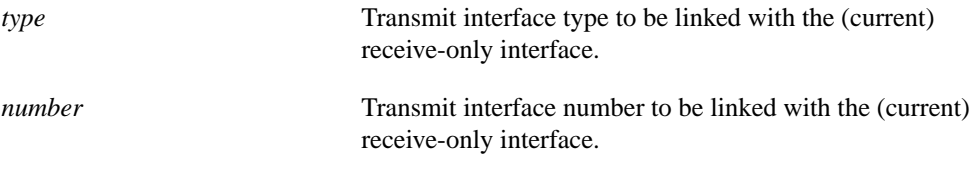

**Default** 

Disabled

# Command Mode

Interface configuration

# Usage Guidelines

Receive-only interfaces are used commonly with microwave Ethernet links.

# Example

The following example specifies Ethernet interface 0 as a simplex Ethernet interface:

```
interface ethernet 1
ip address 128.9.1.2
transmit-interface ethernet 0
```
# **tunnel mode**

To set the encapsulation mode for the tunnel interface, use the **tunnel mode** interface configuration command. To set to the default, use the **no** form of this command.

```
tunnel mode {aurp | cayman | dvmrp | eon | gre ip [multipoint] | nos}
no tunnel mode
```
#### Syntax Description

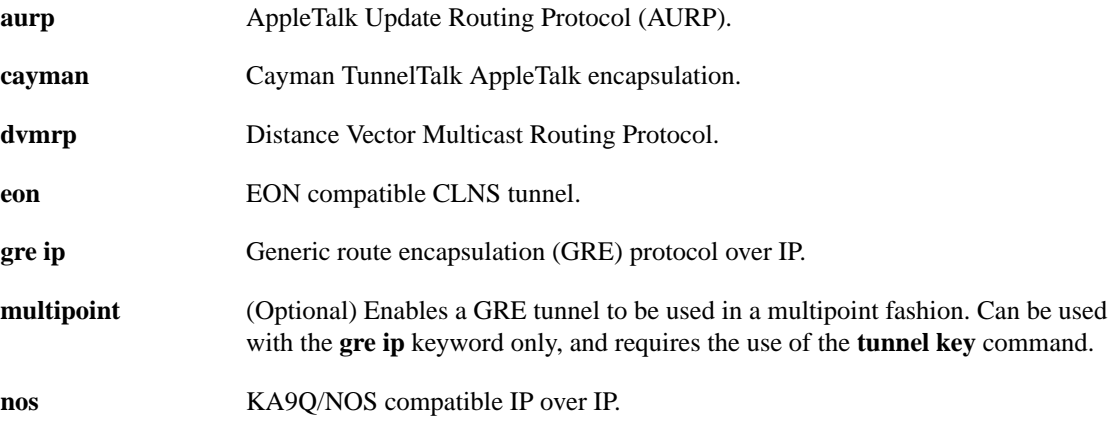

# **Default**

GRE tunneling

# Command Mode

Interface configuration

#### Usage Guidelines

You cannot have two tunnels using the same encapsulation mode with exactly the same source and destination address. The workaround is to create a loopback interface and source packets off of the loopback interface.

Cayman tunneling implements tunneling as designed by Cayman Systems. This enables our routers to interoperate with Cayman GatorBoxes. With Cayman tunneling, you can establish tunnels between two routers or between our router and a GatorBox. When using Cayman tunneling, you must not configure the tunnel with an AppleTalk network address. This means that there is no way to ping the other end of the tunnel.

Use DVMRP when a router connects to a mrouted router to run DVMRP over a tunnel. It is required to configure Protocol-Independent Multicast (PIM) and an IP address on a DVMRP tunnel.

Generic route encapsulation (GRE) tunneling can be done between our routers only. When using GRE tunneling for AppleTalk, you configure the tunnel with an AppleTalk network address. This means that you can ping the other end of the tunnel.

For multipoint GRE tunnels, a tunnel key must be configured. Unlike other tunnels, the tunnel destination is optional. However, if the tunnel destination is supplied, it must map to an IP multicast address.

# Examples

The following example enables Cayman tunneling:

```
interface tunnel 0
tunnel source ethernet 0
tunnel destination 131.108.164.19
tunnel mode cayman
```
The following example enables GRE tunneling:

```
interface tunnel 0
appletalk cable-range 4160-4160 4160.19
appletalk zone Engineering
tunnel source ethernet0
tunnel destination 131.108.164.19
tunnel mode gre ip
```
# Related Commands

A dagger (†) indicates that the command is documented in another chapter.

**appletalk cable-range** † **appletalk zone** † **tunnel destination** † **tunnel source** †

**tunnel mode**

 $\blacksquare$